# **ΑΝΩΤΑΤΟ ΤΕΧΝΟΛΟΓΙΚΟ ΕΚΠΑΙΔΕΥΤΙΚΟ ΙΔΡΥΜΑ ΛΑΡΙΣΑΣ ΣΧΟΛΗ ΤΕΧΝΟΛΟΓΙΚΩΝ ΕΦΑΡΜΟΓΩΝ**

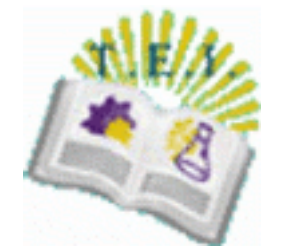

# **ΤΜΗΜΑ ΤΕΧΝΟΛΟΓΙΑΣ ΠΛΗΡΟΦΟΡΙΚΗΣ ΚΑΙ ΤΗΛΕΠΙΚΟΙΝΩΝΙΩΝ**

# **ΠΤΥΧΙΑΚΗ ΕΡΓΑΣΙΑ**

# "Υλοποίηση ∆ιαδικτυακού Τόπου Αγγελιών Με Χρήση των PHP & MySQL"

ΘΕΟ∆ΩΡΟΠΟΥΛΟΣ ∆ΗΜΗΤΡΙΟΣ A.M.:1484 ΠΕΡΙΣΤΕΡΟΠΟΥΛΟΣ ΘΩΜΑΣ A.M.:1473

ΕΠΙΒΛΕΠΩΝ: ΣΩΜΑΡΑΣ ΧΡΗΣΤΟΣ

ΛΑΡΙΣΑ 2009

# **Εγκρίθηκε από την τριμελή εξεταστική επιτροπή**

Λάρισα …/…../2009

# **ΕΠΙΤΡΟΠΗ ΑΞΙΟΛΟΓΗΣΗΣ**

1.

- 2.
- 3.

#### **Περίληψη**

O «Διαδικτυακός Τόπος Αγγελιών», είναι ένας ιστοχώρος στον οποίο οι χρήστες μπορούν να καταχωρούν αγγελίες διάφορων κατηγοριών, με στόχο την προβολή τους στο Διαδίκτυο.

Η συγκεκριμένη εφαρμογή αποτελεί μια ιστοσελίδα τριών επιπέδων χρηστών, (διαχειριστής, χρήστης- μέλος , χρήστης επισκέπτης ),όπου ο καθένας από αυτούς μπορεί να εκτελέσει τις λειτουργίες που του αντιστοιχούν, σύμφωνα με τα δικαιώματα του, όπως θα περιγραφούν παρακάτω.

Η Web εφαρμογή αναπτύχθηκε με τη γλώσσα προγραμματισμού PHP, τη MYSQL για τον ορισμό, δημιουργία και διαχείριση των δεδομένων και της ΒΔ και την Html η οποία είναι περιγραφική γλώσσα, δηλαδή ένας ειδικός τρόπος γραφής κειμένου και κλήσης άλλων αρχείων ή εφαρμογών βασισμένος σε οδηγίες (tags). Η εφαρμογή που αναπτύχθηκε δίνει τη δυνατότητα πρόσβασης και πλοήγησης στους χρήστες μέσω Internet και στα τρία επίπεδα χρηστών που αναφέρθηκαν πιο πριν. Οι επιπλέον δυνατότητες της καταχώρησης, και επεξεργασίας ορισμένων στοιχείων της εφαρμογής, δίνεται στα εγγεγραμμένα μέλη. Ο διαχειριστής έχει απεριόριστα δικαιώματα, δηλαδή έχει τη δυνατότητα να αλλάζει, να τροποποιεί στοιχεία της εφαρμογής, να επιβλέπει τις ενέργειες των μελών και να διαγράφει στοιχεία αυτών, εφόσον το θεωρεί απαραίτητο.

Με βάση τα παραπάνω αναπτύχθηκε μια φιλική προς το χρήστη εφαρμογή, που πληρεί όλες τις προϋποθέσεις ευχρηστίας και ασφάλειας προσωπικών δεδομένων. Ταυτόχρονα διασφαλίζει τον έλεγχο των στοιχείων που εισάγει ή τροποποιεί κάθε εγγεγραμμένο μέλος με αποστολή άμεσων ενημερώσεων στον διαχειριστή.

Πιο συγκεκριμένα, κατά τη διάρκεια της εργασίας, υλοποιήθηκαν:

- ¾ Έρευνα σχετικά με την εξέλιξη των διαδικτυακών τόπων αγγελιών στο internet.
- ¾ Εγκατάσταση και ρύθμιση του απαραίτητου λογισμικού.
- ¾ Αναφορά στα προγράμματα που χρησιμοποιήθηκαν.
- ¾ Μελέτη και σχεδίαση της Βάσης Δεδομένων.
- ¾ Περιγραφή των υπηρεσιών που παρέχει η Web εφαρμογή στα τρία επίπεδα χρηστών.
- ¾ Υλοποίηση των δυναμικών ιστοσελίδων, χρησιμοποιώντας PHP και HTML.

Πιο αναλυτικά :

Στο **πρώτο κεφάλαιο** της εργασίας, γίνεται η περιγραφή ενός Δικτυακού Τόπου Αγγελιών και αναφέρονται οι υπηρεσίες που πρέπει αυτός να έχει. Παρουσιάζεται επίσης, ένα θεωρητικό μέρος σχετικά με την ανάπτυξη των διαδικτυακών εφαρμογών σήμερα, καθώς και τον σκοπό της δημιουργίας της παρούσας εφαρμογής.

Στο **δεύτερο κεφάλαιο**, παρουσιάζονται τα πακέτα λογισμικού, τα οποία χρησιμοποιούνται στη ανάπτυξη της εργασίας. Πραγματοποιείται η σύγκριση της php με άλλες γλώσσες προγραμματισμού και της MySQL με άλλα συστήματα βάσεων δεδομένων.

Στο **τρίτο κεφάλαιο**, παρουσιάζεται η βάση δεδομένων που δημιουργήθηκε, οι πίνακες αυτής και το Μοντέλο Οντοτήτων Συσχετίσεων της ΒΔ. Επίσης, γίνεται αναφορά στον κώδικα που αναπτύχθηκε για να εξυπηρετηθεί η σύνδεση της εφαρμογής του δικτυακού Τόπου Αγγελιών με τη ΒΔ.

Στο **τέταρτο κεφάλαιο**, γίνεται συνοπτική περιγραφή όλων των υπηρεσιών της εφαρμογής και των χαρακτηριστικών των τριών επιπέδων χρηστών. Στη συνέχεια ακολουθεί μια ειδικότερη αναφορά στον τρόπο λειτουργίας της εφαρμογής, επεξηγώντας την σελίδα show.php.

 Στο **πέμπτο, έκτο και έβδομο κεφάλαιο**, παρουσιάζονται οι υπηρεσίες που παρέχονται στον χρήστη επισκέπτη, στον χρήστη-μέλος και τον διαχειριστή αντίστοιχα. Αναλύεται ο τρόπος λειτουργίας αυτών των λειτουργιών και τονίζονται τα σημαντικότερα κομμάτια κώδικα που απαιτούνται για την υλοποίηση τους.

 Στο **όγδοο κεφάλαιο**, που είναι και το τελευταίο, αναφέρονται μερικά συμπεράσματα σχετικά με την εργασία στο σύνολό της και παρατίθεται η βιβλιογραφία.

 *…Φθάνοντας στη λήξη της φοιτητικής μας ιδιότητας με την περάτωση της παρούσας πτυχιακής εργασίας, οφείλουμε να ευχαριστήσουμε και επισήμως τον επιβλέποντα-εισηγητή μας Κο. Σωμαρά Χρήστο ο οποίος με συνεχείς επαφές, αρκετές συζητήσεις και περίσσια υπομονή, μας στήριξε καθ'όλη τη διάρκεια της πτυχιακής εργασίας και μας έδωσε τα εφόδια και τον τρόπο σκέψης και λειτουργίας ενός επιπέδου επαγγελματία του είδους. Ευγνωμοσύνη οφείλουμε στον Θεοδωρόπουλο Γαβριήλ, που μας εξασφάλισε την παροχή πλούσιου υλικού μελέτης και έρευνας και που στάθηκε στο πλευρό μας σε όλη αυτή την προσπάθεια δίνοντας μας δύναμη και όλα τα εχέγγεια για να βαδίσουμε σωστά…* 

*Ευχαριστούμε θερμά*

# Πίνακας Περιεχομένων

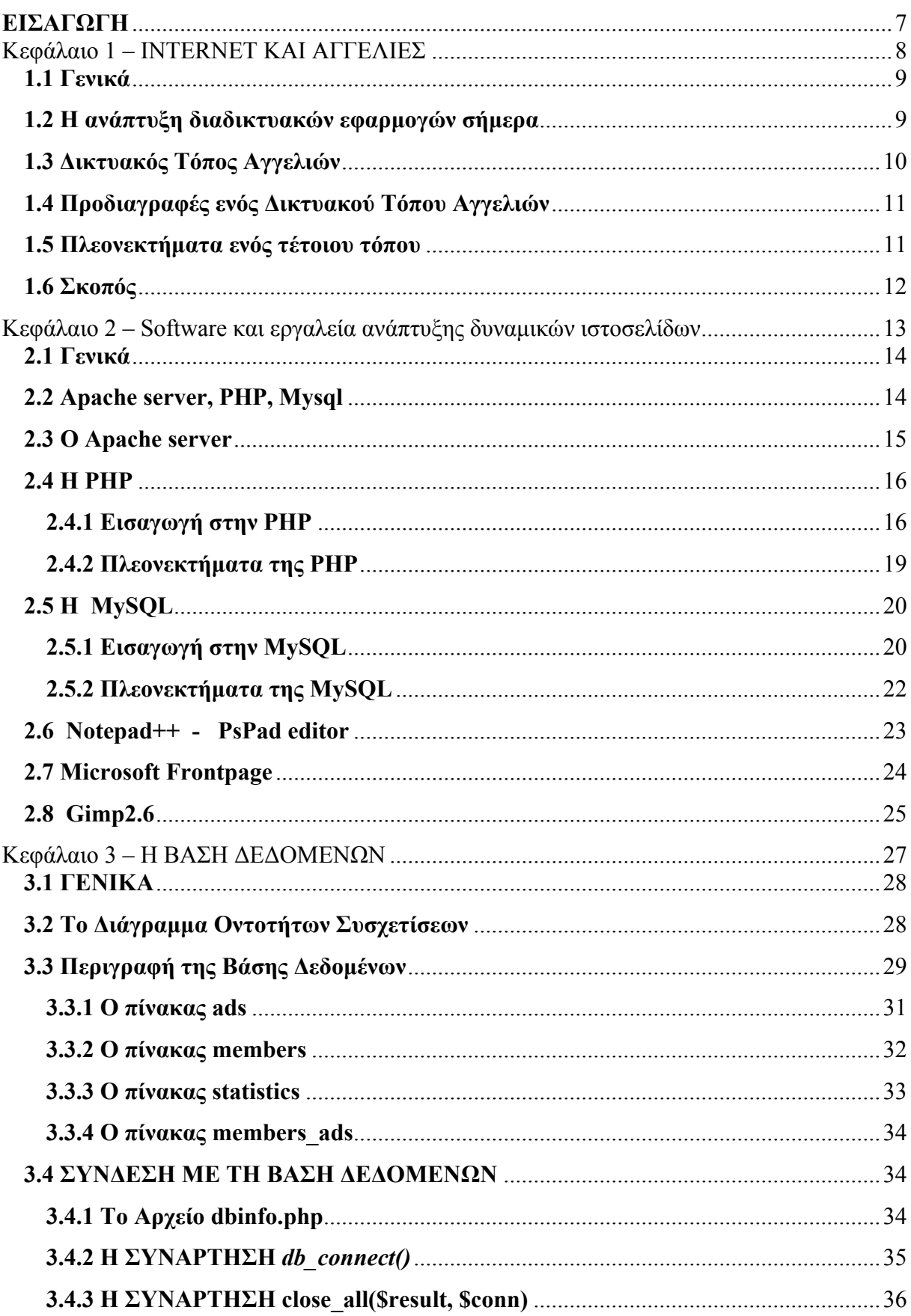

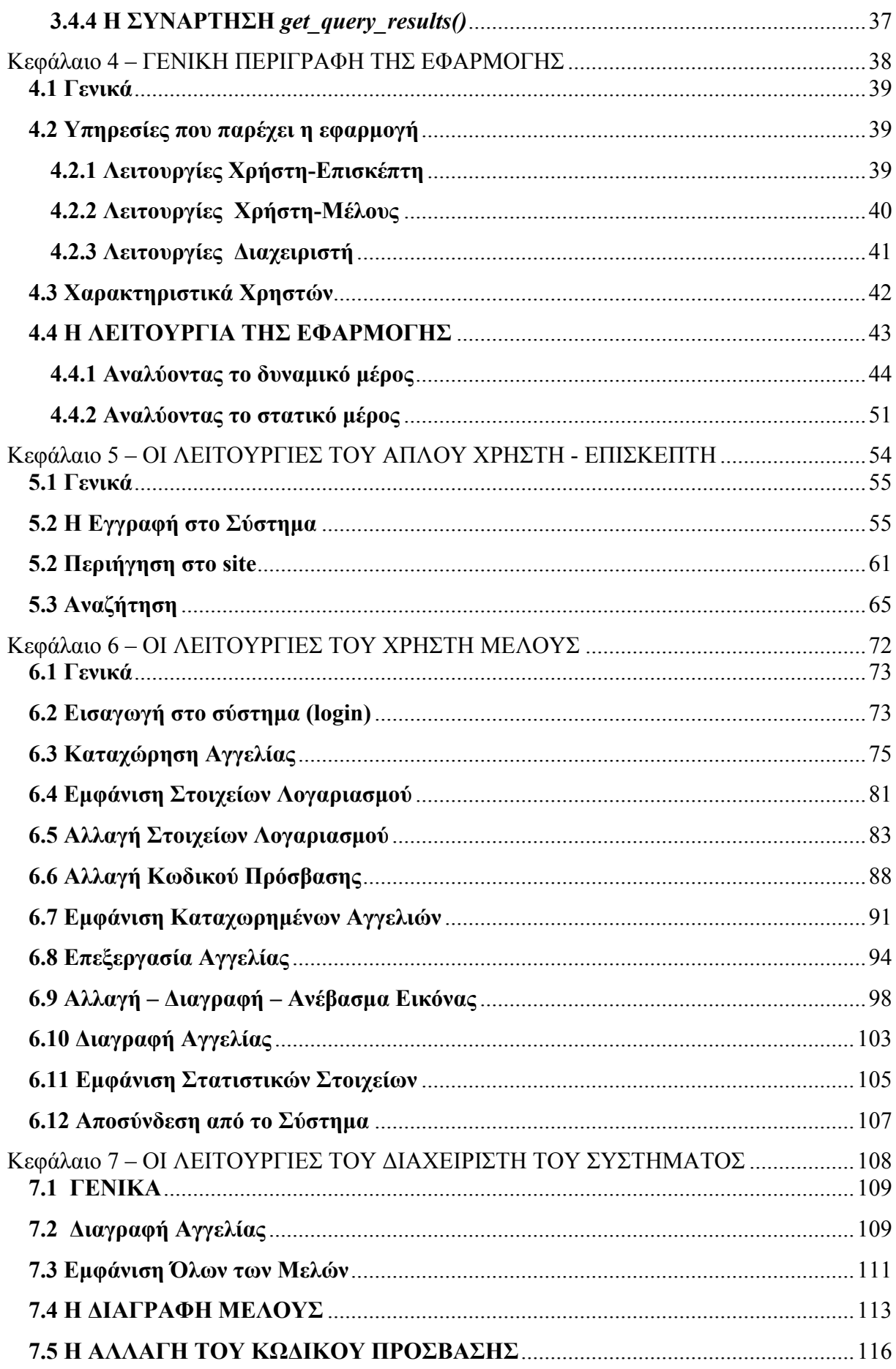

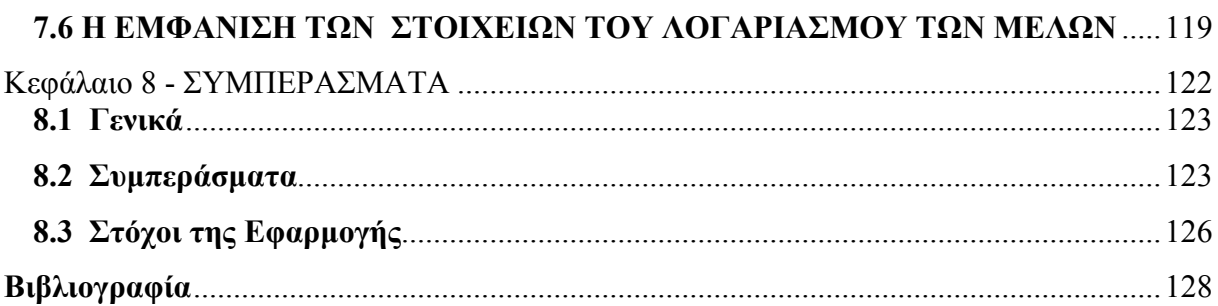

## <span id="page-8-0"></span>**ΕΙΣΑΓΩΓΗ**

Η σημερινή εποχή, χαρακτηρίζεται από έναν κόσμο ψηφιακό, όπου ένας τεράστιος αριθμός πληροφοριών, κινείται ταχύτατα καθημερινά, διανύοντας χιλιάδες χιλιόμετρα τις περισσότερες φορές. Στην παραπάνω εξέλιξη, ένα μεγάλο μερίδιο οφείλεται στη ραγδαία ανάπτυξη της *πληροφορικής* και συγκεκριμένα του *internet*. Οι τομείς που βρίσκει εφαρμογή η χρήση του διαδικτύου είναι πάρα πολλοί, κάποιοι εκ των οποίων σχεδιάστηκαν ώστε να δημιουργούν τις απαραίτητες διασυνδέσεις για την εύρεση εργασίας, την εύρεση σπιτιού, τις κοινωνικές δραστηριότητες και γενικότερα αγορές και πωλήσεις.

Το θέμα με το οποίο ασχολείται η εργασία, αφορά τον παραπάνω χώρο. Μέσα από μια σειρά από δυναμικές ιστοσελίδες (site), δημιουργήσαμε έναν δικτυακό τόπο αγγελιών που όλοι οι χρήστες είναι σε θέση να καταχωρήσουν και να αναζητήσουν αγγελίες με απλά βήματα μέσα από ένα φιλικό περιβάλλον. Βασικά χαρακτηριστικά της είναι:

- ¾ Η δυνατότητα άμεσης αλληλεπίδρασης με το χρήστη (interaction).
- ¾ Η σύγχρονη μορφή εύρεσης αγγελιών που παρέχεται.
- ¾ Η διαχείριση μέσα από ένα πολυμεσικό (multimedia) περιβάλλον.
- ¾ Η δυνατότητα προσθήκης, αλλαγής και διαγραφής των αγγελιών σε άμεσο χρόνο.

Μέσα στις επόμενες σελίδες, παρουσιάζεται η δημιουργία του δυναμικού site. Το πρώτο ουσιαστικό βήμα, είναι η σχεδίαση και η υλοποίηση της βάσης δεδομένων, η οποία θα τροφοδοτεί με δεδομένα τις ιστοσελίδες. Εν συνεχεία, το δεύτερο και εξίσου σημαντικό στάδιο, είναι η ανάπτυξη των ίδιων των δυναμικών ιστοσελίδων, όπου χτίζεται η εφαρμογή και σε συνεργασία με τη βάση δεδομένων, τίθεται σε λειτουργία.

# <span id="page-9-0"></span>**Κεφάλαιο 1**

# **INTERNET KAI ΑΓΓΕΛΙΕΣ**

#### <span id="page-10-0"></span>**1.1 Γενικά**

Το πρώτο κεφάλαιο αποτελεί μια συνοπτική αναφορά στο μέσο για το οποίο δημιουργείται η παρούσα πτυχιακή εργασία, δηλαδή, το Internet. Επίσης, γίνεται αναφορά στην ανάπτυξη των διαδικτυακών εφαρμογών σήμερα.

Πιο συγκεκριμένα, γίνεται λόγος για το τι είναι ένας δικτυακός τόπος αγγελιών, στις προδιαγραφές που πρέπει αυτός να έχει και στις υπηρεσίες που προσφέρονται στον χρήστη – διαχειριστή. Το κεφάλαιο ολοκληρώνεται με μια αναφορά στα πλεονεκτήματα ενός τέτοιου δικτυακού τόπου και τον σκοπό της δημιουργίας της παρούσας πτυχιακής εργασίας.

#### **1.2 Η ανάπτυξη διαδικτυακών εφαρμογών σήμερα**

«Η αναγκαιότητα χρήσης του Internet στις μέρες μας είναι προφανής, ακόμα και για ανθρώπους που δεν έχουν άμεση ή έμμεση σχέση με το αντικείμενο των ηλεκτρονικών υπολογιστών. Ο πλούτος της παρεχόμενης πληροφορίας, η αμεσότητα ενημέρωσης, οι προσφερόμενες υπηρεσίες και τα εργαλεία που συγκροτούν την έννοια που αποκαλείται συνολικά διαδίκτυο, προκαλεί δέος. Πολλοί μάλιστα μιλούν για "τεχνολογικό αποκλεισμό" σε περίπτωση που κάποιος δεν προσπαθήσει να προσαρμοστεί και να ενσωματώσει τη νέα αυτή πραγματικότητα στο τρόπο ζωής και εργασίας του. Το Internet έχει αρχίσει να ενηλικιώνεται και πλέον πρέπει να βελτιωθεί με τέτοιο τρόπο, ώστε να προάγει μια ευρύτερη ουμανιστική αντίληψη της χρήσης του υπολογιστή, με κέντρο τον άνθρωπο και μέσο τον υπολογιστή, το οποίο έχει σαν πάγιο στόχο να εξυπηρετήσει αρτιότερα, ταχύτερα, πιο ευχάριστα και πιο πλήρως τις ανάγκες του.»

Με την εισαγωγή του υπερκειμένου το 1990, το Internet απέκτησε το σημαντικότερο «συστατικό» του: To World Wide Web (WWW). Με τη διάδοση του, έδωσε νέα διάσταση στις διαδικασίες πρόσβασης πληροφοριών. Το πλήθος τους είναι είναι πλέον τεράστιο και καλύπτουν κάθε θέμα. Πολλές πληροφορίες δεν είναι πλέον σε μορφή απλού κειμένου, αλλά περιέχουν ήχο, εικόνα, κίνηση και πολλά ακόμα χαρακτηριστικά στοιχεία των σύγχρονων τεχνολογιών. Μέσω του WWW, ένας άνθρωπος μπορεί να έχει πρόσβαση στις πληροφορίες που υπάρχουν σε οποιονδήποτε υπολογιστή του Διαδικτύου μέσω ενός φιλικού και αποδεκτού τρόπου, με αποτέλεσμα, η περιήγηση κάποιου στο Internet να γίνει εύκολη και ταυτόχρονα ευχάριστη.

<span id="page-11-0"></span>Η χρήση της Java οδήγησε στην αύξηση των εφαρμογών διαδικτύου. Αυτό είχε ως αποτέλεσμα την ανάπτυξη πολλών τεχνικών-εργαλείων-γλωσσών προγραμματισμού για την ευκολότερη δημιουργία διαδικτυακών εφαρμογών, όπως, η JavaScript, η VBScript, η PHP, η C#, η ASP, καθώς και πολλές ακόμη. Σημαντικό ρόλο επίσης, στη συνεχή εξέλιξη κατέχουν και άλλες εφαρμογές, οι οποίες ωστόσο δεν είναι σχεδιασμένες αποκλειστικά για το Internet. Τέτοιες είναι, εφαρμογές βάσεων δεδομένων, όπως η MySQL, ο Microsoft SQL Server κ.α.

Όλα τα παραπάνω εργαλεία μαζί, οδηγούν στη έξαρση που υπάρχει στη σημερινή εποχή σε διαφορετικούς και σημαντικούς τομείς. Έτσι τα τελευταία χρόνια έχει παρουσιαστεί σημαντική πρόοδος σε τομείς όπως είναι το ηλεκτρονικό εμπόριο (e - commerce), η τηλεϊατρική, η τηλεκπαίδευση (e - learning), η τηλεδιάσκεψη, η δημοσίευση αγγελιών μέσω του Internet, καθώς και σε πολλούς ακόμη.

Οι εφαρμογές που παρουσιάστηκαν παραπάνω δημιουργήθηκαν από τον άνθρωπο για τον άνθρωπο. Η αναφορά που προηγήθηκε σε κάποιες από αυτές, οδηγεί στο συμπέρασμα, πως το Internet σήμερα δεν είναι μόνο εργαλείο ψυχαγωγίας, αλλά ταυτόχρονα ένα εργαλείο που εξυπηρετεί τον άνθρωπο σε διάφορους σημαντικούς τομείς της ζωής του.

Στη συνέχεια θα αναλυθεί λίγο περισσότερο ένας από τους τομείς, αυτός της ανάρτησης αγγελιών στο ίντερνετ, μιας και η παρούσα πτυχιακή εργασία έχει άμεση σχέση με το συγκεκριμένο θέμα.

#### **1.3 Δικτυακός Τόπος Αγγελιών**

Το νέο περιβάλλον που δημιουργεί το διαδίκτυο στο χώρο των αγγελιών αλλάζει τα δεδομένα. Το διαδίκτυο παραμένει αναμφισβήτητα μια άριστη ευκαιρία για όσους χρήστες επιθυμούν να προωθήσουν τις δραστηριότητες / προϊόντα τους με ελάχιστο ή μηδενικό κόστος. Ένας δικτυακός τόπος αγγελιών (site) μπορεί να αποτελέσει σημαντικό κομμάτι του κύκλου ανάπτυξης μιας διαδικτυακής αγοράς.

Η συγκεκριμένη εφαρμογή πρόκειται να υλοποιήσει ένα σύστημα εύρεσης και καταχώρησης αυτοκινήτων, ακινήτων, θέσεων εργασίας, κτλ στο Διαδίκτυο. Ο κάθε ενδιαφερόμενος θα μπορεί να αναζητεί αγγελίες της αρεσκείας του, μέσα από ένα πλήθος αγγελιών τις οποίες έχουν προηγουμένως καταχωρήσει, οι χρήστες μέλη του συστήματος.

<span id="page-12-0"></span>Η εφαρμογή θα απαρτίζεται από ένα πλήθος λειτουργιών και υπηρεσιών, μερικές από τις οποίες θα είναι κοινές και για τα τρία επίπεδα χρηστών και κάποιες θα αναφέρονται ξεχωριστά σε κάθε επίπεδο.

#### **1.4 Προδιαγραφές ενός Δικτυακού Τόπου Αγγελιών**

Παρακάτω παρατίθενται τα βασικότερα χαρακτηριστικά της εφαρμογής, τόσο από την πλευρά του διαχειριστή όσο και από την πλευρά χρηστών.

- ¾ Διαχείριση αποκλειστικά μέσω internet. Δεν χρειάζεται εγκατάσταση κάποιου επιπλέον προγράμματος στον υπολογιστή.
- ¾ Δυνατότητα προσθήκης, αλλαγής και διαγραφής των αγγελιών σε άμεσο χρόνο.
- ¾ Μεγάλος αριθμός κατηγοριών.
- ¾ Δυνατότητα προσθήκης πολλαπλών εικόνων (μικρή και μεγάλη φωτογραφία) για κάθε αγγελία ξεχωριστά.
- ¾ Δυνατότητα περιήγησης ανά κατηγορία (Ακίνητα, Οικόπεδα, Αυτοκίνητα, κτλ.).
- ¾ Αναλυτική αναζήτηση αγγελιών με πολλαπλά κριτήρια επιλογής (Αναζήτηση λέξηςφράσης, Κατηγορία, Ημερομηνία αποστολής, Αποστολέα).
- ¾ Αναλυτική προβολή όλων των στοιχείων της αγγελίας.
- ¾ Προβολή στοιχείων λογαριασμού των μελών.
- ¾ Εύκολη διαχείριση μελών. Εμφάνιση πληροφοριών και στατιστικών στοιχείων των μελών.
- ¾ Εισαγωγή και αποσύνδεση από το σύστημα.

#### **1.5 Πλεονεκτήματα ενός τέτοιου τόπου**

Η λειτουργία του διαδικτύου ως εργαλείου εύρεσης πληροφοριών μάς δίνει μια μεγάλη ποικιλία νέων δυνατοτήτων στο χώρο της αναζήτησης αγγελιών και στον τρόπο λειτουργίας τέτοιων δικτυακών τόπων. Τα βασικά πλεονεκτήματα της χρήσης ενός δικτυακού τόπου αγγελιών είναι :

- <span id="page-13-0"></span>¾ Παγκόσμια πρόσβαση.
- ¾ Προσφορά απεριόριστων πληροφοριών με ελάχιστο κόστος.
- ¾ Δυνατότητα άμεσης ανταπόκρισης.
- ¾ Εξατομικευμένες υπηρεσίες.
- ¾ Πρωτοποριακή εξυπηρέτηση και υποστήριξη πελατών.
- ¾ Χαμηλό κόστος παροχής πληροφορίας.
- ¾ Χαμηλό κόστος ενημέρωσης.
- ¾ χαμηλό κόστος δημιουργίας ενός δικτυακού τόπου.
- ¾ χαμηλό κόστος για την παροχή αλληλεπίδρασης με τον πελάτη.
- ¾ Δυνατότητα προσθήκης πολλαπλών εικόνων.

Όπως φαίνεται από τα παραπάνω, η ολοένα αυξανόμενη υποδομή στο χώρο του Διαδικτύου σε συνδυασμό με τη συνεχή δημιουργία νέων εύχρηστων λειτουργιών, κάνει τους ιστοχώρους αγγελιών πιο προσιτούς στον κόσμο, με αποτέλεσμα όλο και περισσότεροι να είναι σε θέση να προβάλουν τις αγγελίες τους στο ίντερνετ.

Στο όχι και τόσο μακρινό μέλλον το διαδίκτυο αναμένεται να εισβάλλει ακόμη πιο δυναμικά στη ζωή των περισσοτέρων ανθρώπων, αναιρώντας τις αποστάσεις. Πλησιάζει μια νέα εποχή, με τους ηλεκτρονικούς υπολογιστές να αναλαμβάνουν εν μέρει, το ρόλο του πωλητή ή του αγοραστή, και τους χρήστες του Internet να αποκομίζουν καθημερινά πολλά και σημαντικά οφέλη από τη νέα πραγματικότητα.

#### **1.6 Σκοπός**

Ένας από τους στόχους της πτυχιακής αυτής εργασίας είναι ο προσδιορισμός όλων των απαιτήσεων και των χαρακτηριστικών μιας διαδικτυακής εφαρμογής ανάρτησης αγγελιών, κατά τρόπο κατανοητό, σαφή, πλήρη, συνεπή και επαληθεύσιμο.

Βασικός επίσης στόχος της πτυχιακής εργασίας αποτελεί η ενασχόληση με ένα ειδικό θέμα (τη δημιουργία δυναμικών ιστοσελίδων με χρήση των php και MySQL), με στόχο την εκμάθηση, την επέκταση των σχετικών γνώσεων, την εμβάθυνση και γενικότερα την κατανόηση της μεθοδολογίας.

# <span id="page-14-0"></span>**Κεφάλαιο 2**

# **Software και εργαλεία ανάπτυξης δυναμικών ιστοσελίδων**

#### <span id="page-15-0"></span>**2.1 Γενικά**

Αυτό το κεφάλαιο έχει ως σκοπό την αναφορά και την παρουσίαση όλων των προγραμμάτων που αποτελούν τα απαραίτητα εργαλεία για τη δημιουργία της εφαρμογής. Τα προγράμματα χωρίζονται σε δύο κατηγορίες, όπου κάποια από αυτά είναι κύρια, χρησιμοποιούνται ευρέως και πάνω σε αυτά βασίζεται το site, ενώ κάποια άλλα, τα βοηθητικά προγράμματα δεν χρησιμοποιούνται σε μεγάλο βαθμό. Στις επόμενες παραγράφους παρουσιάζονται τα βασικά προγράμματα, καθώς και τα βοηθητικά πακέτα λογισμικού που χρησιμοποιήθηκαν για τη δημιουργία της παρούσας πτυχιακής εργασίας.

## **2.2 Apache server, PHP, Mysql**

Η εφαρμογή υλοποιήθηκε με τη χρήση των Apache server, PHP και Mysql και παρακάτω γίνεται αναφορά σε αυτά. Οι λόγοι επιλογής αυτών για την υλοποίηση της εφαρμογής του δικτυακού τόπου αγγελιών είναι κυρίως οι εξής:

- Και τα τρία προϊόντα είναι ανοιχτού κώδικα.
- Συνεργάζονται μεταξύ τους με απόλυτη επιτυχία.
- Υπάρχουν πάρα πολλές συναρτήσεις της PHP για τη MySQL.
- Η συνδυασμένη τους χρήση επιτρέπει τη δημιουργία δυναμικών διαδικτυακών εφαρμογών με υψηλά κριτήρια αξιοπιστίας, απόδοσης, ταχύτητας και ασφάλειας.

Ο τρόπος με τον οποίο τα τρία βασικότερα προγράμματα της εφαρμογής συνδέονται και επικοινωνούν μεταξύ τους περιγράφεται με απλά λόγια ως εξής :

- 1. Αρχικά ο φυλλομετρητής (browser) του χρήστη στέλνει ένα ερώτημα HTTP (HTTP Request) προς τον Apache server σχετικά με τη σελίδα που προσπαθεί να ανοίξει.
- 2. Ο Apache εντοπίζει το αρχείο με τον κατάλληλο κώδικα και καλεί τον μεταγλωττιστή της PHP για να εκτελέσει τον κώδικα (script).
- 3. Η PHP μέσω ενσωματωμένων συναρτήσεων και λειτουργιών που διαθέτει στέλνει ερωτήματα (queries) προς τη βάση δεδομένων Mysql (αν χρειάζεται).
- 4. Η Mysql επεξεργάζεται τα ερωτήματα και στέλνει πίσω στην PHP τα αποτελέσματα.
- <span id="page-16-0"></span>5. Η PHP επιστρέφει πίσω στον Apache server τα αποτελέσματα της βάσης δεδομένων και του κώδικα σε μορφή HTML.
- 6. Ο Apache server στέλνει την HTML στον browser όπου προβάλλονται στο χρήστη.

#### **2.3 O Apache server**

Ο Apache HTTP γνωστός και απλά σαν Apache είναι ένας [εξυπηρετητής](http://el.wikipedia.org/wiki/%CE%95%CE%BE%CF%85%CF%80%CE%B7%CF%81%CE%B5%CF%84%CE%B7%CF%84%CE%AE%CF%82) του [παγκόσμιου](http://el.wikipedia.org/wiki/%CE%A0%CE%B1%CE%B3%CE%BA%CF%8C%CF%83%CE%BC%CE%B9%CE%BF%CF%82_%CE%B9%CF%83%CF%84%CF%8C%CF%82) ιστού (web). Όποτε επισκέπτεστε έναν [ιστότοπο](http://el.wikipedia.org/wiki/%CE%99%CF%83%CF%84%CF%8C%CF%84%CE%BF%CF%80%CE%BF%CF%82) ο πλοηγός σας επικοινωνεί με έναν διακομιστή [HTTP](http://el.wikipedia.org/wiki/HTTP) (εικόνα 2.1) . Το πλεονέκτημα του Apache είναι ότι λειτουργεί σε διάφορες πλατφόρμες σαν τα [Windows](http://el.wikipedia.org/wiki/Windows), το [Linux,](http://el.wikipedia.org/wiki/Linux) το [Unix,](http://el.wikipedia.org/wiki/Unix) και το [Mac OS X](http://el.wikipedia.org/wiki/Mac_OS_X). Ο APACHE αναγνωρίζεται γενικά ως ο πιο δημοφιλής Web Server. Αρχικά σχεδιάστηκε για τους κεντρικούς υπολογιστές Unix. Αργότερα χρησιμοποιήθηκε για τα Windows και άλλα λειτουργικά συστήματα δικτύων (NOS, network operating systems).

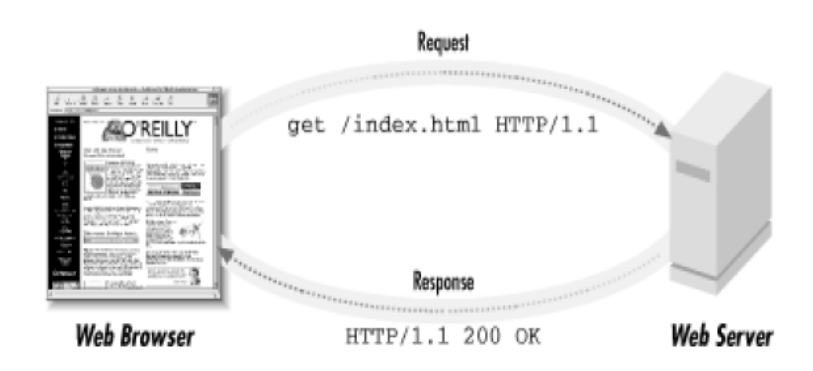

Εικόνα 2.1 - Αρχή Λειτουργίας ενός Web Server

Ο APACHE Web Server παρέχει μια πλήρη σειρά χαρακτηριστικών γνωρισμάτων των Web Server, συμπεριλαμβανομένου του CGI, SSL, και των εικονικών περιοχών. Υποστηρίζει επίσης plug in ενότητες και είναι αξιόπιστο και σχετικά εύκολο να διαμορφωθεί.

Ο APACHE SERVER είναι ελεύθερο λογισμικό όπου διανέμεται από το Apache

Software Foundation που προωθεί τις διάφορες ελεύθερες και προηγμένες ανοικτές πηγές τεχνολογίας Ιστού (Web technologies).

<span id="page-17-0"></span>Σύμφωνα με έρευνα που δημοσιεύτηκε τον Μάρτιο του 2009, ο πιο δημοφιλής εξυπηρετητής είναι ο Apache, αφού αυτόν χρησιμοποιεί κοντά το 67% των ιστοχώρων παγκοσμίως, έναντι του πιο στενού ανταγωνιστή του Microsoft-IIS που βρίσκεται 47 ποσοστιαίες μονάδες πίσω του.(εικόνα 2.2)

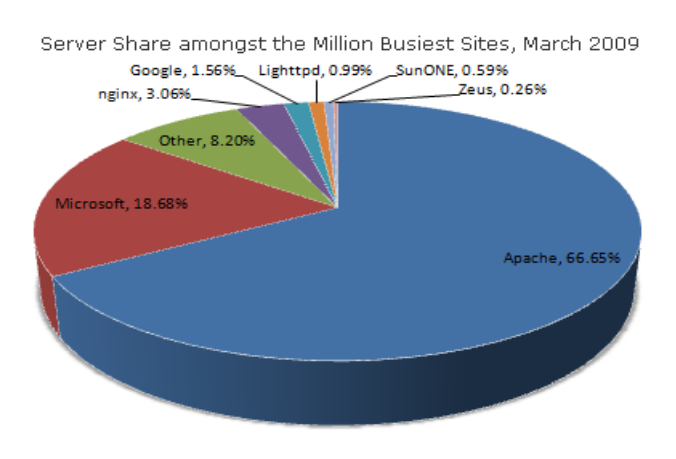

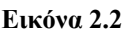

# **2.4 Η PHP**

## **2.4.1 Εισαγωγή στην PHP**

Η PHP, μια ευρέως χρησιμοποιούμενη, γενικού σκοπού γλώσσα προγραμματισμού script (σεναρίων), βρίσκει εφαρμογή στην ανάπτυξη εφαρμογών για το Web. Η λέξη PHP, αποτελεί ακρωνύμιο για το «Hypertext PreProcessor» και ένα από τα πλεονεκτήματα της, είναι το γεγονός ότι είναι λογισμικό ανοιχτού κώδικα (open source).

Σε αντίθεση με άλλες γλώσσες προγραμματισμού, στις οποίες χρειάζονται αρκετές γραμμές κώδικα για την παραγωγή HTML, η PHP ενσωματώνεται μέσα στην ίδια την HTML, εσώκλειστη μέσα σε ειδικές ετικέτες (tags), όπως φαίνεται και στο ακόλουθο παράδειγμα :

<html>

<head>

```
<title>Example</title>
```
</head>

 $$ 

 $\langle$ ?php echo "Hi, I'm a PHP script!"; ?>  $<$ /body>  $<$ /html $>$ 

Ένα σημαντικό στοιχείο που διαχωρίζει την PHP από άλλες scripting γλώσσες προγραμματισμού, όπως για παράδειγμα τη Javascript, είναι ότι ο κώδικας εκτελείται στο server. Έτσι λοιπόν, η PHP χαρακτηρίζεται ως μια server – side γλώσσα, σε αντίθεση με τις υπόλοιπες client – side, οι οποίες εκτελούνται στο browser του χρήστη. Παρόλα αυτά, κάποιος, μπορεί να πάρει τα αποτελέσματα ενός script, χωρίς ωστόσο να μπορεί να δει τον πηγαίο κώδικα.

Πέρα από το τι είναι η PHP, ενδιαφέρον έχει και το που ακριβώς μπορεί να εφαρμοστεί. Έτσι, πέρα από server – side εφαρμογές, μπορεί να χρησιμοποιηθεί και για άλλους σκοπούς, όπως είναι η παραγωγή δυναμικού περιεχομένου σε ιστοσελίδες, η αποστολή και λήψη cookies, η συλλογή δεδομένων, κ.λ.π.. Πιο συγκεκριμένα, οι τρεις βασικοί τομείς που χρησιμοποιείται η PHP, είναι :

**Server – side scripting** : Είναι το βασικό πεδίο δράσης της PHP. Για την εργασία σε αυτή την κατηγορία, είναι απαραίτητη η ύπαρξη τριών πραγμάτων : Ο μεταγλωττιστής της PHP, ένας web server και ένας web browser. Τα αποτελέσματα ενός script, μπορούν να προσπελαστούν με τη χρήση του browser, βλέποντας την αντίστοιχη ιστοσελίδα μέσα από το web server, ο οποίος είναι συνδεδεμένος με το μεταγλωττιστή της PHP.

- ¾ **Command line scripting** : Ένα script, μπορεί να γραφεί για να λειτουργεί χωρίς server ή browser. Απαραίτητος είναι μόνο ο μεταγλωττιστής, ενώ αυτός ο τύπος script είναι ο ιδανικός για λειτουργίες που εκτελούνται συχνά.
- ¾ **Συγγραφή client side GUI εφαρμογών (Γραφικά περιβάλλοντα χρήστη)**: Αν και η PHP δεν είναι η κατάλληλη γλώσσα για παραθυρικές (Windows) εφαρμογές, μπορεί να χρησιμοποιηθεί για τη συγγραφή τέτοιου είδους προγραμμάτων. Για τέτοια script, είναι απαραίτητη η ύπαρξη της επέκτασης της PHP, PHP – GTK, η οποία και διανέμεται ξεχωριστά από το κύριο πακέτο.

Ένα από τα μεγαλύτερα πλεονεκτήματα της PHP, είναι το γεγονός ότι μπορεί να χρησιμοποιηθεί σε όλα τα λειτουργικά συστήματα. Έτσι, στο πεδίο εφαρμογής της συμπεριλαμβάνονται τα εξής : Microsoft Windows, Linux, διάφορες εκδόσεις του Unix (HP-UX, Solaris, κ.λ.π.), Mac OS X, RISC OS.

Επιπλέον, πέρα από τα λειτουργικά συστήματα, παρέχει μεγάλη ελευθερία και στην επιλογή του web server, καθώς υποστηρίζει μεγάλο πλήθος από όσους υπάρχουν σήμερα. Ονομαστικά, αναφέρονται μερικοί μόνο από αυτούς : Microsoft Internet Information Server, Microsoft Personal Web Server, Netscape και iPlanet servers, Apache, OmniHTTPd, κ.λ.π.

Η PHP δίνει τη δυνατότητα επιλογής στον τρόπο προγραμματισμού των εφαρμογών. Έτσι λοιπόν, μπορεί να χρησιμοποιηθεί συναρτησιακός (procedural), ή αντικειμενοστρεφής (object – oriented) προγραμματισμός, ή ακόμα περισσότερο και τα δυο μαζί.

Οι δυνατότητες της PHP, επεκτείνονται και πιο πέρα από την παραγωγή HTML. Έτσι, είναι δυνατόν να γίνει εξαγωγή εικόνων, αρχείων PDF, ακόμη και ταινιών Flash. Επιπλέον, μπορούν πολύ εύκολα να δημιουργηθούν και διάφορα αρχεία κειμένου (XHTML, XML) και να αποθηκευθούν αυτόματα, χωρίς να εκτυπωθούν.

Ένα άλλο εξαιρετικά σημαντικό χαρακτηριστικό της PHP, είναι η δυνατότητα που παρέχει για εισαγωγή στοιχείων σε ιστοσελίδες, τα οποία αντλούνται από βάσεις δεδομένων. Αυτό έχει ως αποτέλεσμα, η PHP να είναι ιδιαίτερα χρήσιμη, ακόμα και για απαιτητικές εφαρμογές. Το εύρος των πακέτων βάσεων δεδομένων που υποστηρίζεται είναι αρκετά μεγάλο και περιλαμβάνει τα εξής : MySQL, ODBC, Oracle, dBase, mSQL, InterBase, Sybase, Unix dbm, PostgreSQL, IBM DB2, Informix, Direct MS – SQL, καθώς και πολλά ακόμη.

Γενικότερα, η PHP, πέρα από όσα αναφέρθηκαν παραπάνω, παρέχει και πολλές ακόμα δυνατότητες (π.χ. επικοινωνία με άλλες υπηρεσίες, χαρακτηριστικά επεξεργασίας κειμένου, συναρτήσεις ηλεκτρονικής πληρωμής, συναρτήσεις μηχανών αναζήτησης, εργαλεία συμπίεσης, κ.λ.π.). Όπως φάνηκε και από αυτή τη σύντομη εισαγωγή, είναι ένα πολύτιμο εργαλείο, το οποίο ανοίγει δρόμους για τη δημιουργία απαιτητικών, λειτουργικών και χρήσιμων εφαρμογών, ενώ ταυτόχρονα αποτελεί και μια από τις τελευταίες λέξεις της τεχνολογίας στο χώρο του διαδικτύου.

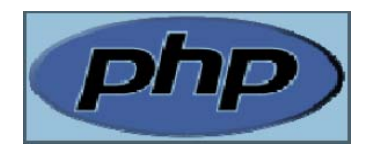

**Εικόνα 2.3** 

#### <span id="page-20-0"></span>**2.4.2 Πλεονεκτήματα της PHP**

Υπάρχουν σημαντικές διαφορές μεταξύ της PHP και των άλλων γλωσσών προγραμματισμού. Πολλές φορές η PHP είναι προτιμότερη έναντι των άλλων, ανάλογα πάντοτε και με τη φύση της διαδικτυακής εφαρμογής που πρόκειται να αναπτυχθεί. Παρακάτω, αναφέρονται και αναλύονται οι σημαντικότεροι λόγοι, για τους οποίους η PHP είναι προτιμότερη, τόσο σε αυτή την εργασία, όσο και γενικότερα:

- ¾ **Η PHP λειτουργεί σε όλες τις πλατφόρμες** : Όπως ήδη αναφέρθηκε και στην προηγούμενη παράγραφο 2.4.1, η PHP λειτουργεί στα περισσότερα λειτουργικά συστήματα που κυκλοφορούν σήμερα. Αντίθετα, σε άλλες γλώσσες απαιτείται η ύπαρξη servers, βασισμένων σε συστήματα Windows, (πχ ASP).
- ¾ **Η PHP υποστηρίζει ευρύ φάσμα βάσεων δεδομένων** : Υπάρχουν γλώσσες που υποστηρίζουν εξ' ορισμού μόνο την MS – Access και τον SQL Server, αντίθετα με την PHP, που υποστηρίζει έναν μεγάλο αριθμό βάσεων δεδομένων (μερικές από τις οποίες αναφέρθηκαν στο προηγούμενο υποκεφάλαιο).
- ¾ **Η PHP είναι γρηγορότερη** : Πράγματι, η PHP είναι σημαντικά γρηγορότερη από την άλλες γλώσσες όπως η ASP, πράγμα που οφείλεται στο γεγονός ότι η ASP υποστηρίζει πολλές γλώσσες προγραμματισμού. Αυτό έχει ως αποτέλεσμα ο μεταγλωττιστής (compiler) για κάθε γλώσσα να φορτώνεται στη μνήμη και να εκτελεί τη δική του διεργασία, οπότε τελικά επιβαρύνεται ολόκληρο το σύστημα. Αντίθετα, στην PHP όλα εκτελούνται στο χώρο που καταλαμβάνει αρχικά στη μνήμη, χωρίς να υπάρχουν καθυστερήσεις από επικοινωνία με διάφορες διεργασίες.
- ¾ **Ο πηγαίος κώδικας της PHP είναι ανοιχτός στο κοινό** : Αυτό σημαίνει πως ο κώδικας της PHP (source code), μπορεί να χρησιμοποιηθεί, να αντιγραφεί η να τροποποιηθεί ελεύθερα από οποιονδήποτε, ενώ έτσι υπάρχει αμεσότητα και στην επίλυση των προβλημάτων (bugs) της PHP. Επιπρόσθετα, μπορεί να προσαρμόζεται στις ανάγκες των χρηστών και να επεκτείνεται με βάση αυτές.
- <span id="page-21-0"></span>¾ **Η PHP είναι ασφαλής** : Στο Internet Information Services Server, υπάρχουν διάφορα προβλήματα ασφαλείας. Η PHP, αν και λειτουργεί και με το Internet Information Services Server, μπορεί να λειτουργήσει αν επιλεχθεί και κάποιος άλλος server, με λιγότερα προβλήματα ασφάλειας.
- ¾ **Ο κώδικας σε PHP είναι πιο αποδοτικός** : Είναι γεγονός, πως μπορεί να επιτευχθεί η ίδια λειτουργικότητα σε μια εργασία, με λιγότερο κώδικα σε PHP από ότι σε γλώσσες όπως η Java ή η ASP.
- ¾ **Η PHP είναι από τις δημοφιλείς γλώσσες προγραμματισμού για το Web** : Η PHP είναι δημοφιλέστερη γλώσσα προγραμματισμού για script, σε σχέση με τις ASP, Cold Fusion, Perl, κ.λ.π.
- ¾ **Η PHP δεν έχει οικονομικό κόστος** : Η PHP, είναι λογισμικό το οποίο παρέχεται δωρεάν στο Internet. Αντίθετα, άλλες γλώσσες, επειδή λειτουργούν μόνο σε Internet Information Services, απαιτούν την ύπαρξη Windows, γεγονός που σημαίνει κόστος για όσους πρέπει να αλλάξουν λειτουργικό σύστημα και να φύγουν από Linux, Unix, κ.λ.π.
- ¾ **Το στυλ προγραμματισμού σε PHP είναι πιο κοντά σε C++ / Java** : Αυτό αποτελεί πλεονέκτημα για όσους είναι γνώστες της C++ ή της Java, καθώς έτσι οι τεχνικές προγραμματισμού θα είναι ήδη γνώριμες και όχι πρωτόγνωρες.

#### **2.5 Η MySQL**

#### **2.5.1 Εισαγωγή στην MySQL**

Το λογισμικό MySQL, είναι ένας γρήγορος, πολυχρηστικός (multi–user), πολυνηματικός (multi – threaded) και εύρωστος (robust) εξυπηρέτης (server) βάσης δεδομένων για την SQL. Σκοπός του είναι η υποστήριξη συστημάτων που εκτελούν κρίσιμες και «βαριές» εφαρμογές. Επιπλέον, μπορεί να ενσωματωθεί στην παραγωγή κώδικα μαζικής ανάπτυξης. Είναι με δυο λόγια, μια βάση δεδομένων για τη δημιουργία σοβαρών και σύνθετων εφαρμογών.

Η MySQL, αποτελεί το πιο διαδεδομένο σύστημα βάσης δεδομένων με ενσωματωμένη SQL, το οποίο κυκλοφορεί με τη μορφή ανοιχτού πηγαίου κώδικα (open source). Αυτό σημαίνει πως οποιοσδήποτε μπορεί να δει και να τροποποιήσει τον κώδικα του MySQL Server. Αυτή η έκδοση παρέχεται χωρίς κόστος στο Internet και προσφέρεται για τον καθένα.

Η MySQL, κατατάσσεται στην κατηγορία των σχεσιακών συστημάτων βάσεων δεδομένων, καθώς τα δεδομένα αποθηκεύονται σε πολλούς πίνακες, αντί σε έναν ενιαίο χώρο. Αυτό το γεγονός, προσθέτει ταχύτητα και ευλυγισία στη βάση, ενώ επιπλέον, παρέχεται μεγάλη αξιοπιστία και ευκολία στη χρήση. Σκοπός της MySQL ήταν και είναι η διαχείριση μεγάλων βάσεων δεδομένων με μεγάλη ταχύτητα, σε σχέση πάντοτε με διάφορα άλλα παρόμοια πακέτα λογισμικού.

Προχωρώντας σε πιο συγκεκριμένες τεχνικές πληροφορίες, σχετικές με την παρουσίαση του MySQL Server, αξίζει να αναφερθεί πως έχει αναπτυχθεί σε C και C++. Μπορεί και λειτουργεί σε πολλά λειτουργικά συστήματα (Microsoft Windows, Linux, Unix, κ.λ.π.), πράγμα που αποτελεί σημαντικό πλεονέκτημα. Είναι ένα σύστημα πελάτη / εξυπηρέτη (client / server), το οποίο αποτελείται από έναν πολυνηματικό (multi – threaded) SQL server, που υποστηρίζει πολλά προγράμματα και βιβλιοθήκες πελάτη, εργαλεία διαχείρισης και ένα μεγάλο εύρος εφαρμογών διασύνδεσης με το χρήστη.

Η MySQL παρέχει ασφάλεια στα δεδομένα, μέσω ενός συστήματος απόδοσης προνομίων και κωδικών σε όλους τους χρήστες. Οι κωδικοί (passwords) παραμένουν ασφαλείς, λόγω της απόκρυψης που γίνεται κατά τη σύνδεση στο server, ενώ γίνεται και επιπλέον επαλήθευση των χρηστών από τον ίδιο τον εξυπηρέτη.

Το αξιοσημείωτο θέμα στον MySQL Server, είναι το ότι μπορεί να γίνει διαχείριση πραγματικά τεράστιων βάσεων δεδομένων. Έτσι, για παράδειγμα, ήδη υπάρχουν βάσεις που έχουν 50 εκατομμύρια εγγραφές, βάσεις με 60000 πίνακες και βάσεις με 5 δισεκατομμύρια γραμμές. Για την ακρίβεια, σε παλαιότερη έκδοση του λογισμικού (ver. 3.22), το μέγεθος ενός πίνακα περιοριζόταν στα 4 GB. Από την επόμενη έκδοση και μετά όμως (ver. 3.23+), το μέγιστο μέγεθος ενός πίνακα αυξήθηκε στα *8 εκατομμύρια terabytes (263 bytes)*. Έτσι πλέον, το μέγιστο αποδεκτό μέγεθος ενός πίνακα, καθορίζεται από τα διάφορα λειτουργικά συστήματα και τους περιορισμούς που θέτουν στα μεγέθη των αρχείων. Εξ' ορισμού πάντως, η MySQL δημιουργεί πίνακες με αρχικό μέγεθος 4 GB, το οποίο μπορεί και να αλλάξει από το χρήστη.

Μερικά ακόμα χαρακτηριστικά του MySQL Server, είναι η διασύνδεση που παρέχει με πελάτες (clients), μέσω του πρωτοκόλλου TCP / IP σε οποιαδήποτε πλατφόρμα, καθώς και οι δυνατότητες διασύνδεσης και με άλλα συστήματα βάσεων δεδομένων, μέσω ODBC (Open

<span id="page-23-0"></span>– DataBase – Connectivity) συνδέσεων. Επιπρόσθετα, παρέχει και τοπικό χαρακτήρα, έχοντας τη δυνατότητα εμφάνισης μηνυμάτων λαθών σε πολλές γλώσσες και τον καθορισμό του συνόλου χαρακτήρων (character set) που προτιμά ο χρήστης.

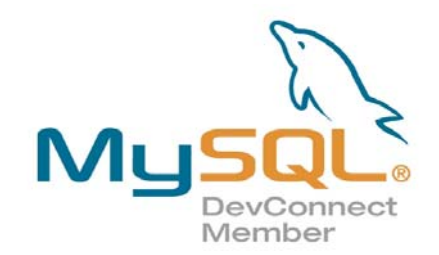

#### **Εικόνα 2.4**

#### **2.5.2 Πλεονεκτήματα της MySQL**

Στην πραγματικότητα, είναι δύσκολο να πει κανείς για πιο λόγο προτιμάται το ένα ή το άλλο σύστημα βάσης δεδομένων. Παρόλα αυτά, κάποιες μικρές λεπτομέρειες και διαφορές, καθορίζουν τελικά ποιο θα χρησιμοποιηθεί για την ανάπτυξη web εφαρμογών. Σε τελικό στάδιο, η απόφαση για το ποιο λογισμικό θα χρησιμοποιηθεί εξαρτάται από τις απαιτήσεις του έργου που πρόκειται να υλοποιηθεί.

Η απάντηση στο παραπάνω ερώτημα είναι αδύνατον να δοθεί μονολεκτικά ή μέσα σε μια φράση. Υπάρχουν πολλοί λόγοι που συγκλίνουν στην άποψη υπέρ της MySQL, μερικοί από τους οποίους είναι και οι εξής :

- ¾ **Λειτουργικό σύστημα** : Η MySQL λειτουργεί σε όλα τα γνωστά λειτουργικά συστήματα που κυκλοφορούν σήμερα (Windows, Linux, Unix, κ.λ.π.). Αντίθετα, άλλα συστήματα βάσεων δεδομένων όπως ο Microsoft SQL Server, εφόσον είναι προϊόν της Microsoft, λειτουργεί μόνο σε περιβάλλον Windows, γεγονός που περιορίζει το πεδίο εφαρμογής του.
- ¾ **Απόδοση** : Η MySQL ηγείται σε αυτό τον τομέα, κυρίως λόγω της μορφής με την οποία αποθηκεύονται οι πίνακες. Αυτή η μορφή, με όνομα MyISAM, έχει πολύ μικρές απαιτήσεις σε επεξεργαστική ισχύ, μνήμη και χωρητικότητα.
- ¾ **Διάθεση πηγαίου κώδικα** : Όπως ήδη έχει αναφερθεί, ο πηγαίος κώδικας της MySQL είναι διαθέσιμος σε οποιονδήποτε θέλει να το μελετήσει ή να τον τροποποιήσει.
- <span id="page-24-0"></span>¾ **Κόστος άδειας χρήσης** : Είναι γεγονός πως η MySQL διανέμεται σε δυο εκδόσεις, όπου η μια είναι χωρίς κανένα κόστος και παρέχεται στο Internet, ενώ η δεύτερη, αν και επί πληρωμή, δεν έχει υπερβολικό κόστος. Αντίθετα, το κόστος της άδειας χρήσης άλλων συστημάτων βάσεων δεδομένων, είναι ένα σημαντικό στοιχείο που πρέπει να ληφθεί υπόψη.
- ¾ **Πρόσβαση από πολλούς χρήστες** : Η MySQL, με ευκολία μπορεί να διαχειρίζεται ταυτόχρονα πολλούς χρήστες, αφού από την αρχή είχε σχεδιαστεί να είναι ένα πολυχρηστικό (multi – user) σύστημα.
- ¾ **Διαχείριση μεγάλων βάσεων δεδομένων** : Όπως έχει ήδη αναφερθεί, η MySQL μπορεί να διαχειριστεί τεράστιες βάσεις δεδομένων, με εκατομμύρια εγγραφές και χιλιάδες πίνακες. Για παράδειγμα στην Access, αυτό δεν είναι δυνατόν, δηλαδή δεν μπορεί να γίνει διαχείριση βάσεων δεδομένων μεγάλου μεγέθους.
- ¾ **Ασφάλεια** : Η ασφάλεια σε άλλα συστήματα δεν αποτελεί δυνατό σημείο και αυτό οφείλεται στο ότι οι πίνακες, εφόσον αποθηκεύονται σε τοπικούς δίσκους, μπορούν να ανοιχτούν και να διαχειριστούν με απευθείας πρόσβαση στον υπολογιστή που βρίσκονται. Επιπλέον τη διαχείριση της ασφάλειας σε MySQL, την αναλαμβάνει ο ίδιος ο MySQL Server. Έτσι, οποιοσδήποτε προσπαθήσει να έχει πρόσβαση στα δεδομένα χωρίς τα σωστά στοιχεία (όνομα χρήστη και κωδικό πρόσβασης), θα αποτυγχάνει διαρκώς.

## **2.6 Notepad++ - PsPad editor**

Ωστόσο, για την ολοκλήρωση της εργασίας, είναι αναγκαία και η χρήση και κάποιων άλλων προγραμμάτων. Τo *notepad ++* και ο *pspad editor* αποτελούν βοηθητικά πακέτα λογισμικού. Πρόκειται για προγράμματα δημιουργίας και επεξεργασίας κώδικα php και html.

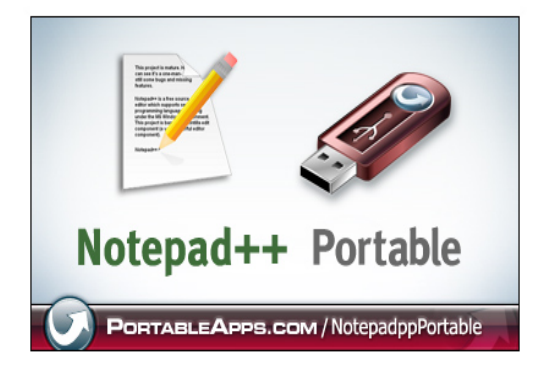

**Εικόνα 2.5** 

<span id="page-25-0"></span>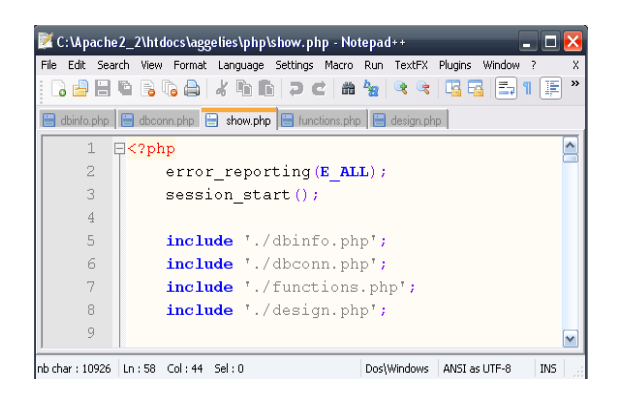

**Εικόνα 2.6** 

 Και τα δύο προγράμματα υποστηρίζουν χρωματική μορφοποίηση του κειμένου με βάση τον κώδικα, εμφάνιση tips και οδηγιών κατά τη διάρκεια της πληκτρολόγησης του κώδικα κ.ά.

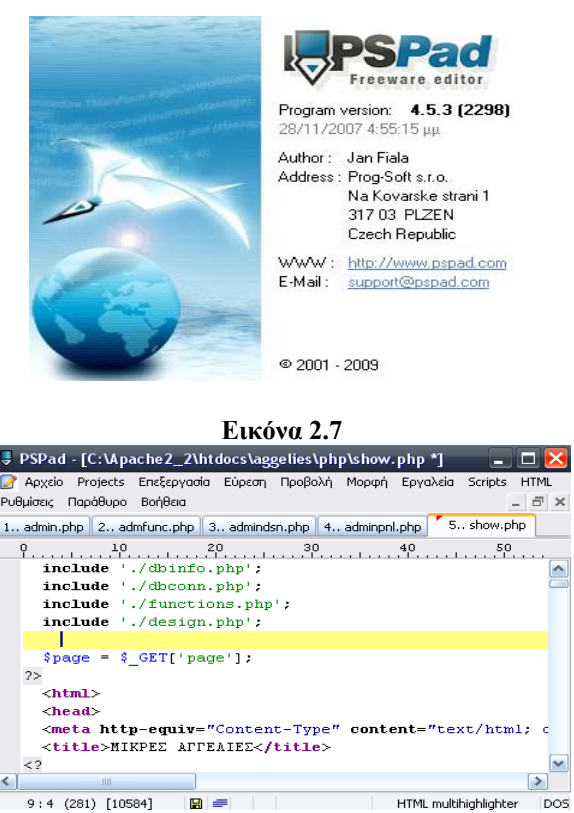

**Εικόνα 2.8** 

#### **2.7 Microsoft Frontpage**

Tο Microsoft Office FrontPage™ είναι και αυτό ένα ευρέως διαδεδομένο πρόγραμμα, καθώς επιτρέπει την κατασκευή ιστοσελίδων, μέσα σε γραφικό περιβάλλον και με δυνατότητες προσθήκης πολλών στοιχείων, με πολύ εύκολο και ταχύ τρόπο. Επιπλέον, υπάρχει αμεσότητα στην απόκτηση του, αφού υπάρχει στις περισσότερες εκδόσεις του

<span id="page-26-0"></span>πακέτου MS – Office. Ωστόσο, δεν συγκαταλέγεται στα δωρεάν προγράμματα μια και υπάρχει μέσα στο πακέτο του Microsoft Office™, το οποίο η εταιρεία το διαθέτει επί πληρωμή.

Ο ρόλος του Frontpage στην εργασία δεν είναι μεγάλος, καθώς ο στόχος είναι να δημιουργηθεί το site μόνο με τη χρήση δωρεάν προγραμμάτων. Χρησιμοποιήθηκε στην αρχή μόνο της εργασίας με σκοπό να κατασκευαστεί μια «μακέτα», δηλαδή ένα γρήγορο προσχέδιο των ιστοσελίδων του site. Επιπλέον, σε αυτό σχεδιάστηκε πρόχειρα αρχικά και βασίστηκε η σχεδίαση των βασικότερων σημείων του γραφιστικού κομματιού των σελίδων. Το τελικό αποτέλεσμα ωστόσο, κατασκευάστηκε εξ' ολοκλήρου με χρήση καθαρού κώδικα HTML. Οι πρόχειρες και ανεπίσημες ιστοσελίδες που σχεδιάστηκαν στο Frontpage είχαν απλά το ρόλο οδηγού. Έτσι, μέσα από έναν εύχρηστο επεξεργαστή κειμένου, προστίθενται ή τροποποιούνται τα απαραίτητα κομμάτια JavaScript, ή ακόμα και HTML, ούτως ώστε να αποκτούν οι ιστοσελίδες πλήρη λειτουργικότητα.

Μια ακόμα χρησιμότητα του Frontpage, εμφανίζεται και κατά την αποσφαλμάτωση (debugging) του κώδικα της JavaScript. Μια από τις δυνατότητες που έχει, είναι η προεπισκόπηση της εκάστοτε ιστοσελίδας, σε ενσωματωμένο browser και όχι σε Internet Explorer ή Netscape. Κατά την προεπισκόπηση σε αυτόν το browser, σε περίπτωση που υπάρχουν λάθη σε κώδικα, εμφανίζονται αντίστοιχα μηνύματα λαθών με τα σημεία στα οποία συμβαίνουν. Αυτό, βοηθάει σε πολύ μεγάλο βαθμό τον εντοπισμό και τη διόρθωση των λαθών. Αντίθετα, σε οποιονδήποτε άλλο browser, η ιστοσελίδα με το λανθασμένο κώδικα JavaScript, απλώς δε λειτουργεί, με αποτέλεσμα να είναι άγνωστη η αιτία του κάθε προβλήματος, ενώ ο εντοπισμός δυσχεραίνεται εξαιρετικά.

#### **2.8 Gimp2.6**

Πολλές φορές, είναι απαραίτητο και επιθυμητό, πέρα από τη λειτουργικότητα, την ευχρηστία και την οργάνωση των ιστοσελίδων, να υπάρχει καλαισθησία και κομψότητα, ώστε να δημιουργούνται ευχάριστες εντυπώσεις και καλή διάθεση. Πάντοτε τα γραφικά και οι εικόνες, αλλάζουν ολόκληρη την όψη των σελίδων, προσδίδοντας ένα διαφορετικό και ευχάριστο χαρακτήρα.

Το παραπάνω λοιπόν, είναι ένα γεγονός, που δε θα μπορούσε να περάσει απαρατήρητο. Παρά το ότι πρόκειται να αναπτυχθεί ένα site αγγελιών, τα γραφικά είναι

απαραίτητα. Για το σκοπό αυτό και τη δημιουργία εικόνων, χρησιμοποιήθηκε ένα γνωστό πρόγραμμα ζωγραφικής, το Gimp 2.6.

Το Gimp, προσφέρεται τόσο για ερασιτεχνικές, όσο και για επαγγελματικές λύσεις. Δεν πρόκειται για ένα απλό πρόγραμμα ζωγραφικής, αλλά για ένα πολύ σημαντικό εργαλείο διαχείρισης εικόνων.

Στην εργασία, με αυτό το πρόγραμμα, δημιουργήθηκαν διάφορες εικόνες και γραφικά που υπάρχουν στο δικτυακό τόπο. Θα μπορούσε να μην είναι απαραίτητη η χρήση του, αλλά τότε θα προέκυπτε ένα πολύ μονότονο και κουραστικό αποτέλεσμα. Με αυτό το πρόγραμμα λοιπόν, ολοκληρώνεται ο κύκλος των επιπλέον, βοηθητικών προγραμμάτων, που συμμετείχαν στον τελικό σκοπό και έγιναν το μέσο για την προσέγγιση του στόχου.

# <span id="page-28-0"></span>**Κεφάλαιο 3**

# **Η ΒΑΣΗ ΔΕΔΟΜΕΝΩΝ**

#### <span id="page-29-0"></span>**3.1 ΓΕΝΙΚΑ**

Στο κεφάλαιο αυτό γίνεται μια αναφορά στη Βάση Δεδομένων πάνω στην οποία στηρίζεται η εφαρμογή. Αρχικά παρουσιάζεται το διάγραμμα Οντοτήτων Συσχετίσεων της Βάσης δεδομένων .Έπειτα γίνεται μια αναφορά στους πίνακες από τους οποίους αποτελείται η Βάση δεδομένων και παρουσιάζεται ο κώδικας που απαιτείται για την υλοποίηση αυτής. Τέλος γίνεται μια αναφορά στον τρόπο σύνδεσης της php με την Βάση Δεδομένων και τον τρόπο εκτέλεσης των sql ερωτημάτων.

#### **3.2 Το Διάγραμμα Οντοτήτων Συσχετίσεων**

Σε αυτή την παράγραφο παρουσιάζεται η σχεδίαση της βάσης δεδομένων χρησιμοποιώντας το μοντέλο συσχετίσεων - οντοτήτων. Από τις απαιτήσεις, τους περιορισμούς αλλά και τα χαρακτηριστικά της βάσης, δημιουργείται ένα διάγραμμα το οποίο αναπαριστά τις μεταξύ τους σχέσεις. Εφαρμόζοντας στο διάγραμμα αυτό κάποιους κανόνες προκύπτουν σχέσεις οι οποίες βρίσκονται σε τρίτη κανονική μορφή.

Στην επόμενη εικόνα (εικόνα 3.1) φαίνεται το μοντέλο οντοτήτων – συσχετίσεων για τη νέα βάση δεδομένων :

<span id="page-30-0"></span>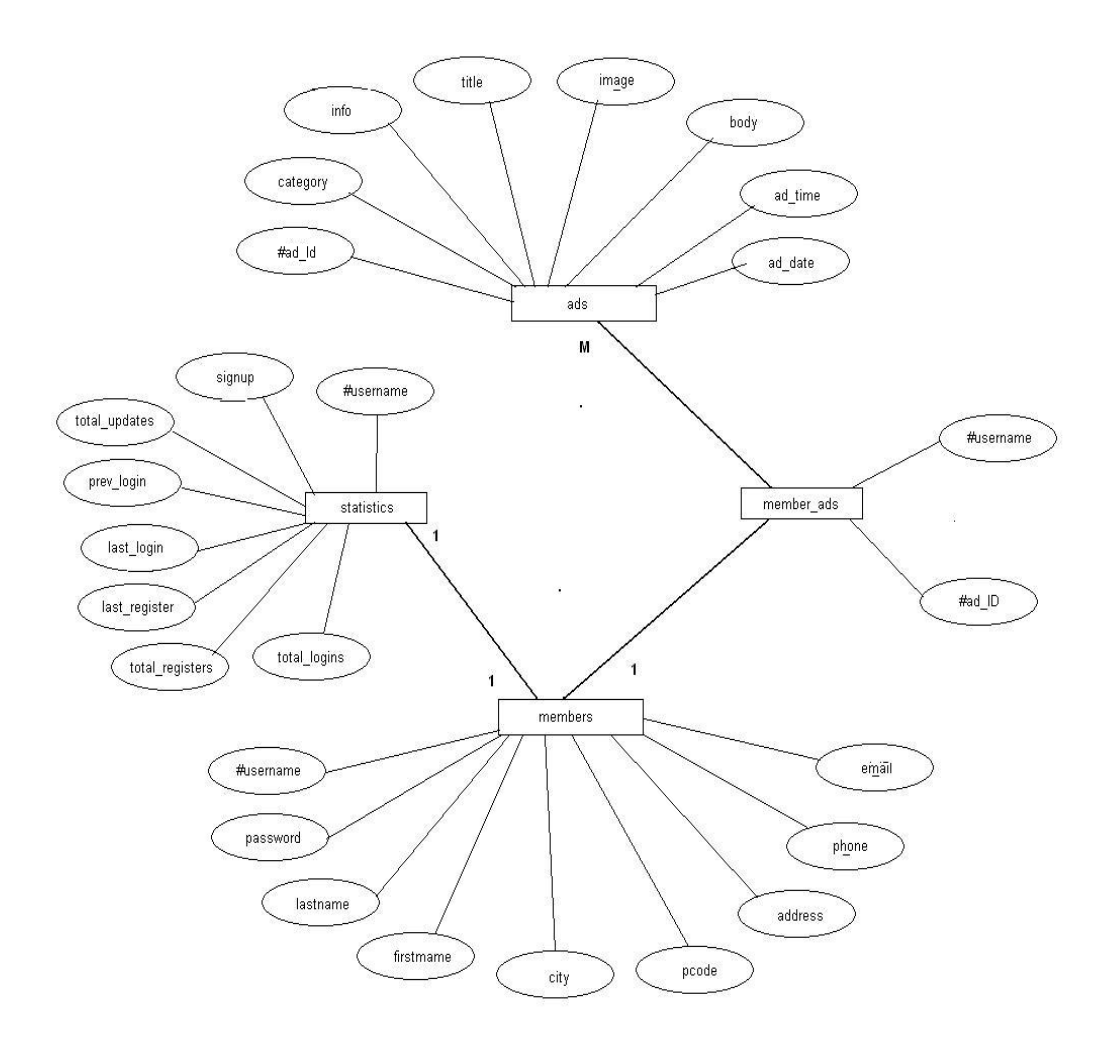

**Εικόνα 3.1**  *Στο διάγραμμα μεταξύ των πινάκων members και members\_ads και ads η σχέσεις είναι members (1) προς (Μ) members\_ads (Μ) προς (1) ads* 

#### **3.3 Περιγραφή της Βάσης Δεδομένων**

Η υπάρχουσα Βάση Δεδομένων, υλοποιημένη σε MySQL, είναι κατασκευασμένη έτσι ώστε να προσαρμόζεται στις ανάγκες της εφαρμογής. Η Βάση Δεδομένων απαρτίζεται από τους εξής πίνακες:

- ¾ **Ads**
- ¾ **Members**
- ¾ **Statistics**
- ¾ **Members\_ads**

Παρακάτω φαίνεται ο κώδικας sql που απαιτείται για τη δημιουργία της Βάσης Δεδομένων:

CREATE DATABASE IF NOT EXISTS `aggelies`;

USE `aggelies`;

CREATE TABLE `ads` (

`ad\_ID` varchar(50) NOT NULL default '',

`category` varchar(40) NOT NULL default '',

`title` varchar(100) NOT NULL default '',

`body` text NOT NULL,

`info` varchar(200) NOT NULL default '',

`image` varchar(100) NOT NULL default '',

`ad\_date` varchar(10) NOT NULL default ",

`ad\_time` varchar(8) NOT NULL default ",

PRIMARY KEY (`ad\_ID`)

) ENGINE=MyISAM DEFAULT CHARSET=greek;

CREATE TABLE `members` (

 `username` varchar(20) NOT NULL default '', `password` varchar(20) NOT NULL default '', `lastname` varchar(50) NOT NULL default '', `firstname` varchar(40) NOT NULL default '', `address` varchar(100) NOT NULL default '', `city` varchar(30) NOT NULL default '', `pcode` varchar(5) NOT NULL default '', `telephone` varchar(35) NOT NULL default '', `email` varchar(100) NOT NULL default '', PRIMARY KEY (`username`)

#### <span id="page-32-0"></span>) ENGINE=MyISAM DEFAULT CHARSET=greek;

CREATE TABLE `members\_ads` ( `member\_ID` varchar(200) NOT NULL default '0', 'ad ID' varchar(50) NOT NULL default ", PRIMARY KEY (`member\_ID`,`ad\_ID`) ) ENGINE=MyISAM DEFAULT CHARSET=greek;

CREATE TABLE `statistics` (

 `username` varchar(200) NOT NULL default '', `signup` varchar(20) NOT NULL default '', `prev\_login` varchar(20) NOT NULL default ", `last\_login` varchar(20) NOT NULL default '', `last\_register` varchar(20) NOT NULL default ", `total\_logins` int(11) NOT NULL default '0', `total\_registers` int(11) NOT NULL default '0', `total\_updates` int(11) NOT NULL default '0', PRIMARY KEY (`username`) ) ENGINE=MyISAM DEFAULT CHARSET=greek;

#### **3.3.1 Ο πίνακας ads**

Ο πίνακας ads περιέχει τις πληροφορίες για όλες τις αγγελίες που καταχωρούνται από τους χρηστές. Κάθε εγγραφή στον πίνακα αφορά μια και μονό αγγελία καθώς το πεδίο ad\_ID είναι το πρωτεύον κλειδί του πίνακα άρα και μοναδικό για κάθε εγγραφή. Αυτός ο πίνακας της Βάση Δεδομένων αποτελείται από 8 πεδία τα οποία περιγράφονται παρακάτω:

<span id="page-33-0"></span>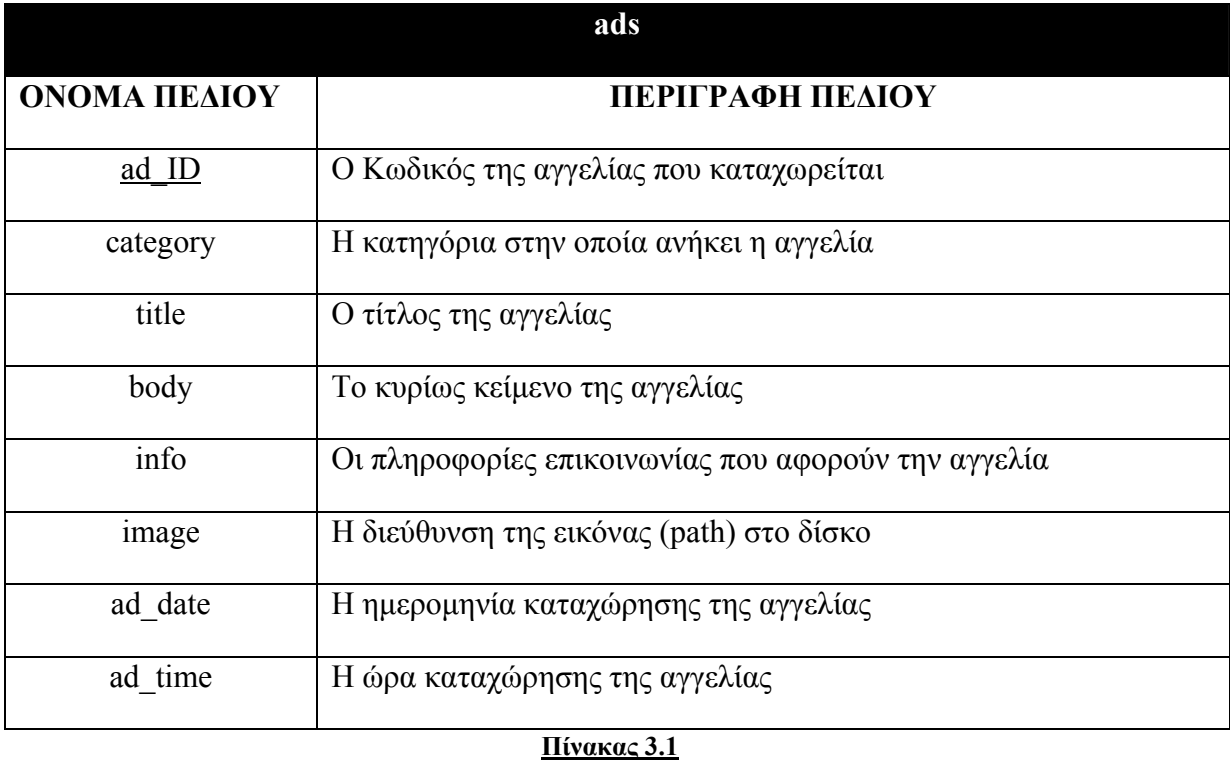

# **3.3.2 Ο πίνακας members**

Ο πίνακας members περιέχει τις πληροφορίες που αφορούν τους χρηστές-μέλη του συστήματος όπως ( το username , το όνομα ,το επώνυμο). Το πρωτεύων κλειδί σε αυτόν τον πίνακα είναι το πεδίο username και για αυτό το λόγο κάθε εγγραφή αφορά έναν και μόνο ένα χρήστη, δηλαδή δεν μπορούν δυο ή περισσότερα μέλη τα έχουν το ίδιο username . Tα πεδία αυτού του πίνακα φαίνονται παρακάτω:

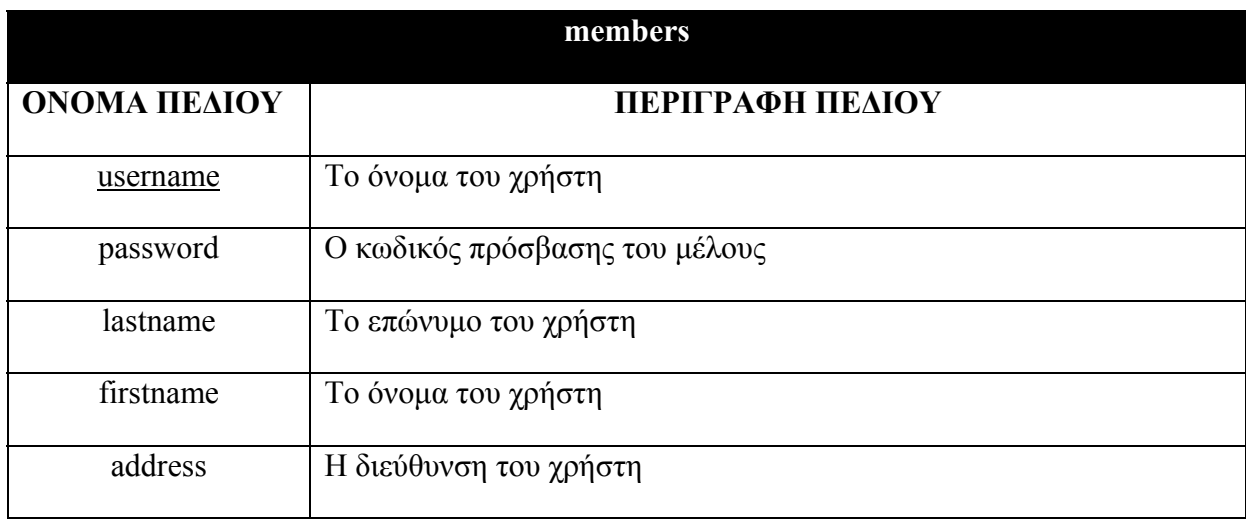

<span id="page-34-0"></span>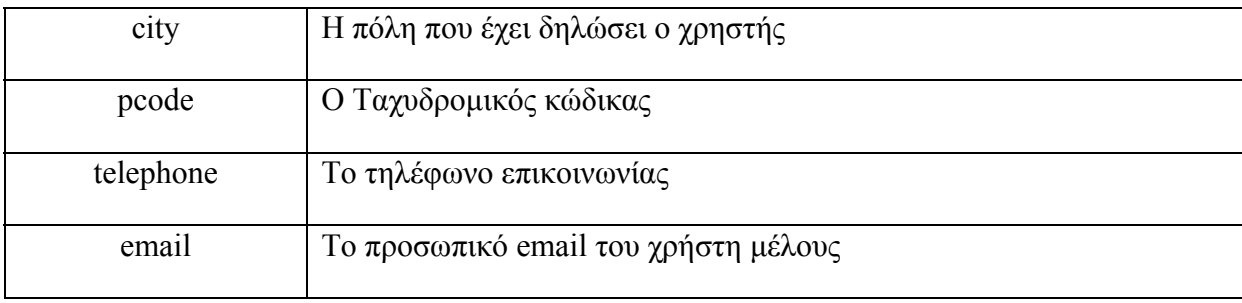

**Πίνακας 3.2**

# **3.3.3 Ο πίνακας statistics**

 O πίνακας αυτός κατασκευάστηκε με σκοπό την αποθήκευση κάποιων στατιστικών και ενημερωτικών στοιχειών που αναφέρονται στους χρηστές-μέλη του συστήματος, όπως την ημερομηνία εγγραφής ή το σύνολο των καταχωρήσεων. Το πρωτεύων κλειδί σε αυτόν τον πίνακα είναι το πεδίο username και για αυτό τον λόγο κάθε εγγραφή αφορά έναν και μόνο ένα χρήστη. Τα πεδία του πίνακα φαίνονται παρακάτω:

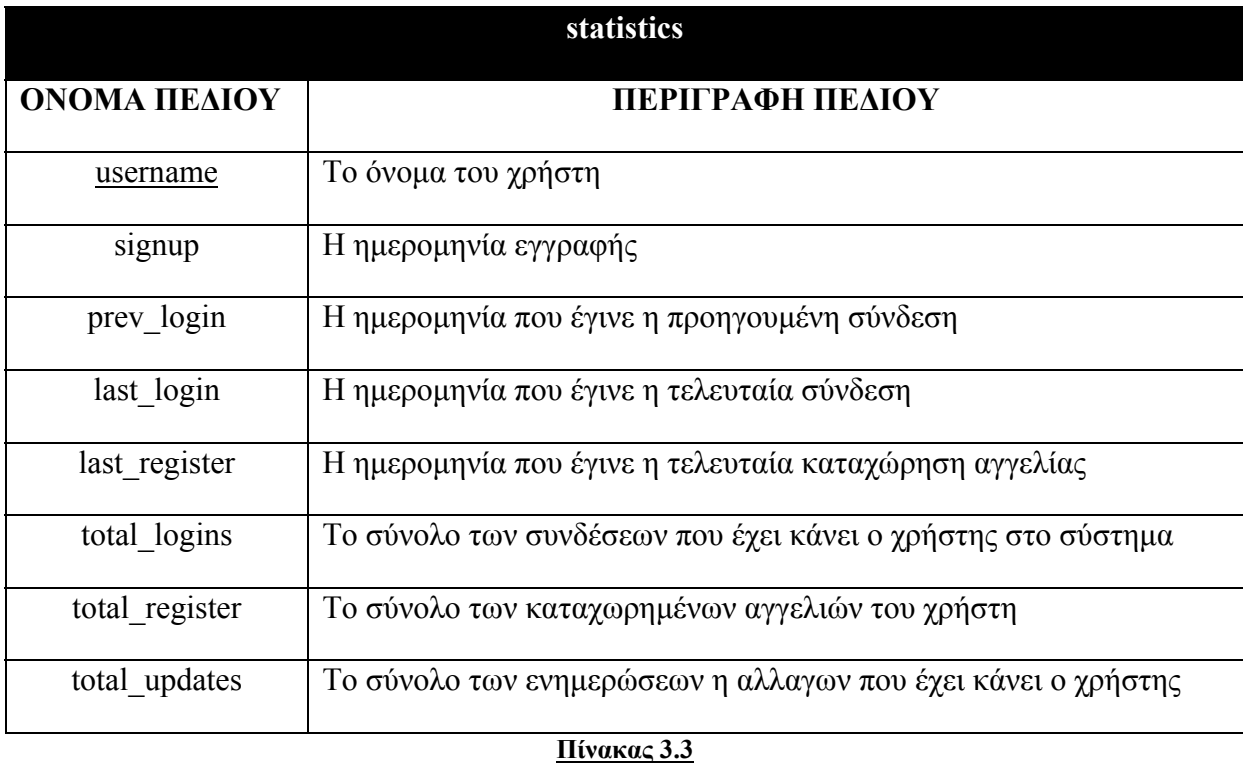

## <span id="page-35-0"></span>**3.3.4 Ο πίνακας members\_ads**

Ο πίνακας members\_ads συνδέει έναν χρήστη και μια αγγελία. Πιο συγκεκριμένα περιέχει πληροφορίες σχετικά με το από ποιον χρηστή καταχωρήθηκε κάθε αγγελία. Αποτελείται από 2 πεδία τα οποία είναι και το πρωτεύων κλειδί του πίνακα. Αυτός εξυπηρετεί τη συσχέτιση πολλά προς πολλά μεταξύ των πινάκων **members και ads** 

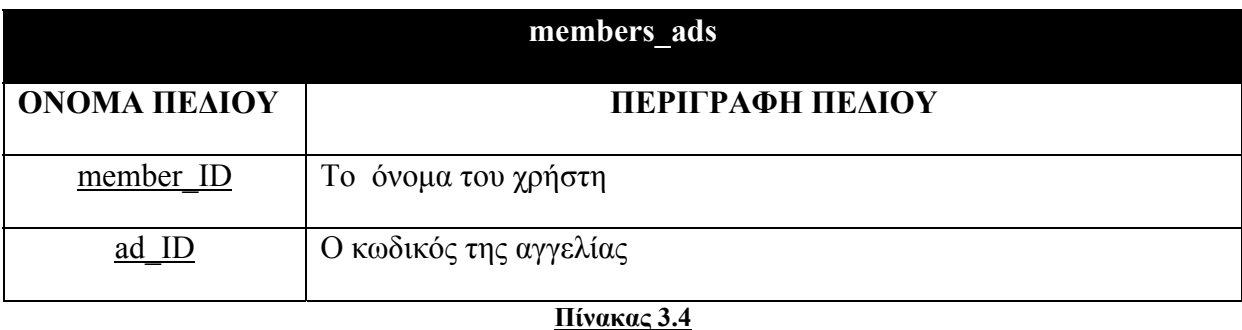

# **3.4 ΣΥΝΔΕΣΗ ΜΕ ΤΗ ΒΑΣΗ ΔΕΔΟΜΕΝΩΝ**

Με σκοπό την επίτευξη της σύνδεσης της php με την Βάση Δεδομένων και την εκτέλεση Sql ερωτημάτων, δημιουργηθήκαν κάποια αρχεία και κάποιες συναρτήσεις με την χρήση των οποίων γίνεται η πραγματοποίηση των παραπάνω ζωτικών για την εφαρμογή λειτουργιών. Αυτά είναι τα εξής:

ΑΡΧΕΙΑ

¾ *dbinfo.php*

ΣΥΝΑΡΤΗΣΕΙΣ

- ¾ *db\_connect()*
- ¾ *close\_all( \$result, \$conn )*
- ¾ *get\_query\_results()*

## **3.4.1 Το Αρχείο dbinfo.php**

Στο αρχείο αυτό δηλώνονται οι παρακάτω μεταβλητές οι οποίες περιέχουν όλες τις πληροφορίες που απαιτούνται για να δημιουργηθεί μια σύνδεση της php με τη Βάση Δεδομένων. Οι μεταβλητές είναι οι εξής:
- db\_host ( *η διεύθυνση του server στον οποίο είναι καταχωρημένη η ΒΔ* )
- db\_username ( *το username που απαιτείται για την είσοδο στον server*)
- db\_password ( *το password που απαιτείται για την είσοδο στον server*)
- db\_name ( *το όνομα της Βάσης Δεδομένων* )

Η μεταβλητή \$limit καθορίζει τον ρυθμό με τον οποίο θα φαίνονται οι αγγελίες στην εφαρμογή. Αφού στη μεταβλητή έχει δηλωθεί ο αριθμός 2 τότε οι αγγελίες θα εμφανίζονται ανά δύο σε κάθε σελίδα.

Η μεταβλητή *mem\_limit* καθορίζει το ρυθμό με τον οποίο θα εμφανίζονται οι χρήστες όταν ο διαχειριστής επιλέξει να δει όλους τους χρηστές. Ο αριθμός 10 που καταχωρήθηκε στη μεταβλητή δηλώνει ότι τα ονόματα των χρηστών θα εμφανίζονται ανά δέκα σε κάθε σελίδα.

```
\langle?php
\deltadb host = 'localhost';
$db username = 'root';
$db_password = '@89k$7a1'; 
$db name = 'aggelies';
\text{Sconn} = \text{""};
global $limit; 
$limit = 2;global $mem_limit; 
$mem limit = 10;
?>
```
# **3.4.2 H ΣΥΝΑΡΤΗΣΗ** *db\_connect()*

H db connect() είναι μια πολύ ουσιαστική συνάρτηση διότι κάθε φορά που πρέπει να εκτελεστεί η διαδικασία της σύνδεσης του χρηστή με τη ΒΔ δεν υπάρχει λόγος να γράφεται επανειλημμένα ο κώδικας αλλά απλώς να καλείται η συγκεκριμένη συνάρτηση.

Το πρώτο πράγμα που κάνει είναι να δέχεται τα στοιχειά της ΒΔ από το αρχείο *dbinfo.php*  και να καταχωρεί τα στοιχειά σε κάποιες μεταβλητές που δηλώνονται ως (global).

Στη συνέχεια με την χρήση της συνάρτησης *mysql\_connect()* η οποία παίρνει σαν ορίσματα τις μεταβλητές : \$db\_host , \$db\_username και \$db\_password,δημιουργεί την σύνδεση με τη Βάση Δεδομένων. Αν η σύνδεση είναι επιτυχής τότε με την mysql\_select\_db() (η οποία παίρνει σαν όρισμα την μεταβλητή \$db\_name ) επιλέγει τη Βάση Δεδομένων . Αλλιώς επιστρέφει το μήνυμα : «*Δεν είναι δυνατή η σύνδεση με τη Βάση Δεδομένων*».

<?php function db connect()  $\langle \rangle$  global \$db\_host, \$db\_username, \$db\_password, \$db\_name, \$conn; \$conn = mysql\_connect( \$db\_host, \$db\_username, \$db\_password ); if ( !\$conn ) die ("Δεν είναι δυνατή η σύνδεση με τη Βάση Δεδομένων ". mysql error()); mysql\_select\_db( \$db\_name );  $}$  // db connect ?>

Παρακάτω φαίνεται ο κώδικας php της συνάρτησης:

# **3.4.3 Η ΣΥΝΑΡΤΗΣΗ close\_all(\$result, \$conn)**

Η συνάρτηση αυτή δέχεται ως ορίσματα δύο μεταβλητές: το αποτέλεσμα μιας εκτέλεσης ενός sql ερωτήματος (**\$result)** και τον δείκτη σύνδεσης με τη Βάση Δεδομένων

Κύριος στόχος της είναι να απελευθερώνει τη μνήμη που δόθηκε στα αποτελέσματα ενός ερωτήματος και κλείνει τη σύνδεση με τη ΒΔ.

 $\langle$ ?php

```
function close_all( $result, $conn )
          mysql_free_result( $result );
          mysql close( $conn );
} // close_all 
\gamma
```
## **3.4.4 Η ΣΥΝΑΡΤΗΣΗ** *get\_query\_results()*

Η *get\_query\_results()* είναι μια από τις πιο σημαντικές και ουσιαστικές συναρτήσεις της ιστοσελίδας διότι χρησιμοποιείται σε πολλά σημεία του κώδικα. Κάθε φορά που πρέπει να εκτελεστούν οι διαδικασίες: ενημέρωση της ΒΔ, αναζήτηση και ανάσυρση δεδομένων , απλώς καλούνται μέσω των συναρτήσεων, χωρίς να υπάρχει λόγος να γράφονται επανειλημμένα.

Αρχικά η συνάρτηση εκτελεί το ερώτημα *(\$query)* στη ΒΔ το οποίο δέχεται ως παράμετρο, με την αντίστοιχη συνάρτηση της php: mysql\_query(), ελέγχει αν το ερώτημα έχει εκτελεστεί σωστά και αποθηκεύει το αποτέλεσμα στη μεταβλητή *\$result*. Στη συνέχεια μετράει το πλήθος των εγγραφών που έχουν επιστραφεί με την χρήση της συνάρτησης *mysql\_num\_rows().*Αν το πλήθος των γραμμών είναι 0 τότε επιστρέφει *την* τιμή *0* αλλιώς επιστρέφει το τελικό αποτέλεσμα που είναι τύπου Result set, δηλαδή ένα σύνολο εγγραφών.

```
\langle?php
function get query results(\text{Squery }) {
           $result = myself query( $query);
            if ( !$result ) 
                      die ( "Cannot query the database" . mysql_error() ); 
           $num rows = mysql num rows(Sresult);if (\text{Sum rows} == 0)
                      return 0; 
            return $result; 
} 
?>
```
# **Κεφάλαιο 4**

# **ΓΕΝΙΚΗ ΠΕΡΙΓΡΑΦΗ ΤΗΣ ΕΦΑΡΜΟΓΗΣ**

# **4.1 Γενικά**

Στο κεφάλαιο αυτό γίνεται :

- συνοπτική περιγραφή όλων των λειτουργιών και υπηρεσιών της εφαρμογής,
- ανάλυση των χαρακτηριστικών των χρηστών,
- αναφορά στον τρόπο λειτουργίας της εφαρμογής
- επεξήγηση του αρχείου show.php

#### **4.2 Υπηρεσίες που παρέχει η εφαρμογή**

Η εφαρμογή απαρτίζεται από ένα πλήθος λειτουργιών και υπηρεσιών, μερικές από τις οποίες είναι κοινές και για τα τρία επίπεδα χρηστών ενώ κάποιες αναφέρονται ξεχωριστά σε κάθε επίπεδο.

Παρακάτω παρουσιάζονται αναλυτικά όλες οι λειτουργίες και οι υπηρεσίες της εφαρμογής χωρισμένες ανά κατηγορία χρήστη για τον οποίον αναφέρονται.

#### **4.2.1 Λειτουργίες Χρήστη-Επισκέπτη**

Η εφαρμογή παρέχει σε έναν απλό χρήστη-επισκέπτη τις εξής υπηρεσίες:

#### ¾ **Εγγραφή στο Σύστημα**

Με την λειτουργία αυτή ο κάθε επισκέπτης μπορεί να γραφτεί στο σύστημα και γίνει μέλος, αποκτώντας την πρόσβαση και τα δικαιώματα του χρήστη-μέλους.

#### ¾ **Απλή Αναζήτηση**

Η λειτουργία αυτή είναι διαθέσιμη και στα τρία επίπεδα χρηστών, και είναι μια από τις σημαντικότερες λειτουργίες της εφαρμογής. Ο επισκέπτης επιλέγοντας μια κατηγορία θα μπορεί να δει όλες τις αγγελίες που αφορούν τη συγκεκριμένη κατηγορία.

#### ¾ **Σύνθετη Αναζήτηση**

Στην σύνθετη αναζήτηση δίνεται στον χρήστη η δυνατότητα να εισάγει περισσότερα κριτήρια αναζήτησης, ώστε να επιτευχθούν συγκεκριμένα αποτελέσματα. Όπως και παραπάνω η λειτουργία αυτή είναι διαθέσιμη σε όλους τους χρήστες.

#### **4.2.2 Λειτουργίες Χρήστη-Μέλους**

Έχοντας ένας χρήστης συνδεθεί στο λογαριασμό του αποκτά πρόσβαση σε περισσότερες υπηρεσίες. Οι υπηρεσίες αυτές παρουσιάζονται παρακάτω :

#### ¾ **Εισαγωγή στο Σύστημα (login)**

Με την λειτουργία αυτή μπορεί ο κάθε χρήστης να πληκτρολογήσει τα στοιχεία πρόσβασης του και να εισαχθεί στο σύστημα ως χρήστης-μέλος με τα αντίστοιχα δικαιώματα, εφόσον έχει εγγραφεί κανονικά.

#### ¾ **Καταχώρηση Αγγελίας**

Με αυτή την λειτουργία επιτυγχάνεται η καταχώρηση αγγελιών στο σύστημα από τους χρήστες-μέλη. Οι συγκεκριμένοι χρήστες έχουν το δικαίωμα να εισάγουν όσες αγγελίες θέλουν στο σύστημα και κατά συνέπεια να δημιουργούν αγγελίες στην εφαρμογή.

#### ¾ **Εμφάνιση Στοιχείων Λογαριασμού**

Μέσα από αυτή τη λειτουργία δίνεται η δυνατότητα στον χρήστη να δει τα στοιχεία του, καθώς και η δυνατότητα να πραγματοποιήσει κάποιες αλλαγές.

#### ¾ **Αλλαγή Στοιχείων Λογαριασμού**

Εφόσον ο χρήστης επιθυμεί να αλλάξει τα στοιχεία του λογαριασμού, μπορεί να το επιτύχει μέσω της συγκεκριμένης λειτουργίας.

#### ¾ **Αλλαγή Κωδικού Πρόσβασης**

Παρέχεται η δυνατότητα στο χρήστη να αλλάξει το κωδικό πρόσβασης του λογαριασμού του.

#### ¾ **Εμφάνιση Καταχωρημένων Αγγελιών**

Μέσα από τη συγκεκριμένη υπηρεσία ο χρήστης μπορεί να δει το σύνολο των αγγελιών που έχει καταχωρήσει.

#### ¾ **Επεξεργασία Αγγελίας**

Με τη λειτουργία αυτή δίνεται το δικαίωμα στον χρήστη να επεξεργαστεί τα στοιχεία και τις πληροφορίες των αγγελιών που έχει καταχωρίσει στο σύστημα και να αποθηκεύσει τις αλλαγές στην Βάση Δεδομένων.

#### ¾ **Διαγραφή Αγγελίας**

Με τη λειτουργία της διαγραφής αγγελίας, ο χρήστης έχει το δικαίωμα να διαγράψει μια αγγελία του από την ΒΔ του συστήματος

#### ¾ **Ανέβασμα Εικόνας (upload)**

Με τη λειτουργία αυτή ο χρήστης μπορεί να προσθέσει μια εικόνα σε μια αγγελία

#### ¾ **Αλλαγή Εικόνας**

Ο χρήστης έχει τη δυνατότητα μέσα από αυτή τη λειτουργία να αλλάξει μια ήδη καταχωρημένη εικόνα που αφορά μια αγγελία του.

#### ¾ **Διαγραφή Εικόνας**

Με τη λειτουργία της διαγραφής εικόνας, ο χρήστης έχει το δικαίωμα να διαγράψει την εικόνα από μια αγγελία.

#### ¾ **Εμφάνιση Στατιστικών Στοιχείων**

Μέσα από αυτή τη λειτουργία δίνεται η δυνατότητα στον χρήστη να δει τα στατιστικά στοιχεία που αφορούν το λογαριασμό του.

#### ¾ **Αποσύνδεση από το Σύστημα**

Με την λειτουργία αυτή αποσυνδέεται ο χρήστης- μέλος από το σύστημα, και επανέρχεται ως απλός επισκέπτης στην αρχική σελίδα.

#### **4.2.3 Λειτουργίες Διαχειριστή**

Ο Διαχειριστής βρίσκεται στην κορυφή της πυραμίδας των χρηστών της εφαρμογής και του αναλογούν όλα τα δικαιώματα που έχει ο χρήστης-μέλος και ο απλός χρήστηςεπισκέπτης της σελίδας. Επιπλέον στον Διαχειριστή παρέχονται οι παρακάτω υπηρεσίες :

#### ¾ **Εμφάνιση όλων των Αγγελιών**

Με την λειτουργία αυτή ο διαχειριστής μπορεί να δει όλες τις Αγγελίες που έχουν καταχωρηθεί στο σύστημα από τους χρήστες-μέλη της εφαρμογής.

#### ¾ **Διαγραφή Αγγελίας**

Σε περίπτωση που κρίνεται απαραίτητο από τον διαχειριστή, του δίνεται το δικαίωμα να διαγράψει οποιαδήποτε αγγελία από το σύστημα. Επιπλέον με την διαγραφή της κάθε αγγελίας διαγράφεται και η εγγραφή από την ΒΔ.

#### ¾ **Εμφάνιση Όλων των Μελών**

Με αυτήν την λειτουργία εμφανίζονται σε μία συγκεντρωτική λίστα όλοι οι χρήστες-μέλη του δικτυακού τόπου που είναι εγγεγραμμένοι στο σύστημα

#### ¾ **Εμφάνιση Στοιχείων Λογαριασμού των Μελών**

Η λειτουργία της εμφάνισης των στοιχείων του λογαριασμού των μελών αποτελεί συνέχεια της προηγούμενης υπηρεσίας (Εμφάνιση όλων των Μελών) και εμφανίζει στον διαχειριστή τα στοιχεία και τις πληροφορίες που αφορούν το κάθε μέλος που υπάρχει στην ΒΔ του συστήματος.

#### ¾ **Διαγραφή Μέλους**

Με αυτήν την λειτουργία εκτελείται η διαγραφή ενός μέλους το οποίο είναι καταχωρημένος στο σύστημα. Ταυτόχρονα διαγράφονται όλες οι καταχωρήσεις του, δηλαδή οι αγγελίες του και τα στατιστικά του στοιχεία από την ΒΔ, καθώς και οι εικόνες που έχει ανεβάσει.

#### ¾ **Αλλαγή του Κωδικού Πρόσβασης του Διαχειριστή**

Παρέχεται η δυνατότητα στο Διαχειριστή να αλλάξει το κωδικό πρόσβασης του λογαριασμού του.

#### **4.3 Χαρακτηριστικά Χρηστών**

Οι τελικοί χρήστες του συστήματος είναι ο διαχειριστής, τα μέλη-πωλητές καθώς και οι απλοί χρήστες-επισκέπτες. Σε γενικές γραμμές και για τις τρεις κατηγορίες χρηστών δεν απαιτούνται εξειδικευμένες γνώσεις πληροφορικής για την κατανόηση και εκτέλεση των παραπάνω λειτουργιών της εφαρμογής .

Ο απλός επισκέπτης- ενδιαφερόμενος του συστήματος, είναι ο στόχος της συγκεκριμένης εφαρμογής. Ο κάθε χρήστης θα πρέπει να περιηγείται με άνεση στις σελίδες της εφαρμογής, χωρίς να συναντά δυσκολίες στην εκτέλεση των λειτουργιών που δημιουργήθηκαν για αυτόν. Ο χρήστης–μέλος του συστήματος αποτελεί σημαντικό παράγοντα για την εφαρμογή καθώς οι αγγελίες, οι οποίες καταχωρεί, αποτελούν την βάση της. Τέλος, ο διαχειριστής θα πρέπει να είναι σε θέση να εκτελέσει σχεδόν όλες τις λειτουργίες της εφαρμογής, καθώς και να επέμβει όποτε χρειαστεί για να εξασφαλίσει την εύρυθμη λειτουργία του συστήματος.

#### **4.4 Η ΛΕΙΤΟΥΡΓΙΑ ΤΗΣ ΕΦΑΡΜΟΓΗΣ**

Παραπάνω έγινε μια επισκόπηση όλων των λειτουργιών και υπηρεσιών της εφαρμογής. Στην πραγματικότητα για την εκτέλεση μιας υπηρεσίας θα πρέπει ο χρήστης να την επιλέξει από το μενού της εφαρμογής. Κάθε επιλογή στο μενού είναι και ένα link. Δημιουργούμε τα κατάλληλα links ώστε η κάθε επιλογή να μας εμφανίζει την κατάλληλη σελίδα. Για την ακρίβεια αυτό που συμβαίνει πάντα είναι να εμφανίζεται η *show.php*, αλλά κάθε φορά να αλλάζουν τα περιεχόμενα του δικτυακού τόπου στην πλευρά του χρήστη. Για την κατανόηση της λειτουργίας του site στο σημείο αυτό γίνεται η επεξήγηση του *show.php*, καθώς η όλη σχεδίαση της εφαρμογής βασίζεται σε αυτήν.

Το *show.php* αποτελείται από δυναμικά και στατικά μέρη. Η βασική τους διαφορά, βρίσκεται στην προέλευση και στον τρόπο ανανέωσης των δεδομένων. Στις δυναμικές ιστοσελίδες, τα δεδομένα αντλούνται από μια βάση δεδομένων, τα οποία μπορούν να αλλάζουν ακόμα και κατά την προβολή τους, ανάλογα με τις επιλογές και τις κινήσεις του χρήστη στο site. Αντίθετα, στις στατικές ιστοσελίδες, όπως υπονοεί και ο όρος, τα δεδομένα παραμένουν σταθερά, δηλαδή εισάγονται κατά την κατασκευή των ιστοσελίδων και δεν είναι δυνατόν να αλλάξουν ή να τροποποιηθούν δυναμικά, κατά την προβολή του site, παρά μόνο αν γίνει τροποποίηση ολόκληρων των σελίδων.

Έχοντας επιλέξει μια υπηρεσία, μέσα σε κάθε href καλούμε τη *show.php* και ως τιμή στο όρισμα page του URL βάζουμε την κατάλληλη ένδειξη, ανάλογα με αυτό που θέλουμε να εμφανιστεί. Εδώ για παράδειγμα, μια και είναι το link για την αρχική σελίδα, βάζουμε το main ώστε όταν ο χρήστης πατήσει πάνω του να σχεδιαστούν τα περιεχόμενα της αρχικής.

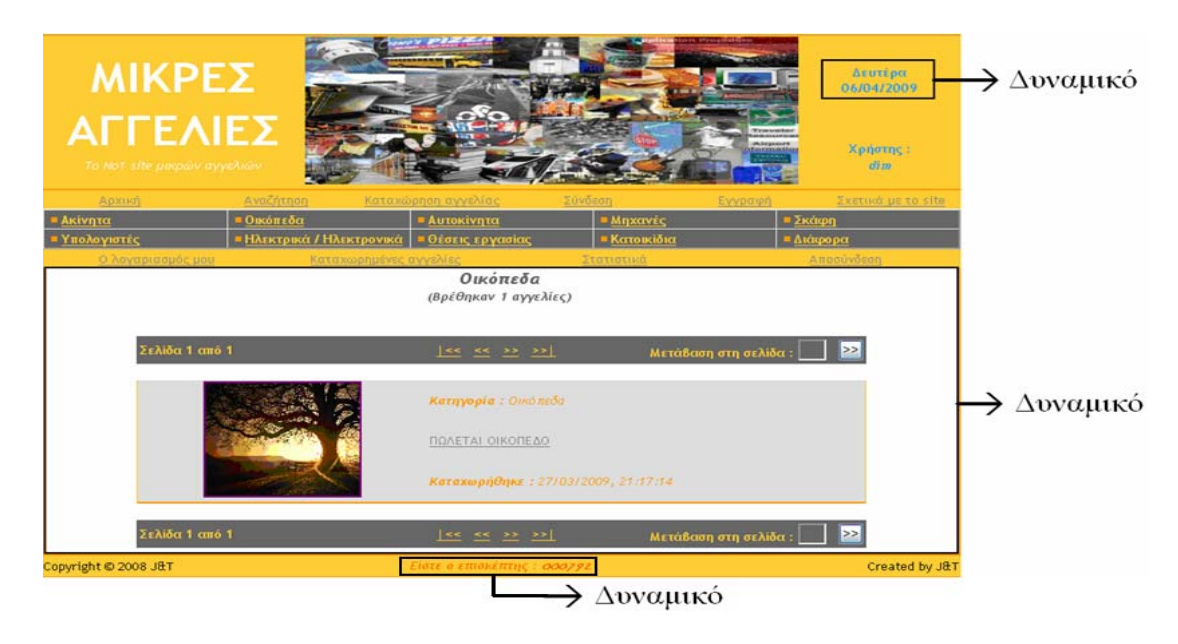

**Εικόνα 4.1** 

#### **4.4.1 Αναλύοντας το δυναμικό μέρος**

Εδώ είναι ίσως το σημαντικότερο κομμάτι της εφαρμογής. Μέσα στο *show.php* δημιουργείται ένας πίνακας, μέσα στον οποίο εμφανίζεται κάθε φορά το δυναμικό περιεχόμενο της σελίδας. Με την php δημιουργείται μια δομή ελέγχου (switch), μέσα στην οποία σχεδιάζουμε το δυναμικό μας περιεχόμενο ανάλογα με την τιμή της παραμέτρου page του URL. Η δυναμική σχεδίαση γίνεται καλώντας την κατάλληλη συνάρτηση από το αρχείο *design.php*.

Όλες οι συναρτήσεις που υπάρχουν σε αυτό το αρχείο αναλαμβάνουν να σχεδιάσουν περιεχόμενα σελίδων στην οθόνη. Για λόγους καλύτερης κατανόησης και ευκολίας, θα θεωρείται ότι η κάθε συνάρτηση σχεδιάζει και μια σελίδα, παρότι από μόνες τους δεν είναι σελίδες αλλά εντάσσονται στο *show.php*.

|                            | <b>SWItch</b> ( $apage$ ) { |    |                             |        |
|----------------------------|-----------------------------|----|-----------------------------|--------|
|                            | case 'main'                 |    | : design main();            | break; |
|                            | case 'signup'               |    | $design\ sign$              | break; |
|                            | case 'login'                |    | design login();             | break; |
|                            | case 'welcome'              | t. | design_member_welcome();    | break; |
|                            | case 'make logout'          | t. | make $logout()$ ;           | break; |
|                            | case 'logout'               |    | design logout ();           | break; |
|                            | case 'newad'                | ÷. | design newad $()$ ;         | break; |
|                            | case 'newad ok'             | t. | design newad $ok()$ ;       | break; |
|                            | case 'stats'                |    | design stats $()$ ;         | break; |
|                            | case 'ad details'           | t. | design ad details $()$ ;    | break; |
|                            | case 'ads'                  | ÷. | design $ads()$ ;            | break; |
|                            | case 'manage account'       | ÷. | design manage $account()$ ; | break; |
|                            | case 'change info'          | t. | design change info();       | break; |
|                            | case 'change password'      | t. | design change password();   | break; |
|                            | case 'reqistered ads'       | t. | design registered ads();    | break; |
|                            | case 'edit ad'              | t. | design edit $ad()$ ;        | break; |
|                            | case 'del question'         | ÷. | design del question();      | break; |
|                            | case 'success message'      | t. | design_success_message();   | break; |
|                            | case 'add image'            | t. | design add image $()$ ;     | break; |
|                            | case 'change image'         | t. | design_change_image();      | break; |
|                            | case 'search'               | t. | design search $()$ ;        | break; |
|                            | case 'search results'       | t. | design search_results();    | break; |
|                            | case 'newad forbidden'      | t. | design newad forbidden();   | break; |
|                            | case 'about'                | ÷. | design about $()$ ;         | break; |
| default : design main () ; |                             |    |                             |        |
| } // end switch            |                             |    |                             |        |

**Εικόνα 4.2** 

Όσον αφορά την τιμή του ορίσματος **page** του url, αυτό έχει το όνομα της συνάρτησης που πρέπει να κληθεί για να σχεδιάσει τα περιεχόμενα της σελίδας, **χωρίς το πρόθεμα «design\_»**. Το πρόθεμα αυτό υπάρχει μόνο στα ονόματα των συναρτήσεων. Το ποια συνάρτηση θα κληθεί με βάση την τιμή του ορίσματος **page**, καθορίζεται στο αρχείο *show.php*

Στον παρακάτω πίνακα γίνεται μια συνοπτική περιγραφή των συναρτήσεων που υπάρχουν στο αρχείο *design.php* και καλούνται από το switch\_case στο *show.php* 

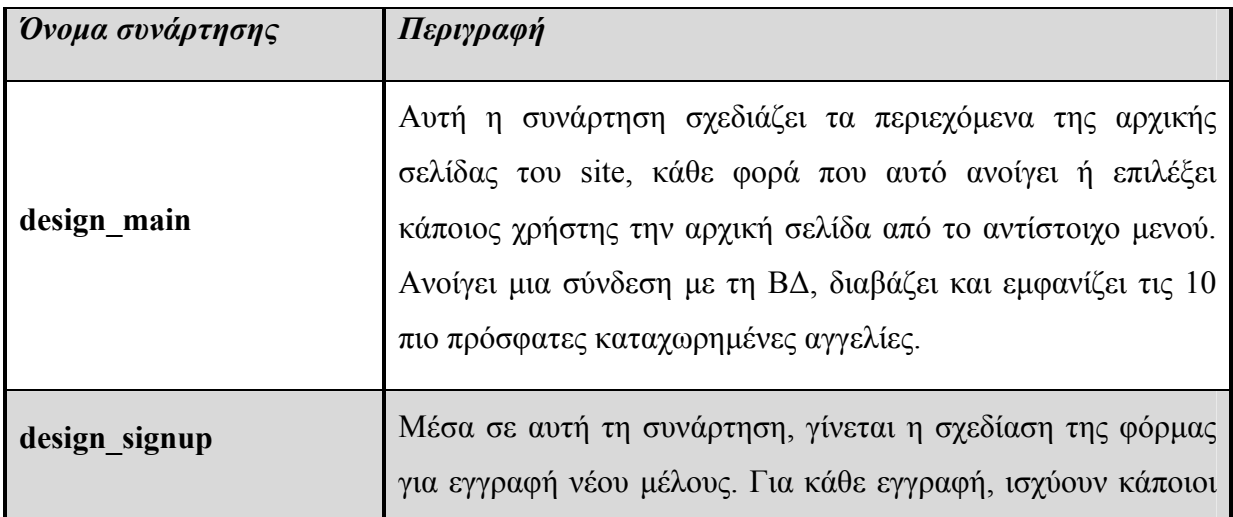

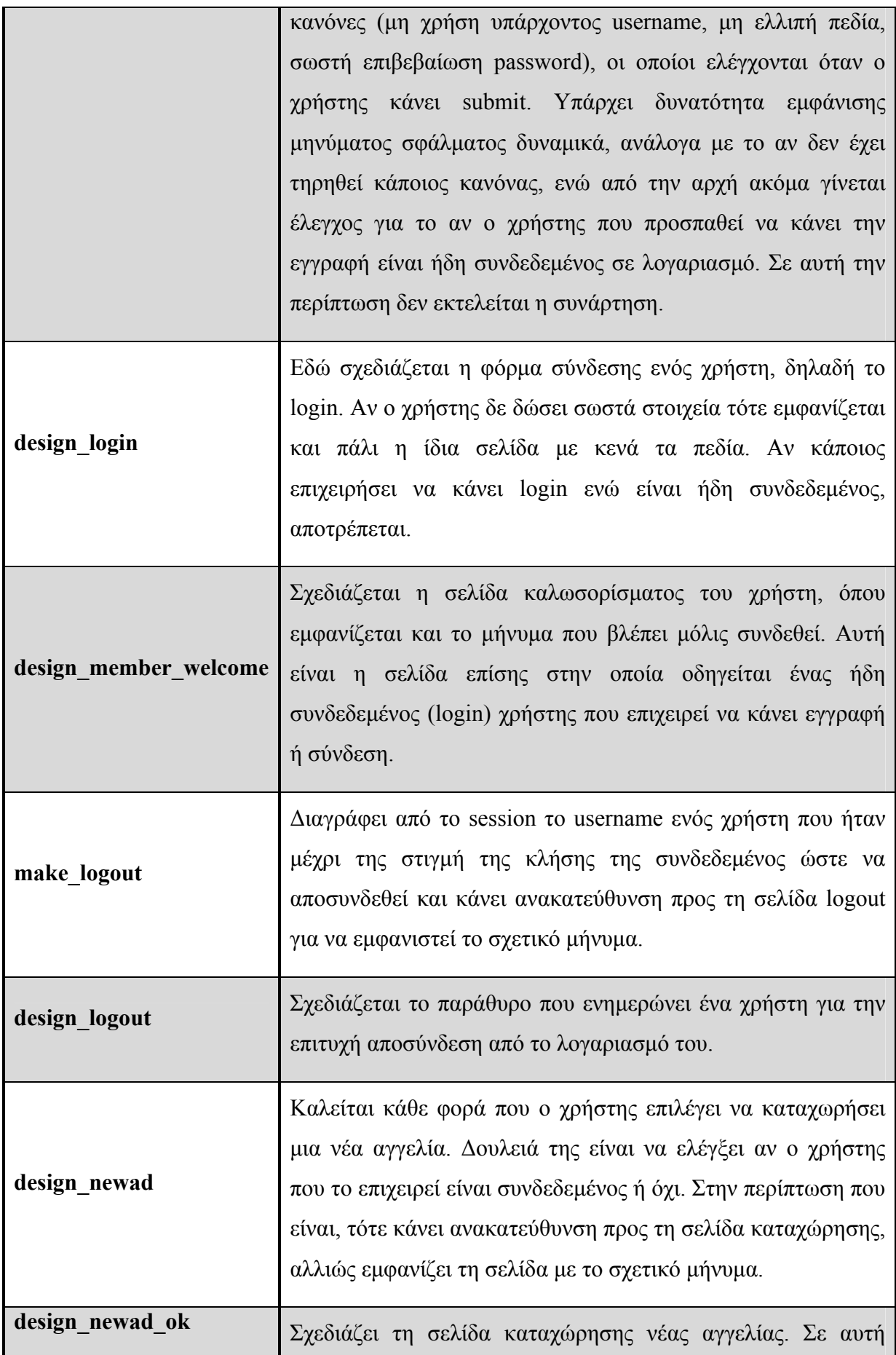

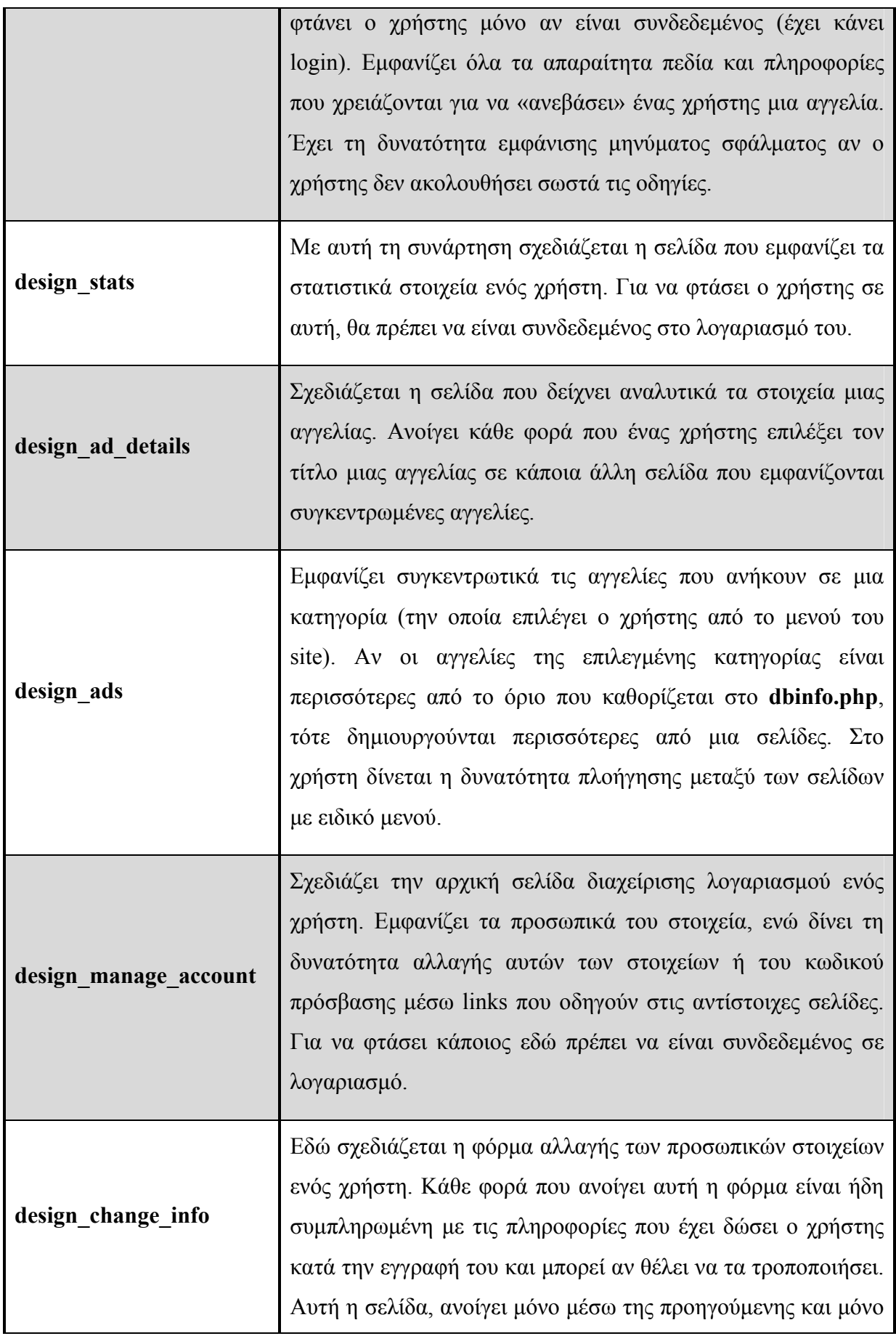

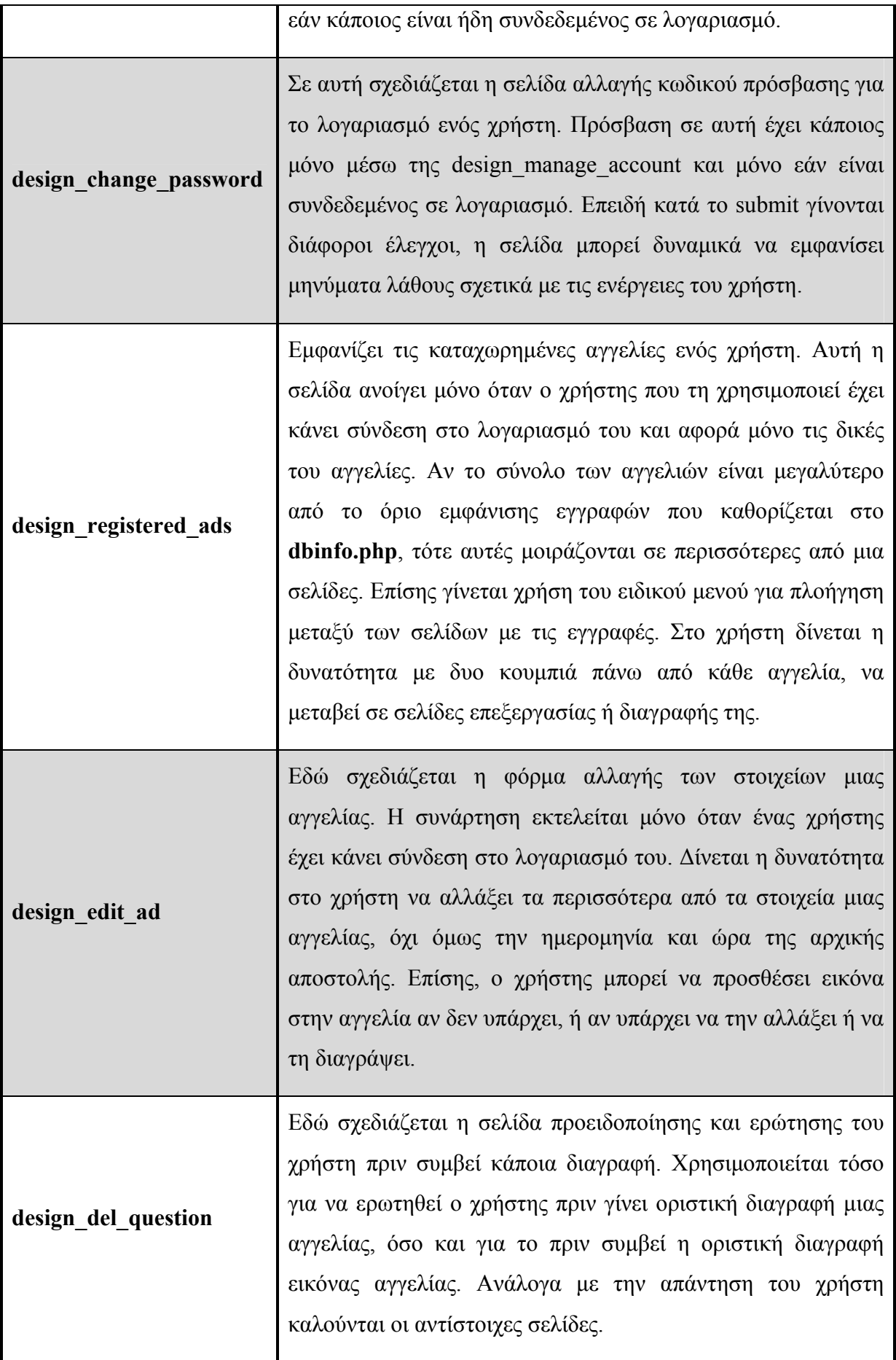

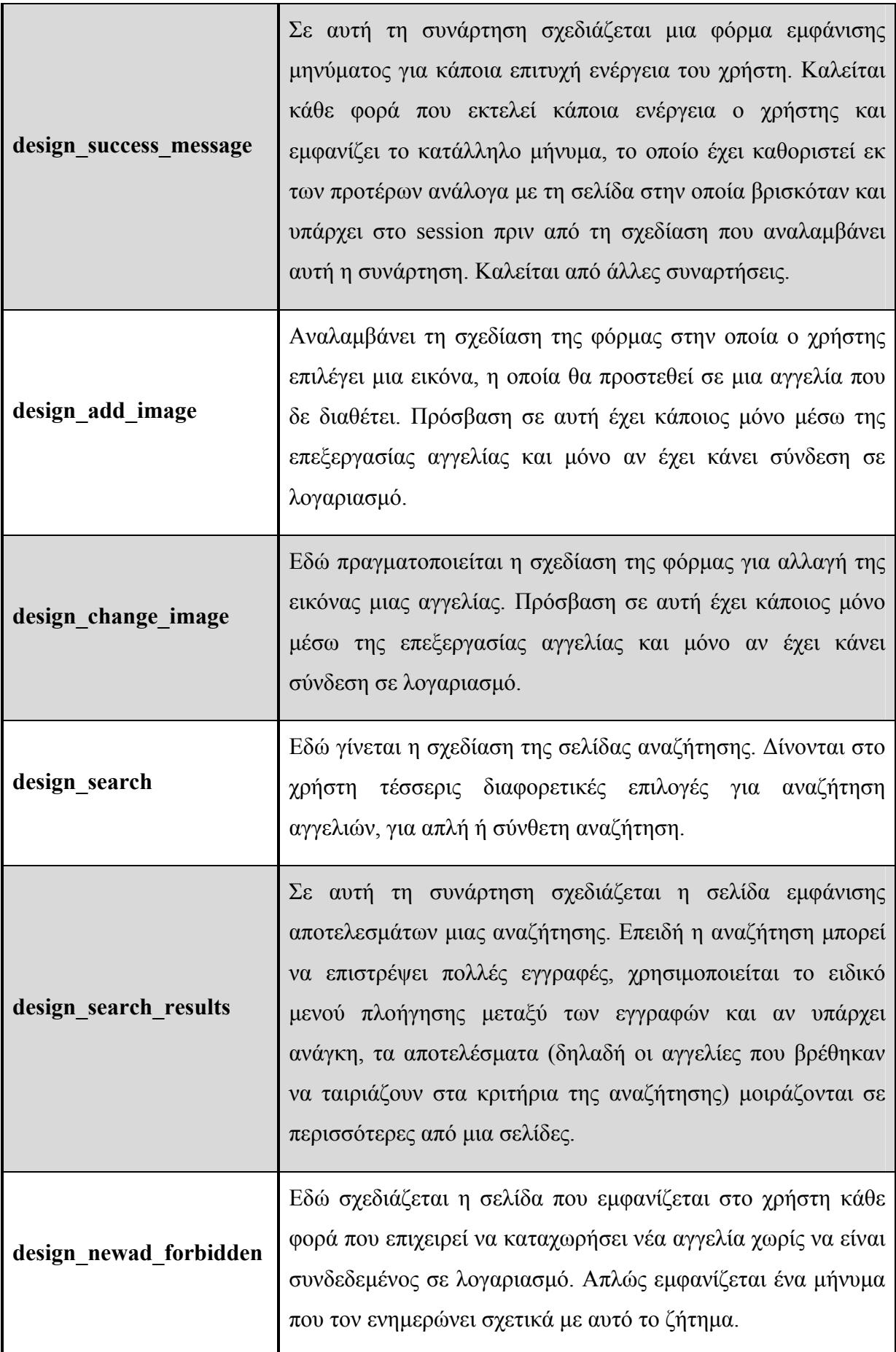

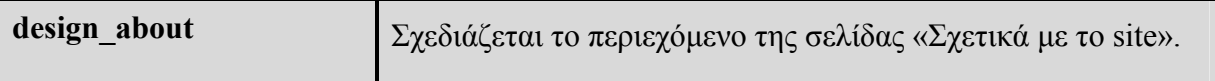

#### **Πίνακας 4.1**

\*Οι συναρτήσεις εμφανίζονται με τη σειρά που υπάρχουν στην εικόνα 4.2

Στο πάνω μέρος της σελίδας υπάρχει άλλο ένα δυναμικό κομμάτι στο οποίο εμφανίζεται η τρέχουσα ημέρα και ημερομηνία, καθώς και το username του χρήστη εφόσον έχει συνδεθεί στο σύστημα.(εικόνα χ)

*<? echo get\_day\_name(); ?>* 

Καλούμε τη συνάρτηση get\_day\_name() για να εμφανιστεί το όνομα της τρέχουσας ημέρας. Η εμφάνιση στην οθόνη γίνεται μέσω της echo. Η συνάρτηση αυτή βρίσκεται στο αρχείο *functions.php*. Σκοπός της συνάρτησης get\_day\_name() είναι να βρει, να μετατρέψει στα Ελληνικά και να επιστρέψει το όνομα της τρέχουσας ημέρας. Αυτό επιτυγχάνεται μέσω της συνάρτησης date(…) της PHP και των κατάλληλων ορισμάτων σε αυτή (ως όρισμα στη date(…) δίνεται το 'l'). Επειδή η μέρα που επιστρέφει η date(…) είναι στα Αγγλικά, γίνεται μια αντιστοιχία και τελικά επιστρέφεται η τρέχουσα ημέρα στα Ελληνικά.

*<? get\_today\_info(); ?>*

Η συνάρτηση get today info(), θα επιστρέψει την τρέχουσα ημερομηνία. Η εμφάνιση στην οθόνη γίνεται με echo, η οποία όμως υπάρχει μέσα στην ίδια τη συνάρτηση. Βρίσκεται και αυτή στο αρχείο *functions.php*. Σκοπός της συνάρτησης get\_today\_info() είναι να βρει και να εμφανίσει την τρέχουσα ημερομηνία κάθε φορά που καλείται. Αυτό επιτυγχάνεται χρησιμοποιώντας τη συνάρτηση date(…) της PHP με τα κατάλληλα ορίσματα (σκοπός εδώ είναι να επιστρέψει την ημερομηνία στη μορφή : ΗΗ/ΜΜ/ΕΕΕΕ, οπότε δίνονται και τα ορίσματα 'd/m/Y').

*<? if ( isset ( \$\_SESSION['username'] ) ) { ?>* 

*<?echo \$\_SESSION['username']; ?>* 

Χρησιμοποιείται η συνάρτηση **isset()** της php, η οποία ελέγχει αν υπάρχει ή όχι μια καταχώ ρηση μέσα στο session. Ο τρόπος σύνταξης φαίνεται παραπάνω. Εάν υπάρχει το κλειδί που ψάχνουμε επιστρέφει true, διαφορετικά επιστρέφει false. Έτσι, αν στον παραπάνω έλεγχο η isset() επιστρέψει true, δηλαδή αν εντοπιστεί μέσα στο session το κλειδί username, πράγμα που σημαίνει πως ο χρήστης έχει κάνει login, θα εμφανιστεί στην οθόνη το όνομα του χρήστη.

### **.4.2 Αναλύοντας το στατικό μέρος 4**

Το στατικό μέρος της ιστοσελίδας είναι μια σχεδίαση ενός template σε κώδικα html.Δη μιουργούμε τον κυρίως, μεγάλο πίνακα μας μέσα στον οποίο θα εμφανιστούν τα πάντα.

αρχή δημιουργείται η πρώτη γραμμή, μέσα στην οποία θα εμφανιστούν οι τρεις Στη στήλες πάνω – πάνω.(το όνομα της ιστοσελίδας, την κεντρική της εικόνα, το πεδίο εμφάνισης της ημερομηνίας και του χρήστη).

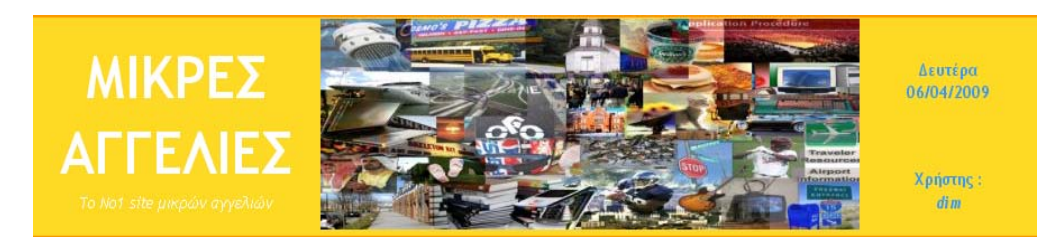

#### **Εικόνα 4.3**

Στη συνέχεια σειρά έχει η σχεδίαση του μενού με τις επιλογές που βλέπουν οι χρήστες. Κάθε επιλογή στο μενού είναι και ένα link. Δημιουργούνται τα κατάλληλα links ώστε η κάθε επιλογή να εμφανίζει την κατάλληλη σελίδα.

Σχετικά με το site **Εικόνα 4.4**  Παρακάτω φαίνεται ο κώδικας για τα links:

<a href='show.php?page=main' style="color: #808080">Αρχική</a>

<a href='show.php?page=search' style="color: #808080">Αναζήτηση</a>

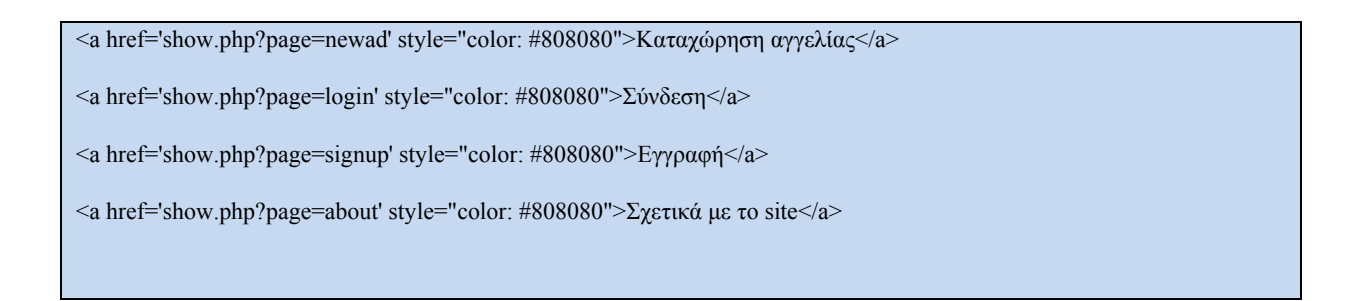

Έπειτα σχεδιάζεται το μενού με τις κατηγορίες των αγγελιών που μπορεί να δει ο χρήστης.

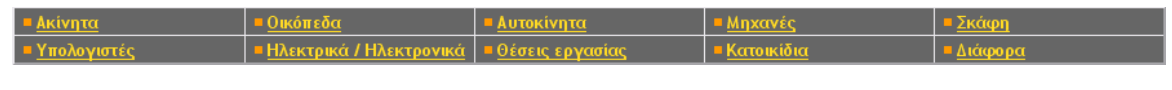

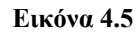

Η κάθε επιλογή είναι ένα link και αυτό υλοποιείται. Μέσα στην href ορίζεται ποια σελίδα θα εμφανίζεται κάθε φορά. Για την ακρίβεια, όπως και νωρίτερα, καλείται η show.php και στην παράμετρο page καταχωρείται η κατάλληλη τιμή για να σχεδιαστούν τα ανάλογα. Για παράδειγμα καταχωρώντας την τιμή ads, στην ουσία σχεδιάζεται η σελίδα προβολής αγγελιών. Υπάρχουν ωστόσο και άλλες παράμετροι στο URL.

Η παράμετρος cat καθορίζει την κατηγορία των αγγελιών που πρέπει να προβληθούν στη σελ ίδα ads. Ανάλογα με τον αριθμό που μπαίνει στο cat, γίνεται και η ανάλογη επιλογή. Για παράδειγμα η τιμή 1, αντιστοιχεί στα Ακίνητα, η τιμή 2 αντιστοιχεί στα Οικόπεδα, κ.λ.π.

περίπτωση που η κατηγορία που επιλέγει ο χρήστης έχει αγγελίες που μοιράζονται σε Η παράμετρος pgnum ορίζει την εμφάνιση της πρώτης σελίδας εγγραφών, στην περισσότερες από μια σελίδες.

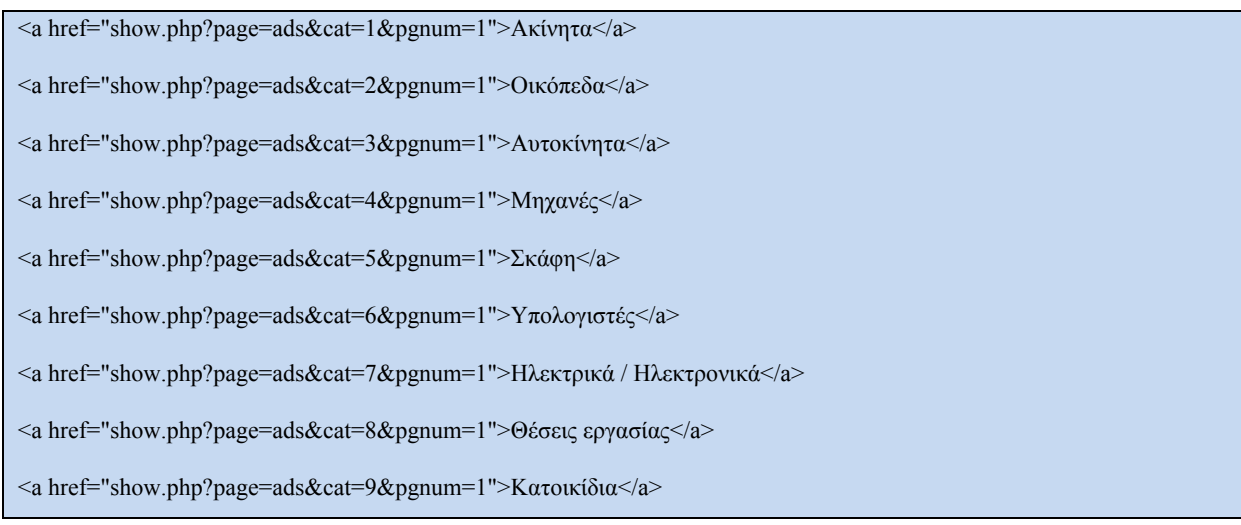

<a href="show.php?page=ads&cat=10&pgnum=1">Διάφορα</a>

είναι το σημείο των μενού όπου εμφανίζονται δυο πράγματα, ανάλογα με το αν Αυτό έχει συ νδεθεί χρήστης ή όχι. Αν έχει γίνει login, τότε εμφανίζεται το μενού του χρήστη – μέλους ( εικόνα χ) , διαφορετικά εμφανίζεται το μήνυμα «*...γίνετε μέλος τώρα για να καταχωρήσετε και εσείς τη δικιά σας αγγελία...*».

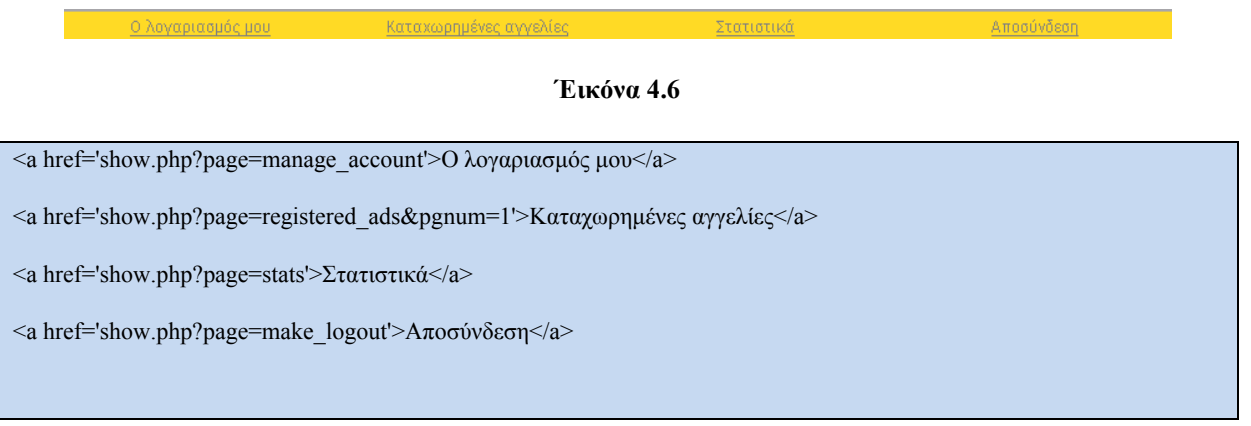

Τέλος, στο κάτω μέρος της σελίδας δημιουργείται ένας ακόμα πίνακας μέσα στον οποίο θα εμφανιστούν τα « *Copyright 2008 J&T* » και « *Created by J&T*». Ο μετρητής επισκεψιμότητας στο κέντρο αποτελεί δυναμικό μέρος και εμφανίζεται μόνο στην αρχική σελίδα.

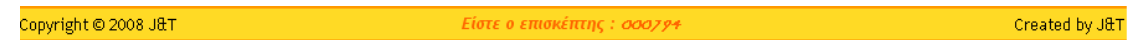

**Εικόνα 4.7** 

# **Κεφάλαιο 5**

# **ΟΙ ΛΕΙΤΟΥΡΓΙΕΣ ΤΟΥ ΑΠΛΟΥ ΧΡΗΣΤΗ-ΕΠΙΣΚΕΠΤΗ**

## **5.1 Γενικά**

Στα κεφάλαια 5,6 και 7 γίνεται μια πιο αναλυτική περιγραφή των υπηρεσιών για τις τρεις κατηγορίες χρηστών. Πιο συγκεκριμένα στο κεφάλαιο αυτό αναλύονται οι λειτουργίες του χρήστη - επισκέπτη. Τα αποσπάσματα που ακολουθούν αποτελούν κομμάτια του κώδικα.

## **5.2 Η Εγγραφή στο Σύστημα**

Με τη λειτουργία αυτή δίνεται στον απλό χρηστή – επισκέπτη η δυνατότητα να δημιουργήσει ένα λογαριασμό στο σύστημα. Ουσιαστικά αυτό είναι η αναβάθμιση του από απλό χρήστη σε χρήστη - μέλος έχοντας έτσι το δικαίωμα πρόσβασης στις υπηρεσίες που προσφέρονται στα μέλη της εφαρμογής.

Γενικός σκοπός είναι να καταχωρήσει τα στοιχεία ενός χρήστη στη Βάση Δεδομένων κάθε φορά που γίνεται νέα εγγραφή. Αυτό επιτυγχάνεται αφού γίνει μια σειρά ελέγχων πρώτα σχετικά με την γενικότερη εγκυρότητα των δεδομένων. Αν βρεθεί παρατυπία, επιστρέφει κατάλληλο μήνυμα λάθους στη σελίδα που την κάλεσε, διαφορετικά καταχωρεί τα στοιχεία του χρήστη.

 Για να επιτευχθεί αυτό ο χρηστής πρέπει πρώτα να συμπληρώσει όλα τα πεδία της φόρμας εγγραφής μέλους (*εικόνα 5.1).* Αρχικά ζητείται από το χρήστη να εισάγει τα στοιχεία του λογαριασμού του δηλαδή το Username και το Password και στη συνέχεια τα προσωπικά στοιχεία, δηλαδή το Επώνυμο, το Όνομα, η Διεύθυνση , την Πόλη , τον Ταχυδρομικό Κώδικα ,το Τηλέφωνο Επικοινωνίας και το Ε-mail.

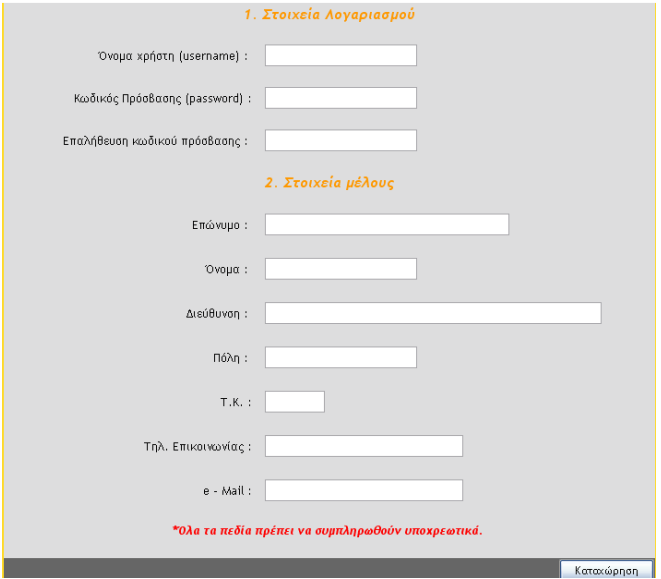

**Εικόνα 5.1** 

¾ Παρακάτω φαίνεται ο κώδικας html που απαιτείται για την κατασκευή της φόρμας:

<form **method ="POST**" **action =""** enctype="multipart/form-data">

Όνομα χρήστη (username) :

<input type="text" **name="username"** size="30" value=<? echo \$username; ?>>

Κωδικός Πρόσβασης (password)

<input **name="password"** size="30" type="password" value=<? echo \$password; ?>>

Επαλήθευση κωδικού πρόσβασης :

<input **name="password2"** size="30" type="password" value=<? echo \$password2; ?>>

Επώνυμο :

<input type="text" **name="lastname"** size="50" value=<? echo \$lastname; ?>>

Όνομα :

<input type="text" **name="firstname"** size="30"value=<? echo \$firstname; ?>>

Διεύθυνση :

<input type="text" **name="address"** size="70" value=<? echo \$address; ?>>

Πόλη :

<input type="text" **name="city"** size="30" " value=<? echo \$city; ?>>

Τ.Κ.

<input type="text" **name="pcode"** size="10" value=<? echo \$pcode; ?>>

Τηλ. Επικοινωνίας :

<input type="text" **name="telephone"** size="40" value=<? echo \$telephone; ?>>

e - Mail :

<input type="text" **name="email"** size="40 value=<? echo \$email; ?>>

<input type="submit" value="Καταχώρηση" **name="submit"**>

*design\_signup*,*design.php*

*action="": υποδηλώνει ότι μόλις πατηθεί το submit καλείται η ίδια σελίδα.* 

*value= : Είναι η τιμή που περιέχει ένα στοιχείο της φόρμας.* 

name : Είναι το όνομα που παίρνει το κάθε στοιχείο μιας φόρμας. Πρέπει να είναι μοναδικό για να αναγνωρίζεται κάθε *στοιχείο στη φόρμα.* 

<u>method</u>="post": Είναι ο τρόπος με τον οποίο η φόρμα στέλνει τα δεδομένα από τη μια σελίδα στην άλλη μέσω του server *(apache).* 

#### ¾ Παρακάτω φαίνεται ο κώδικας php:

Όταν η σελίδα εγγραφής καλείται για πρώτη φορά, δηλαδή ο χρήστης συμπληρώνει για πρώτη φορά τα στοιχεία του, τα πεδία της φόρμας πρέπει να είναι κενά. Αυτό σημαίνει πως οι αντίστοιχες μεταβλητές στον παραπάνω κώδικα αρχικά πρέπει να έχουν κενή (μηδενική) τιμή, καθώς όπως φαίνεται παραπάνω τα πεδία εμφανίζουν τις τιμές των μεταβλητών (π.χ. : value=<? echo \$username; ?>).

Στη συνέχεια ελέγχεται αν έχει γίνει **Καταχώρηση**, δηλαδή αν πατήθηκε το submit στην φόρμα της signup.

if ( isset(  $$$  POST['submit']) ) {

*signup\_function,function.php* 

Mε το πάτημα του κουμπιού **Καταχώρηση** αποθηκεύονται τα στοιχεία που πληκτρολόγησε ο χρήστης στη φόρμα σε τοπικές μεταβλητές τα οποία διαβάζονται μέσω \$\_POST.

```
$username = $ POST['username'];
spassword = $ POST['password'];
spassword2 = $ POST['password2'];
$lastname = $_POST['lastname']; 
$first name = $ POST['first name'];
\text{S}address = \text{\$} POST['address'];
$city = $ POST['city'];
$pcode = $ POST['pcode'];
$telephone = $ POST['telephone'];
\text{Semail} = \text{S} \text{ POST}['email'];
                                                                                                   signup_function,function.php
```
Οι παραπάνω τιμές περνάνε και σε πίνακα ώστε μετά να μπουν στο Session και να εμφανιστούν στη φόρμα εφόσον χρειαστεί.

Αν υπάρχει λάθος στην εγγραφή του μέλους τότε οτιδήποτε πληκτρολόγησε ο χρήστης πρέπει να εμφανιστεί και πάλι στα πεδία της φόρμας.

 $$signal$  info = array("uname" =>  $$u$ susername, "pword" =>  $$password$ , "pword2" =>  $$password2$ , "lname" =>  $$la$ "fname" => \$firstname, "add" => \$address,

"cty"  $\Rightarrow$  \$city, "pc"  $\Rightarrow$  \$pcode, "tel"  $\Rightarrow$  \$telephone, "mail"  $\Rightarrow$  \$email);

 $S$  SESSION['signup\_info'] =  $\sigma$ ignup\_info;

*signup\_function,function.php* 

Από εδώ και πέρα αρχίζουν οι βασικοί έλεγχοι οι οποίοι με τη σειρά που γίνονται είναι οι εξής :

• Ελέγχεται πρώτα αν δόθηκαν όλα τα στοιχεία στη φόρμα.

```
if ($username = "" || $password = "" || $password2 = "" || $lastname = "" ||
$first name == " " \| $address == " " \| $address == " " \| $address == " " \| $exists = " " \| $exists = " " \| $exists = " " \| $exists = "  # \}\text{space} == \text{""} || \text{$telephone} == \text{""} || \text{"small} == \text{""}}
                                                                                                                                                signup_function,function.php
```
• Ελέγχεται αν ο κωδικός πρόσβασης (password) είναι ίδιος με αυτόν που δόθηκε ως επιβεβαίωση.

if (\$password != \$password2) $\{$ 

*signup\_function,function.php* 

• Ελέγχεται αν το username που επέλεξε ο χρήστης έχει ήδη καταχωρηθεί στη Βάση Δεδομένων από κάποιο άλλο χρήστη.

```
\text{Squery} = \text{"select} * \text{from members where username} = \text{'''.} Susername . "";
            db_connect(); 
           Sresults = get query results( Squery );
           $total match = mysgl num rows(<math>5</math> results);if ($total_match != 0)
                                                                                                             signup_function,function.php
```
• Ελέγχεται αν ο κωδικός πρόσβασης (password) είναι από  $4-8$  ψηφία

```
if ( strlen( \text{Spassword } ) < 4 || strlen( \text{Spassword } ) > 8 )
```
*signup\_function,function.php* 

• Ελέγχεται αν το τηλέφωνο επικοινωνίας και ο ταχυδρομικός κώδικας είναι ακέραιοι αριθμοί μέσω της intval().

\$phonenumber=intval(\$telephone);

\$pcode=intval(\$pcode);

if (\$phonenumber ==  $0 \parallel$  \$pcode==0) $\{$ 

*signup\_function,function.php* 

Εάν κατά τη διάρκεια του ελέγχου ισχύσει έστω και ένας από τους παραπάνω περιορισμούς, στο Session μπαίνει το κλειδί «error in new account » και το κλειδί «error message». Στον χρήστη εμφανίζεται και πάλι η φόρμα εγγραφής μέλους, καθώς και το μήνυμα που περιγράφει το λάθος (error message).

Εφόσον σχεδιάζεται η φόρμα μετά από submit οι τιμές των πεδίων περνάνε από το Session στις μεταβλητές ώστε να εμφανιστούν και πάλι στα πεδία μετά την εμφάνιση του λάθους.

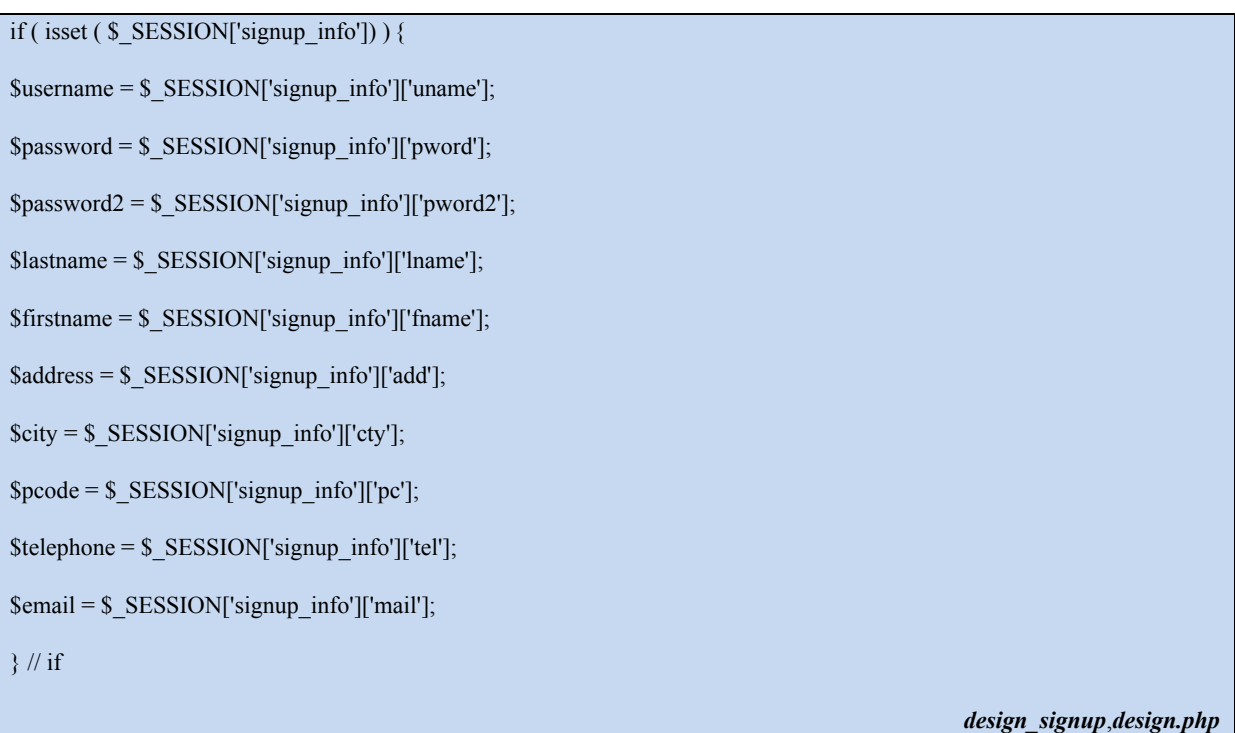

Στην περίπτωση που δεν υπάρχει πρόβλημα κατά την εγγραφή του μέλους καταχωρείται ο νέος λογαριασμός στην Βάση Δεδομένων και γίνεται ανακατεύθυνση σε άλλη σελίδα που πληροφορεί τον χρήστη για την επιτυχή εγγραφή του. Τέλος με το κατάλληλο SQL ερώτημα δημιουργείται και στον πίνακα με τα στατιστικά η νέα εγγραφή για το νέο μέλος.

```
$query ="insert into members values('" .$username. "', '" .$password."', '" . $lastname. "', '" .$firstname. "', '" .$address. "', 
'" .$city. "', '" .$pcode. "', '" .$telephone. "', '" .$email."' )"; 
db connect();
Sresults = get query results( Squery );
          \sigma = \text{date}('d/m/Y');
          \sigma = \frac{d\text{det}(G: i: s')}{s}
```

```
$sigma dt = $sigma. d, d = $sigma. d\text{Squery} = \text{``insert into statistics values''};\text{Squery} = \text{""}. Susername . "', ";
\text{Squery} = \text{""}. \text{Ssignup_dt}. "', ";
\text{Squery} = \text{""}, \text{""}, \text{""}, 0, 0, 0)";
 $results = get_query_results( $query ); 
close all( $results, $conn );
$ SESSION['success_message'] = "Ο λογαριασμός σας δημιουργήθηκε με επιτυχία!!!";
                                                                                                          design_signup,design.php
```
# **5.2 Περιήγηση στο site**

Με την λειτουργία αυτή ο χρήστης επιλέγοντας κάποιο μενού μπορεί να δει όλες τις αγγελίες που αφορούν την αντίστοιχη κατηγορία.

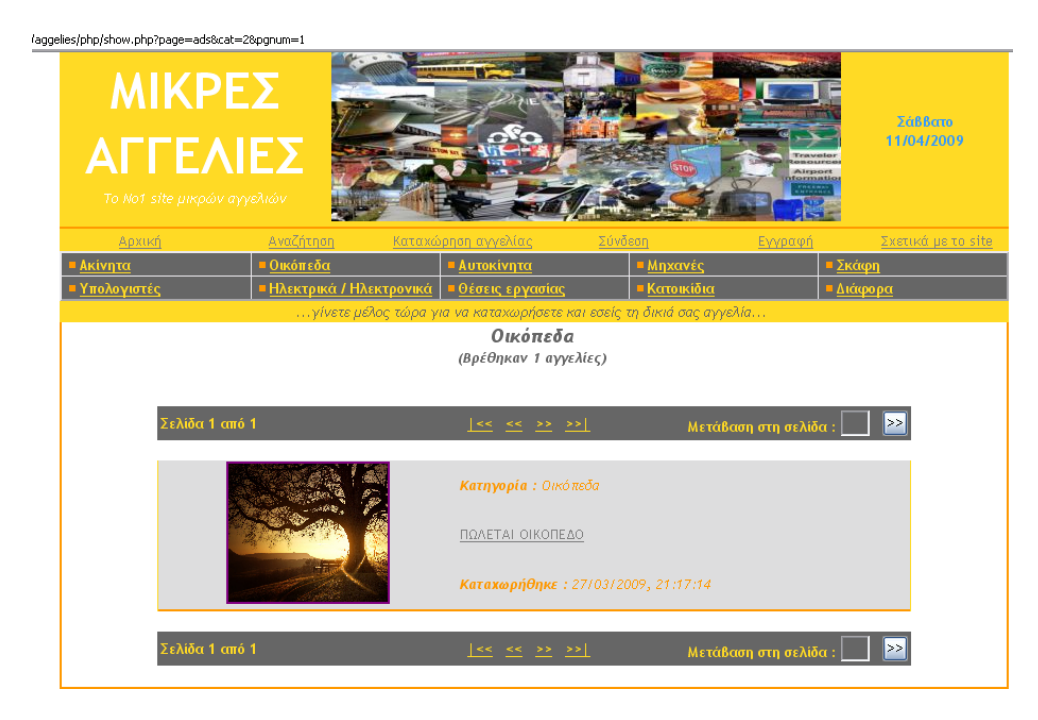

**Εικόνα 5.2** 

Αρχικά διαβάζεται ο αριθμός της κατηγορίας και ο αριθμός της σελίδας από το URL μέσω \$\_GET. Η αντίστοιχη κατηγορία βρίσκεται με την βοήθεια της συνάρτησης match num with category $(...)$ .

```
\text{Scategory} = \text{match\_num\_with\_category}(\ \text{S\_GET['cat'] });
```
 $$pgnum = $GET['pgnum']$ ;

*design\_ads,design.php* 

Η παράμετρος pgnum ορίζει την εμφάνιση της κατάλληλης σελίδας εγγραφών, στην περίπτωση που η κατηγορία που επιλέγει ο χρήστης έχει αγγελίες που μοιράζονται σε περισσότερες από μια σελίδες.

Η παράμετρος num μέσα στο σώμα της match num with category(...) καθορίζει την κατηγορία των αγγελιών που πρέπει να προβληθούν στη σελίδα περιήγησης (ads). Ανάλογα με τον αριθμό που μπαίνει στην παράμετρο num, γίνεται και η ανάλογη επιλογή. Για παράδειγμα η τιμή 1, αντιστοιχεί στα Ακίνητα, η τιμή 2 αντιστοιχεί στα Οικόπεδα, κ.λ.π. :

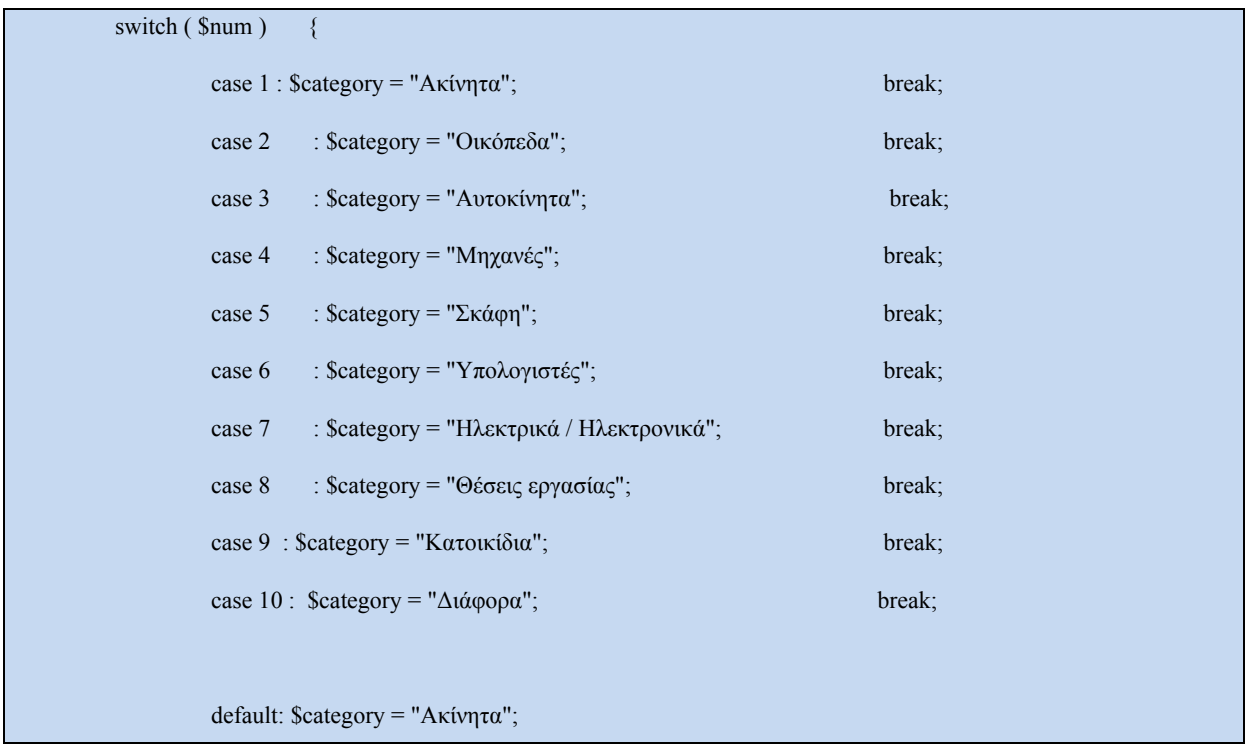

Η παραπάνω αντιστοιχία είναι απαραίτητη γιατί στη Βάση Δεδομένων οι κατηγορίες υπάρχουν με το όνομά τους και όχι με αριθμούς. Στη συνέχεια σχηματίζονται τα ερωτήματα, ώστε να διαβαστούν οι προς εμφάνιση αγγελίες που ανήκουν στην επιλεγμένη κατηγορία, καθώς και το πλήθος τους.

```
$query = "select * from ads where category='" . $category . "' order by ad_date 
desc, ad time desc limit " ( ( $pgnum * $limit ) - $limit ) . ", " . $limit;
\text{Squery2} = \text{"select} * \text{from ads where category} = \text{``}. \text{Scategory} : \text{''''};db connect();
Sresults = get query results( Squery );
Sresults2 = get query results(Squery2);$total recs = 0;
if ( mysql_num_rows($results2 ) != 0 )
$total_recs = mysql_num_rows( $results2 ); 
                                                                                                                 design_ads,design.php
```
Στον χρήστη εμφανίζεται ο τίτλος της κατηγορίας που έχει επιλέξει και το πλήθος των εγγραφών που βρέθηκαν. Ελέγχεται αν υπάρχουν εγγραφές για εμφάνιση και μόνο εάν υπάρχουν, θα σχεδιαστεί η υπόλοιπη σελίδα, δηλαδή μόνο όταν θα ισχύει η παρακάτω συνθήκη.

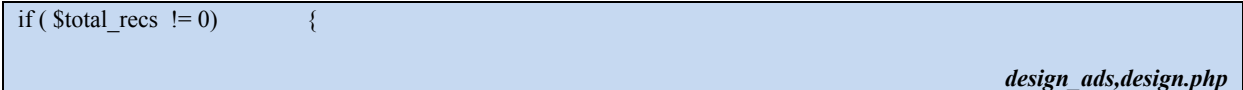

Εφόσον υπάρχουν αγγελίες για την επιλεγμένη κατηγορία ο χρήστης βλέπει:

• Μικρή και μεγάλη φωτογραφία της αγγελίας

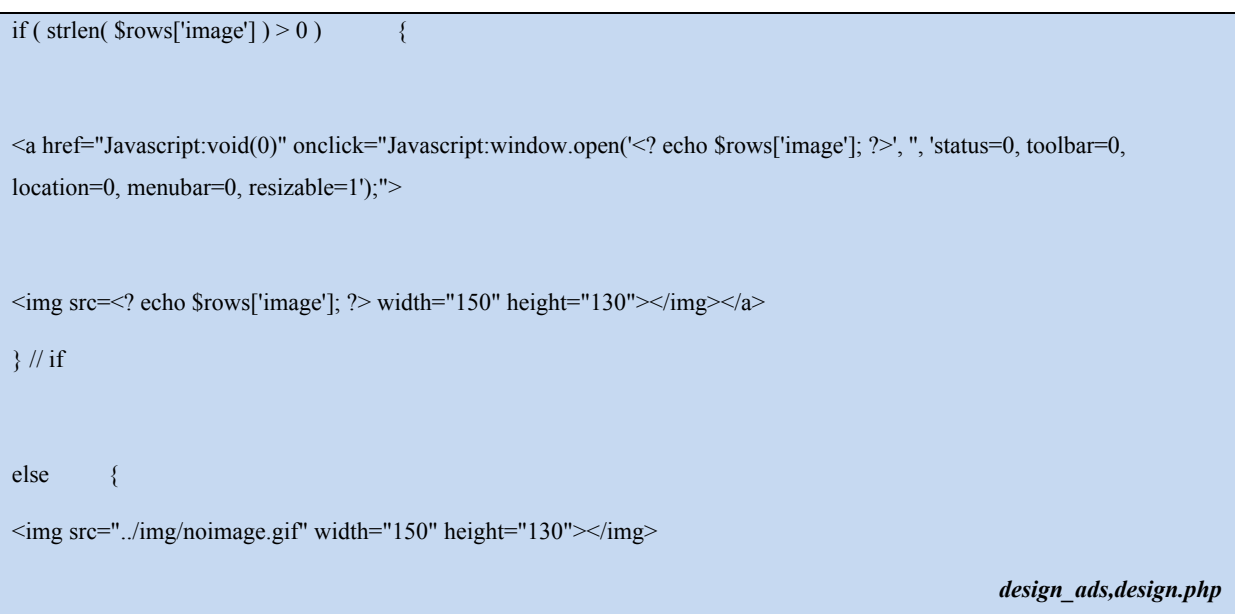

• Την κατηγορία και τον τίτλο της αγγελίας, έχοντας τη δυνατότητα να προβάλλει λεπτομέρειες της αγγελίας επιλέγοντας τον τίτλο (εικονα χ)

<b>Κατηγορία : </b><? echo \$rows['category']; ?> <a href="./show.php?page=ad\_details&ad=<? echo \$rows['ad\_ID']; ?>" style="color: #808080"><? echo \$rows['title']; ?> *design\_ads,design.php* 

• Την ημερομηνία καταχώρησης της αγγελίας

 $\lt b$ >Καταχωρήθηκε :  $\lt/b$ ><? echo \$rows['ad\_date'] . ", " . \$rows['ad\_time']; ?>

*design\_ads,design.php* 

• Την γραμμή πλοήγησης

design\_navigation( \$total\_recs, \$pgnum );

*design\_ads,design.php* 

Με την εμφάνιση των λεπτομερειών της αγγελίας στον επισκέπτη παρουσιάζονται εκτός των παραπάνω, επιπλέον στοιχεία που αφορούν την αγγελία, πληροφορίες επικοινωνίας και ο αποστολέας.

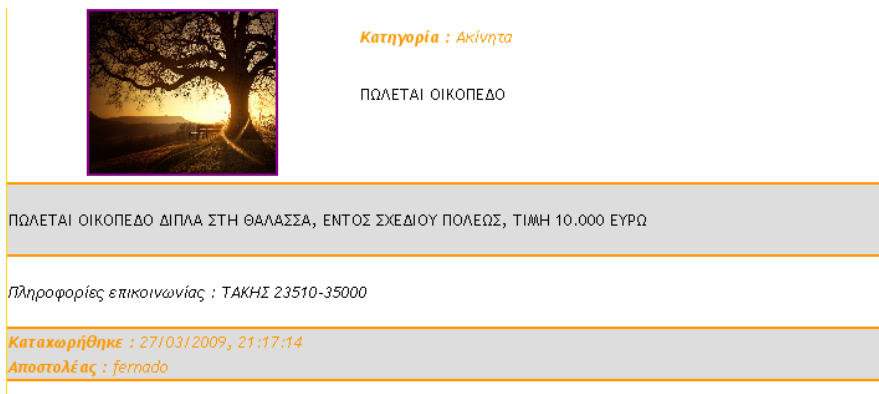

...λεπτομέρειες αγγελίας...

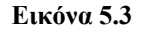

# **5.3 Αναζήτηση**

Στην λειτουργία της αναζήτησης δίνεται στον χρήστη η δυνατότητα να εισάγει κριτήρια αναζήτησης, ώστε να εντοπιστούν συγκεκριμένα αποτελέσματα. Ο χρήστης μπορεί να αναζητήσει λέξη η φράση σε τίτλο η κείμενο αγγελίας είτε με βάση κάποια συγκεκριμένη κατηγορία, είτε χρησιμοποιώντας την ημερομηνία αποστολής, ή ακόμα και τον αποστολέα. Στα αποτελέσματα της αναζήτησης, ο χρήστης μπορεί να κινηθεί κανονικά, όπως ακριβώς θα έκανε και στην απλή περιήγηση μέσα στο site.

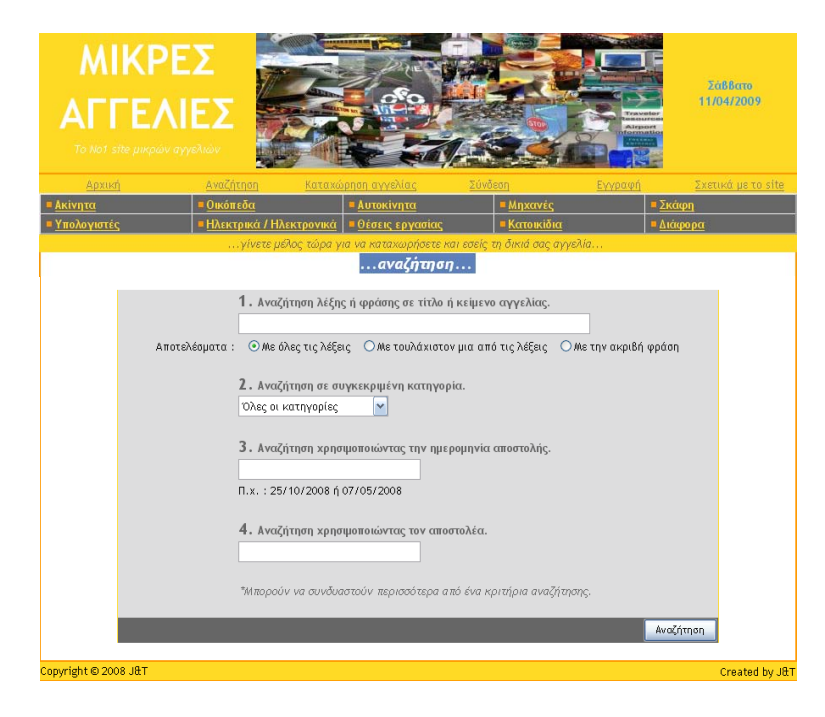

**Εικόνα 5.4** 

¾ Παρακάτω φαίνεται ο κώδικας html που απαιτείται για την κατασκευή της φόρμας:

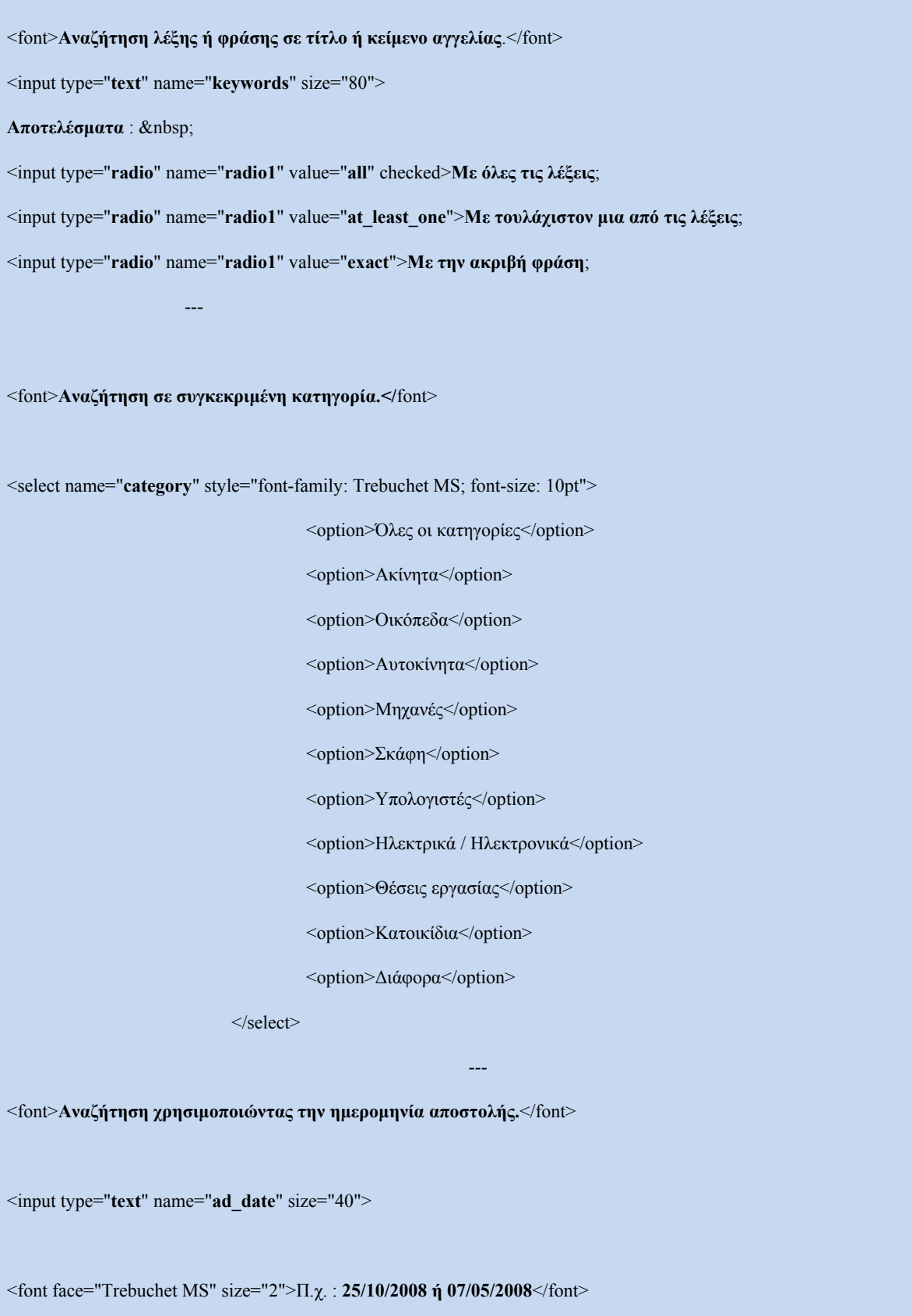

<font>**Αναζήτηση χρησιμοποιώντας τον αποστολέα.**</font>

<input type="**text**" name="**sender**" size="40">

<input type="**submit**" value="**Αναζήτηση**" name="**search**">

*design\_search,design.php* 

¾ Παρακάτω φαίνεται ο κώδικας php:

Ελέγχεται αν έχει γίνει **Αναζήτηση**, δηλαδή αν πατήθηκε το submit στην φόρμα. Mε το πάτημα του κουμπιού **Αναζήτηση** αποθηκεύονται τα στοιχεία που πληκτρολόγησε ο χρήστης στη φόρμα σε τοπικές μεταβλητές τα οποία διαβάζονται μέσω \$\_POST.

---

#### $if (isset ( $ POST['search']) )$

*search\_ads,function.php* 

**1.** Αρχίζει η δημιουργία του ερωτήματος το οποίο θα φτιαχτεί βήμα προς βήμα ανάλογα με τα κριτήρια που επέλεξε ο χρήστης. Επιπλέον, δηλώνονται τέσσερις μεταβλητές οι οποίες

θα δείχνουν ποιοι τρόποι αναζήτησης χρησιμοποιήθηκαν. Αυτό θα χρειαστεί ώστε να συμπληρώνεται το ερώτημα σε κάθε βήμα σωστά, βάζοντας αυτόματα μεταξύ των τρόπων τους κατάλληλους τελεστές.

Στην συνέχεια ελέγχεται αν δόθηκαν λέξεις κλειδιά στον πρώτο τρόπο αναζήτησης. Εάν δόθηκαν λέξεις ελέγχεται αν η αναζήτηση θα πραγματοποιηθεί ,

- με όλες τις λέξεις
- με τουλάχιστον μια από τις λέξεις
- με την ακριβή φράση.

Για τις δυο πρώτες περιπτώσεις θα πρέπει να βρεθούν όλες οι λέξεις που έδωσε ο χρήστης.

 $\text{Squery} = \text{"select} * \text{from ads"};$ 

```
$way1 = false;sway2 = false;sway3 = false;$way4 = false;$keywords = $_POST['keywords']; 
if ( strlen( \ellkeywords ) != 0 ) {
$match_way = $POST['radio1'];
if ($match\_way == "all" || $match\_way == "at\_least\_one" ) {
                               $keys = explode( " ", $keywords ); 
\text{Slog } operand = "";
if ($match way == "all" )
\log\omega-operand = " and ";
else 
\log operand = " or ";
$query .= " where "; 
for ($i=0; $i<count($keys); $i++) {
\text{Squery} = \text{"(located(" . Skeys[Si] . ", title)} > 0 \text{ or locate(" . Skeys[Si] . ", body)} > 0";
if (Si < count(Skeys) - 1)$query .= $log_operand; 
$way1 = true; search_ads,function.php
```
Αν ο χρήστης επέλεξε να βρεθεί ολόκληρη η φράση που έδωσε ως keyword, τότε το ερώτημα συμπληρώνεται εδώ.

```
else if ($match\_way == "exact") {
square = " where ";\text{Squery} = \text{"(located(" . Skeywords . ", title)} > 0 \text{ or locate(" . Skeywords . ", body)} > 0";Sway1 = true;} search_ads,function.php
```
**2.** Ελέγχεται τώρα ο δεύτερος τρόπος αναζήτησης που είναι η κατηγορία. Αν ο χρήστης έχει επιλέξει κάτι άλλο πέρα από την επιλογή *Όλες οι κατηγορίες,* τότε πρέπει να προστεθεί και αυτό στο ερώτημα. Επιπλέον για να καθοριστεί ο τελεστής που συμπληρώνει τη *where,*  ελέγχεται αν έχει χρησιμοποιηθεί ο πρώτος τρόπος αναζήτησης.

```
\text{Scategory} = \$ \ POST['category'];if ( $category != "Όλες οι κατηγορίες" ) { 
if (\text{Sway1} == \text{true}) {
square = " and ";
} // if 
else { 
square = " where ";} // else 
$query .= "category='" . $category . "'";
```
 $$way2 = true;$ 

 $square = "where";$ 

**3.** Ελέγχεται ο τρίτος τρόπος αναζήτησης, που είναι η χρήση της ημερομηνίας αποστολής. Για να πραγματοποιηθεί ο έλεγχος θα πρέπει η ημερομηνία που έδωσε ο χρήστης να είναι στη σωστή μορφή. Και εδώ ελέγχεται αν χρησιμοποιήθηκαν οι δυο παραπάνω τρόποι αναζήτησης.

```
$ad_date = $ POST['ad_date'];
if ( strlen( $ad date ) != 0 ) {
if ( \text{Sway1} = \text{true} \parallel \text{Sway2} = \text{true} ) {
Squery = " and ";
} // if 
else { 
square = " where ";} // else 
$query .= "ad_date='" . $ad_date . "'"; 
sway3 = true;
```
} // if *search\_ads,function.php* 

**4.** Ελέγχεται τώρα και ο τέταρτος τρόπος αναζήτησης που είναι η χρήση του αποστολέα και φυσικά αν χρησιμοποιήθηκαν οι παραπάνω τρεις τρόποι αναζήτησης. Στο *Session* μπαίνει το ερώτημα που δημιουργήθηκε, ώστε μέσα από αυτό να προκύψουν οι εγγραφές στη σελίδα των αποτελεσμάτων.

 $$sender = $ POST['sender']$ ;
```
if ( strlen( $sender ) != 0 ) {
if ( \text{Swap1} = \text{true} \parallel \text{Swap2} = \text{true} \parallel \text{Swap3} = \text{true} ) {
\text{Squery} = " and ";
} // if 
else { 
\text{Squery} = " where ";} // else 
$query .= "ad_ID in (select ad_ID from members_ads where member_ID='" . $sender . "')"; 
$way4 = true;\frac{1}{2} // if
$_SESSION['results_query'] = $query; 
                                                                                                                       search_ads,function.php
```
## **Κεφάλαιο 6**

# **ΟΙ ΛΕΙΤΟΥΡΓΙΕΣ ΤΟΥ ΧΡΗΣΤΗ-ΜΕΛΟΥΣ**

**6.1 Γενικά**

Στο κεφαλαίο αυτό παρουσιάζονται οι υπηρεσίες που παρέχονται στο χρήστη-μέλος από την εφαρμογή. Αναλύεται ο τρόπος λειτουργίας αυτών των λειτουργιών και τονίζονται τα σημαντικότερα κομμάτια κώδικα που απαιτούνται για την υλοποίηση τους.

### **6.2 Εισαγωγή στο σύστημα (login)**

Με την λειτουργία αυτή δίνεται στον χρήστη-μέλος η δυνατότητα να εισαχθεί στο σύστημα και να αποκτήσει πρόσβαση σε επιπλέον υπηρεσίες.

Για να επιτευχθεί η εισαγωγή του χρήστη στο σύστημα πρέπει πρώτα να συμπληρωθούν τα πεδία της φόρμας σύνδεσης μέλους. Στη συνέχεια πραγματοποιείται η σύνδεση με τη Βάση Δεδομένων και εφόσον το Username και το Password αντιστοιχούν σε καταχωρημένο λογαριασμό μέλους, γίνεται η σύνδεση.

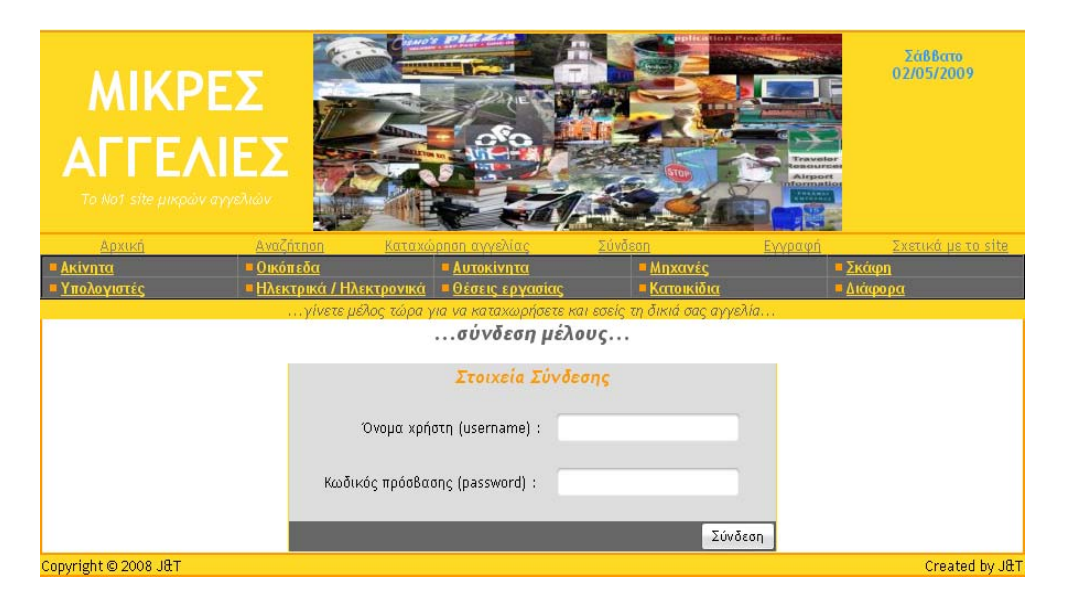

**Εικόνα 6.1** 

¾ Παρακάτω φαίνεται ο κώδικας html που απαιτείται για την κατασκευή της φόρμας:

<form **method="POST" action=""** enctype="multipart/form-data"> <font face="Trebuchet MS" color="#FF9900">Στοιχεία Σύνδεσης</font> <font face="Trebuchet MS" size="2">Όνομα χρήστη (username)</font>

```
<input type="text" name="username" size="30"> 
<font face="Trebuchet MS" size="2">Κωδικός πρόσβασης (password) :</font> 
<input type="password" name="password" size="30"> 
<input type="submit" value="Σύνδεση" name="login"> 
</form> 
                              design_login,design.php
```
¾ Παρακάτω φαίνεται ο κώδικας της php:

Αρχικά ελέγχεται αν έχει γίνει η σύνδεση, δηλαδή αν πατήθηκε το login στην φόρμα.

if ( isset( \$\_POST['login'] ) ){

*member\_login,function.php* 

Ακολούθως πραγματοποιείται η σύνδεση με τη Βάση Δεδομένων και στη συνέχεια δημιουργείται και εκτελείται το ερώτημα. Βρίσκεται το πλήθος των εγγραφών που επεστράφησαν και τέλος κλείνει η σύνδεση με τη βάση.

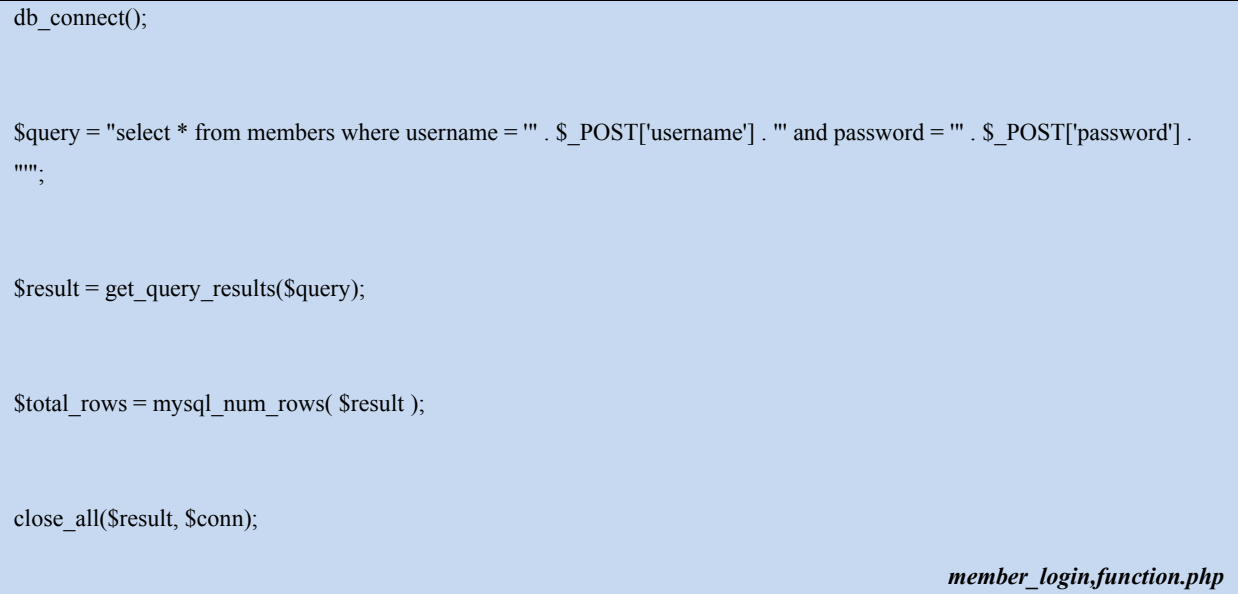

Αν η *\$total\_rows* είναι μηδέν, τότε αυτό σημαίνει πως το Username και το Password που έδωσε ο χρήστης δεν αντιστοιχούν σε καταχωρημένο λογαριασμό μέλους και θα

εμφανιστεί και πάλι η κενή φόρμα. Εφόσον έχει επιστραφεί αποτέλεσμα, τότε πρώτα ορίζεται το Username στο Session και μετά εμφανίζεται η επόμενη σελίδα.

if (\$total\_rows != 0){

\$\_SESSION['username'] = \$\_POST['username'];

*member\_login,function.php* 

Στην περίπτωση που δεν υπάρχει πρόβλημα κατά τη σύνδεση του μέλους, γίνεται ανακατεύθυνση σε άλλη σελίδα που πληροφορεί τον χρήστη για την επιτυχή σύνδεση (εικόνα 6.2). Τέλος με το κατάλληλο SQL ερώτημα ενημερώνεται και ο πίνακας με τα στατιστικά με τη νέα σύνδεση του χρήστη.

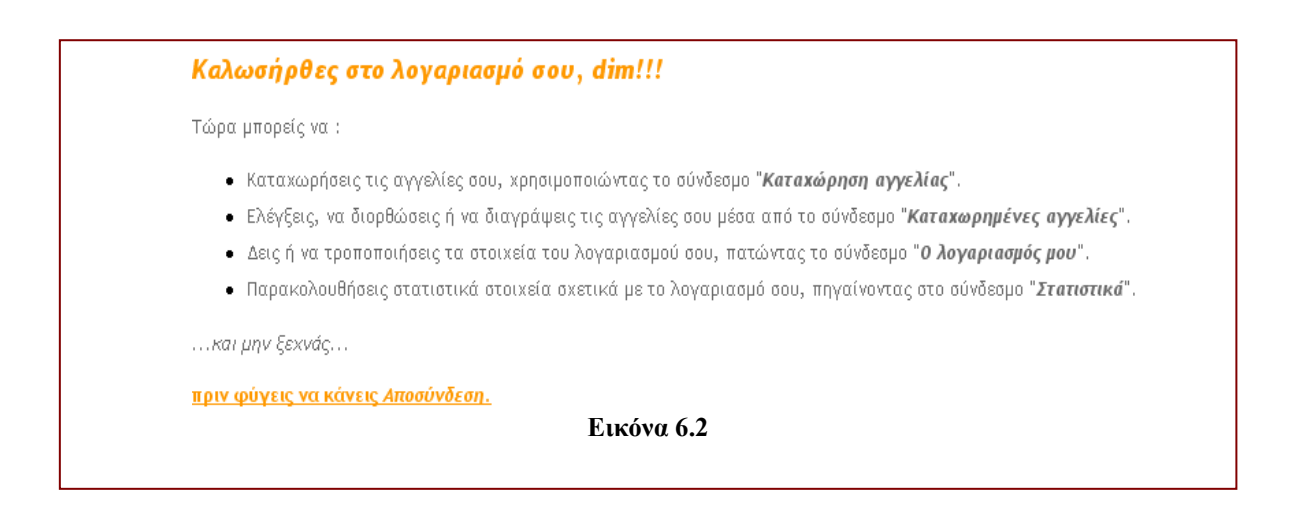

## **6.3 Καταχώρηση Αγγελίας**

Με την λειτουργία αυτή επιτυγχάνεται η καταχώρηση αγγελιών στο σύστημα από τους χρήστες-μέλη και είναι μια από τις σημαντικότερες λειτουργίες τις εφαρμογής. Για να επιτευχθεί αυτό ο χρήστης πρέπει πρώτα να συμπληρώσει όλα τα πεδία της φόρμας καταχώρησης αγγελίας. Αρχικά ζητείται από το χρήστη να εισάγει τα στοιχεία της αγγελίας δηλαδή την Κατηγορία, τον Τίτλο, το Κείμενο της αγγελίας, καθώς και τον Τρόπο Επικοινωνίας και στην συνέχεια εφόσον επιθυμεί να εισάγει φωτογραφία για την αγγελία.

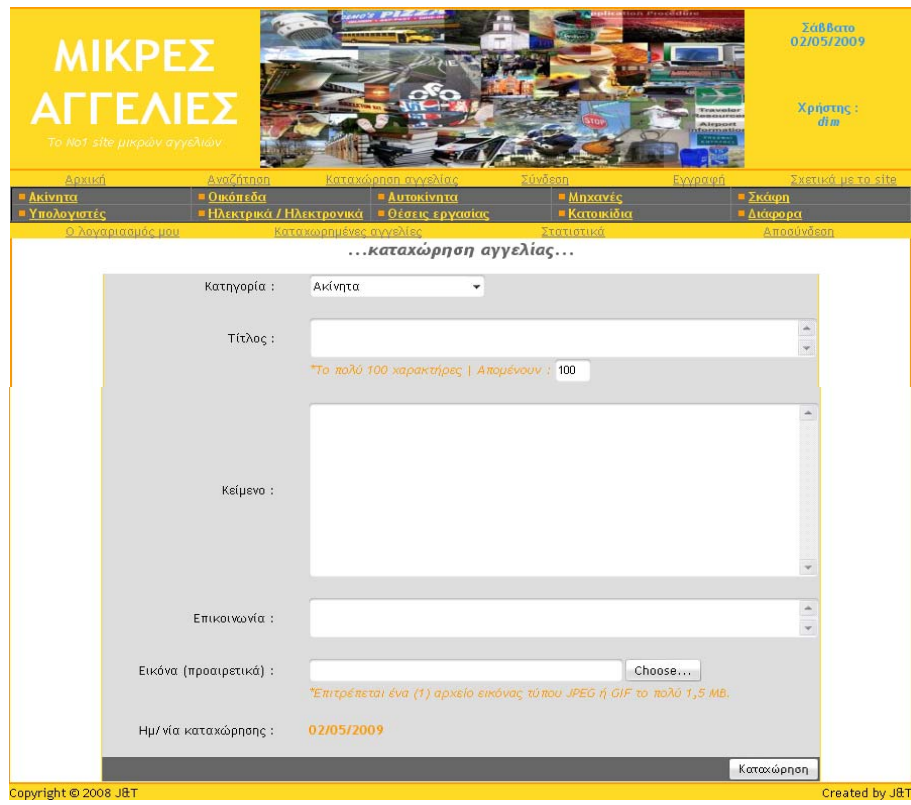

**Εικόνα 6.3** 

¾ Παρακάτω φαίνεται ο κώδικας html που απαιτείται για την κατασκευή της φόρμας:

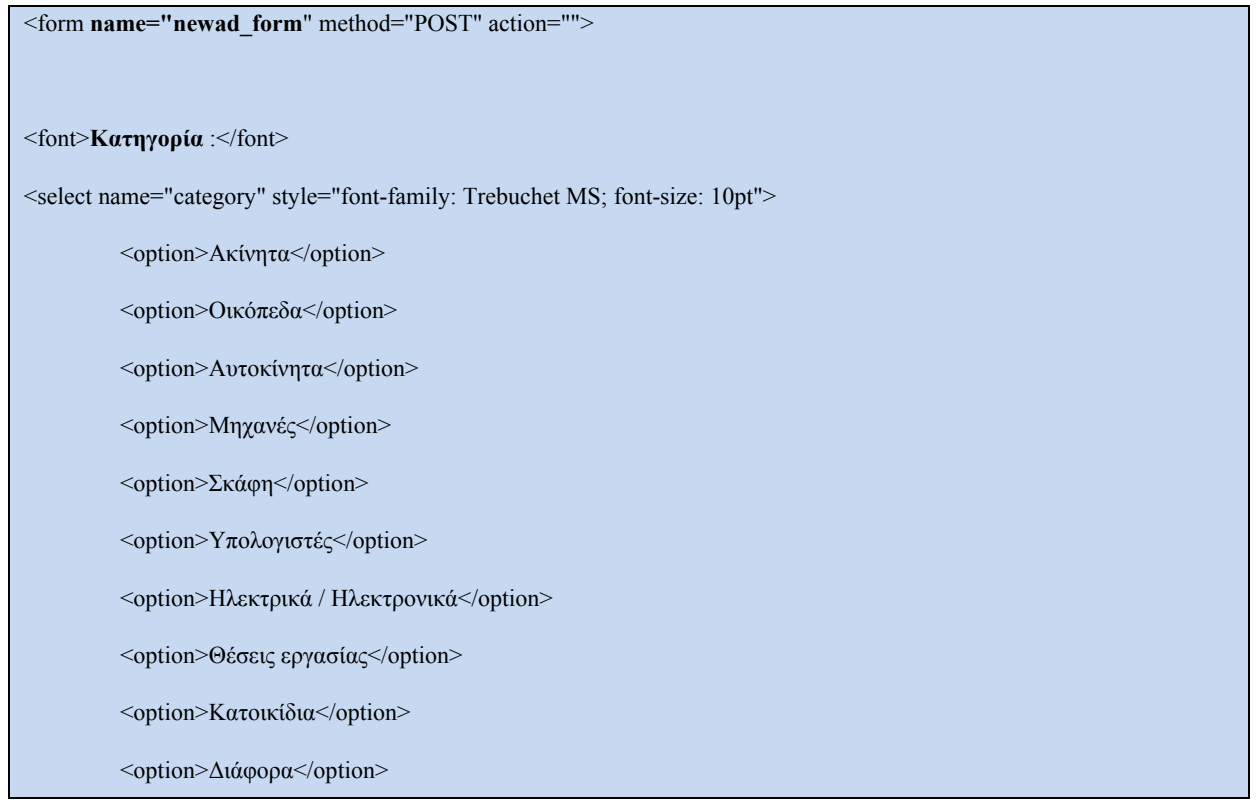

```
</select> 
<font>Τίτλος :</font> 
<textarea name="title" font-size: 10pt" style="overflow:hidden" onkeyup="limiter()"><? echo $title; ?></textarea> 
<p><i>*Το πολύ 100 χαρακτήρες | Απομένουν :</i></font> 
<input type="text" name="limit" size="4" style="font-family: Trebuchet MS; font-size: 9pt" readonly value=<? echo
$limit_counter; ?>></p>
<font>Κείμενο :</font> 
<textarea name="maintext" rows="10" cols="80" style="font-family: Trebuchet MS; font-size: 10pt" 
style="overflow:hidden"><? echo $maintext; ?></textarea> 
<font>Επικοινωνία :</font> 
<textarea name="info" rows="2" cols="80" style="font-family: Trebuchet MS; font-size: 10pt" style="overflow:hidden"><? 
echo $contact_info; ?></textarea>
<font face>Εικόνα (προαιρετικά) :</font> 
<input type="file" name="file" size="50" style="font-family: Trebuchet MS; font-size: 10pt"> 
<p style="margin-top: 0; margin-bottom: 0"><i>*Επιτρέπεται ένα (1) αρχείο εικόνας τύπου JPEG ή GIF το πολύ 1,5 
MB \leq \frac{1}{2} /font> \frac{1}{2}<input type="submit" value="Καταχώρηση" name="submit">
```
*design\_newad\_ok*,*design.php*

#### ¾ Παρακάτω φαίνεται ο κώδικας php:

Όταν η σελίδα εγγραφής καλείται για πρώτη φορά, δηλαδή ο χρήστης συμπληρώνει για πρώτη φορά τα στοιχεία της αγγελίας, τα πεδία της φόρμας πρέπει να είναι κενά. Αυτό σημαίνει πως οι αντίστοιχες μεταβλητές στον παραπάνω κώδικα αρχικά πρέπει να έχουν κενή (μηδενική) τιμή, καθώς όπως φαίνεται παραπάνω τα πεδία εμφανίζουν τις τιμές των μεταβλητών (π.χ. : value=<? echo \$maintext ?>).

Στη συνέχεια ελέγχεται αν έχει γίνει **Καταχώρηση**, δηλαδή αν πατήθηκε το submit στην φόρμα και εάν συμπληρώθηκαν όλα πεδία στη φόρμα. Οι τιμές των πεδίων διαβάζονται μέσω \$\_POST και περνάνε σε πίνακα ώστε μετά να μπουν στο Session και να εμφανιστούν στη φόρμα εφόσον χρειαστεί. Αν κάποιο από τα πεδία δεν έχει συμπληρωθεί τότε στο Session μπαίνει το κλειδί «error in ad registration» και το κλειδί «error message». Στον χρήστη εμφανίζεται και πάλι η φόρμα εγγραφής μέλους, καθώς και το μήνυμα που περιγράφει το λάθος (error message).

if ( isset(  $\$$  POST['submit']) ) {

if(  $\$$  POST['title']== ""  $\$\$  POST['maintext']== ""  $\$\$  POST['info']== ""  $\$\$  POST['category']== "----"  $\|$  $\text{S}$  POST['area']== "-----"){

\$ SESSION['error in ad registration'] = 1;

 $$$  SESSION['error\_message'] = "Όλα τα πεδία πρέπει να συμπληρωθούν υποχρεωτικά...";

 $$ad_info = array("title" \Rightarrow $_QPOST['title'], "maintext" \Rightarrow $_QPOST['maintext'], "info" \Rightarrow $_Q POST['info'], "limit_counter" \Rightarrow $_Q POST['initer']$ \$\_POST['limit']);

 $S$  SESSION['ad info'] = \$ad info;

*register\_ad,function.php* 

Με το πάτημα του κουμπιού καταχώρηση αυτό που συμβαίνει αρχικά είναι το ανέβασμα της εικόνας εάν υπάρχει. Αν κάτι δεν πάει καλά τότε δεν πρέπει να γίνει η καταχώρηση των στοιχείων στη Βάση Δεδομένων. Για τον λόγο αυτό καλείται η *upload\_image( ).* 

 $\text{Supload}\ \text{ok} = \text{upload}\ \text{image}()$ ;

*register\_ad,function.php* 

Στην περίπτωση που η *\$upload\_ok* επιστρέψει *false,* σημαίνει πως εμφανίστηκαν προβλήματα στο *upload* και θα πρέπει τα στοιχεία που υπάρχουν στο POST να περάσουν σε Session και να εμφανιστούν και πάλι στη σελίδα. Τα στοιχεία της φόρμας από το POST μπαίνουν πρώτα σε πίνακα και μετά στο Session. Έτσι σε περίπτωση λάθους θα ανανεωθεί η σελίδα χωρίς να χρειαστεί ο χρήστης να πληκτρολογεί και πάλι όσα έγγραψε.

if (  $\text{Supload}$  ok == false) {

\$ad\_info = array("title" => \$\_POST['title'], "maintext" => \$\_POST['maintext'], "info" => \$\_POST['info'], "limit\_counter" => \$ POST['limit']);

 $S$  SESSION['ad\_info'] = \$ad\_info;

*register\_ad,function.php* 

Εφόσον σχεδιάζεται η φόρμα μετά από submit οι τιμές των πεδίων περνάνε από το Session στις μεταβλητές ώστε να εμφανιστούν και πάλι στα πεδία μετά την εμφάνιση του λάθους.

```
if ( isset( $_SESSION['ad_info'] ) ){ 
$title = $ <b>SESSION['ad_info'']['title'];
$maintext = $_SESSION['ad_info']['maintext']; 
$contact_info = $ SESSION['ad_info']['info'];
$limit counter = $ <b>SESSION['ad info'[['limit counter'];
} // if
```
*design\_newad\_ok*,*design.php*

Στην περίπτωση που το *upload* ολοκληρώθηκε, αποθηκεύονται τα στοιχεία που πληκτρολόγησε ο χρήστης στη φόρμα σε τοπικές μεταβλητές, τα οποία διαβάζονται μέσω \$\_POST, ώστε να μπουν εν συνεχεία στη Βάση Δεδομένων.

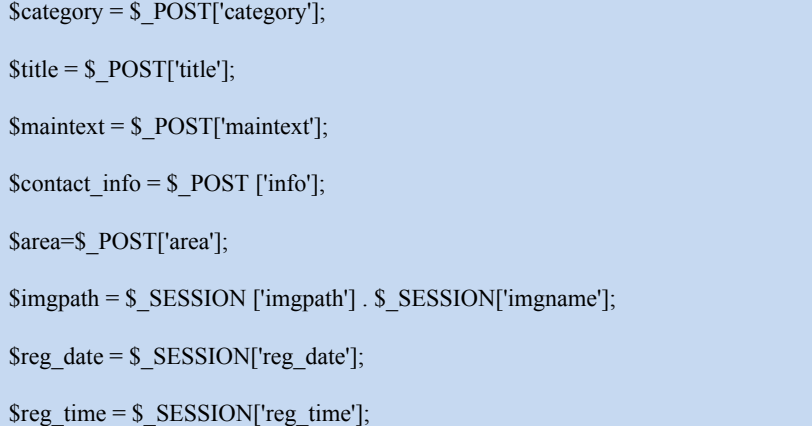

Η νέα αγγελία καταχωρείται στην Βάση Δεδομένων και γίνεται ανακατεύθυνση σε άλλη σελίδα που πληροφορεί τον χρήστη για την επιτυχή εγγραφή του. Στον πίνακα members\_ads πρέπει να μπουν τα ID του χρήστη και της αγγελίας, ώστε να φαίνεται η αντιστοιχία. Τέλος με το κατάλληλο SQL ερώτημα ενημερώνεται και ο πίνακας με τα στατιστικά για τη νέα αγγελία του μέλους.

```
$area=$ POST['area'];
\text{Squery} = \text{``insert into ads values''}. \text{ }\text{Sadv } \text{ID}. \text{''}', \text{''}. \text{ }\text{Scategory } \text{.''}\text{Squery} = \text{""}. Stitle . "', ";
\text{Squery} = \text{""}. \text{Smantext}. "', ";
\text{Squery} = \text{""}. Scontact info . "', ";
\text{Squery} = \text{""}. \text{Simgpath}. "', ";
\text{Squery} = \text{""}. \text{Sreg} date . "', ";
\text{Squery} = \text{""}. \text{Sreg_time}. "',";
square = "'''. \text{Sarea .} "')";db connect();
$results = get_query_results( $query ); 
$query = "insert into members_ads values('"; 
$query .= $_SESSION['username'] . "', "; 
square = "'''. Sad ID . "')";
$results = get_query_results( $query ); 
\text{Squery} = \text{"select} * \text{from statistics where username} = \text{'''.} \
SESSION['username'] . "'";
```
 $\text{S}$ results = get query results(  $\text{S}$ query );

```
$query = "update statistics set total_registers = " . $total_registers; 
\text{Squery} = \text{"}, \text{last\_register} = \text{"}. \text{Sreg\_dt}. \text{ "''};$query .= "where username = '" . $_SESSION['username'] . "'"; 
\text{S}results = get query results( \text{S}query );
close_all( $results, $conn );
```
*register\_ad,function.php* 

## **6.4 Εμφάνιση Στοιχείων Λογαριασμού**

Μέσα από αυτή τη λειτουργία δίνεται η δυνατότητα στον χρήστη να δει τα στοιχεία του, καθώς και η δυνατότητα να πραγματοποιήσει κάποιες αλλαγές, όπως αλλαγή των στοιχείων του η αλλαγή του κωδικού πρόσβασης.

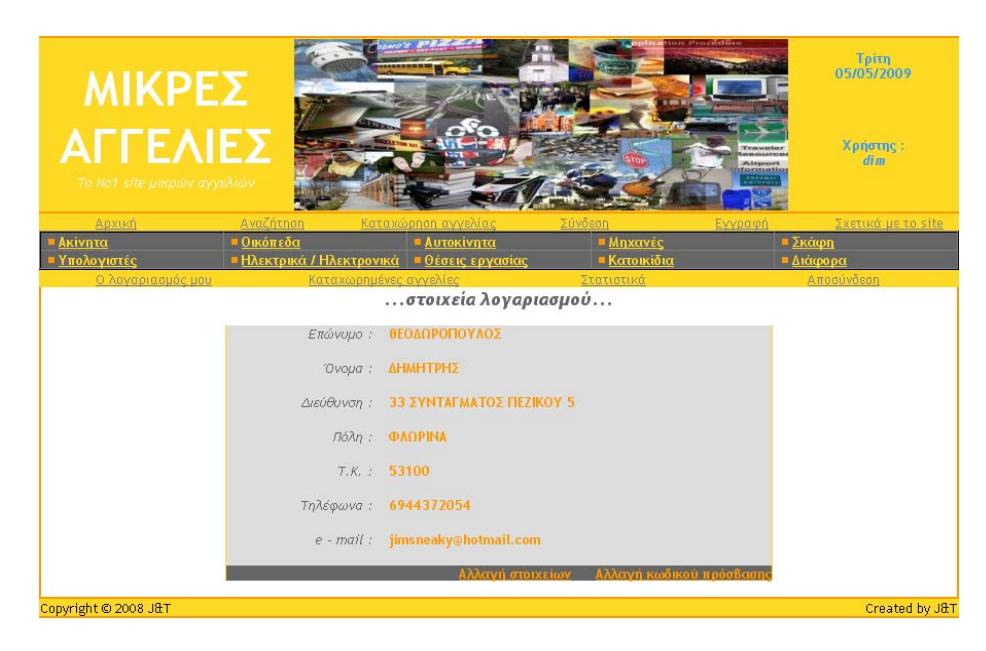

**Εικόνα 6.4** 

Αρχικά ελέγχεται αν έχει γίνει login ώστε να επιτρέπεται η πρόσβαση στη σελίδα. Στη συνέχεια γίνεται η σύνδεση με την Βάση Δεδομένων και διαβάζονται τα στοιχεία του λογαριασμού του χρήστη προκειμένου να εμφανιστούν.

```
check valid access();
$row = "";
$query = "select * from members where username = '" . $_SESSION['username']; 
db connect();
$results = get_query_results( $query ); 
if (my\text{sql\_num\_rows} (\text{Sresults}) != 0)
$row = mysql_fetch_array( $results, MYSQL_ASSOC ); 
close all( $results, $conn );
                                                           ----- 
<p align="center"><i><b><font>...στοιχεία λογαριασμού...</font></b></i></p> 
<tr> <td><font><i>Επώνυμο : &nbsp; &nbsp;</i></font></td> 
 <td><font><br/>b><? echo $row['lastname']; ?></b></font></td>
\langle tr>
<tr> <td><font><i>Όνομα : &nbsp; &nbsp;</i></font></td> 
 <td><font><br/>b><? echo $row['firstname']; ?></b></font></td>
\langle t \rangle-----
```
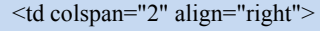

<font><b><a href="./show.php?page=change\_info" style="color: #FF9900">**Αλλαγή στοιχείων**</a>&nbsp;

<a href="./show.php?page=change\_password" style="color: #FF9900">**Αλλαγή κωδικού πρόσβασης**</a></b></font>  $\langle t \rangle$ 

*design\_manage\_account,design.php*

#### **6.5 Αλλαγή Στοιχείων Λογαριασμού**

Ο χρήστης μετά την εγγραφή του μπορεί να αλλάξει τα στοιχεία του λογαριασμού του, μέσω της συγκεκριμένης λειτουργίας. Για να επιτευχθεί αυτό ο χρηστής πρέπει πρώτα να συμπληρώσει όλα τα πεδία της φόρμας αλλαγής στοιχείων λογαριασμού (*εικόνα 6.5),* δηλαδή το Επώνυμο, το Όνομα, την Διεύθυνση, την Πόλη , τον Ταχυδρομικό Κώδικα ,το Τηλέφωνο Επικοινωνίας και το Ε-mail.

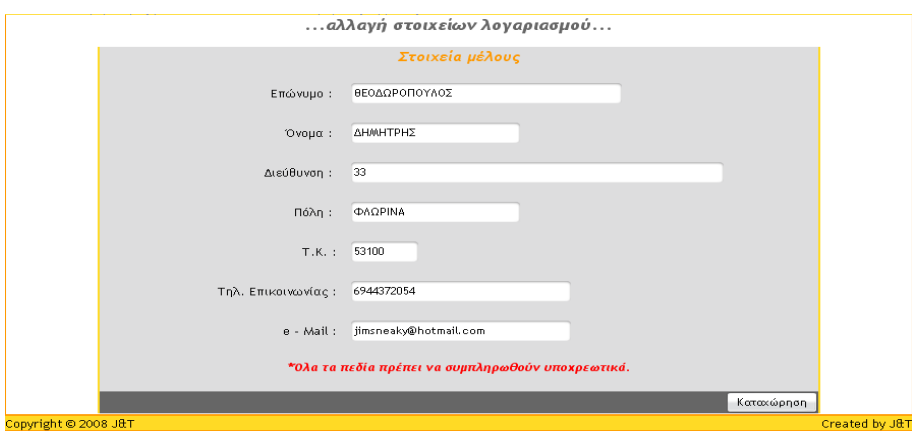

**Εικόνα 6.5** 

¾ Παρακάτω φαίνεται ο κώδικας html που απαιτείται για την κατασκευή της φόρμας:

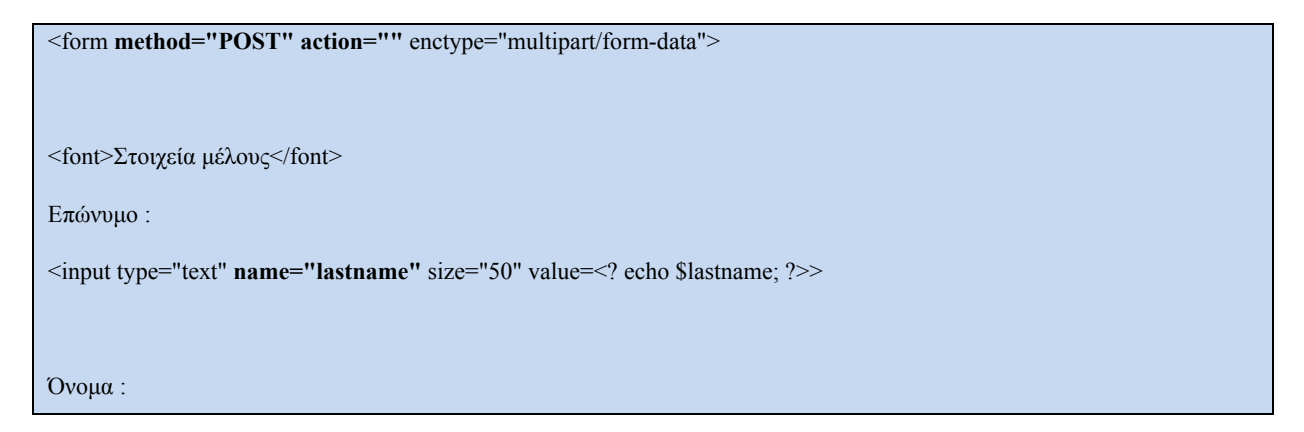

<input type="text" **name="firstname"** size="30"value=<? echo \$firstname; ?>>

Διεύθυνση :

<input type="text" **name="address"** size="70" value=<? echo \$address; ?>>

Πόλη :

<input type="text" **name="city"** size="30" " value=<? echo \$city; ?>>

Τ.Κ.

<input type="text" **name="pcode"** size="10" value=<? echo \$pcode; ?>>

Τηλ. Επικοινωνίας :

<input type="text" **name="telephone"** size="40" value=<? echo \$telephone; ?>>

e - Mail :

<input type="text" **name="email"** size="40 value=<? echo \$email; ?>>

<input type="submit" value="Καταχώρηση" **name="submit"**>

 *design\_change\_info,design.php* 

#### ¾ Παρακάτω φαίνεται ο κώδικας php:

Αρχικά ελέγχεται αν έχει γίνει login ώστε να επιτρέπεται η πρόσβαση στη σελίδα. Όταν η σελίδα αλλαγής στοιχείων καλείται για πρώτη φορά, δηλαδή ο χρήστης αλλάζει για πρώτη φορά τα στοιχεία του, τα πεδία της φόρμας πρέπει να έχουν τις προηγούμενες τιμές. Έτσι δημιουργείται το ερώτημα που θα πάρει από τη Βάση Δεδομένων τα στοιχεία του χρήστη. Εφόσον βρεθεί η εγγραφή, τα δεδομένα που διαβάστηκαν από την Βάση Δεδομένων μπαίνουν στα πεδία.

 $\text{Squery} = \text{"select} * \text{from members where username} = \text{'''.} \$ SESSION['username'];

db connect();

```
$results = get_query_results( $query ); 
if ( mysql_num_rows( $results ) != 0 ) {
$row = my\ fetch array( $results, MYSQL ASSOC );
slastname =Srow['lastname'];
$firstname = $row['firstname']; 
$address = $row['address'];
$city = $row['city'];
space = $row['pcode'];
$telephone = $row['telephone']; 
\text{Semail} = \text{Srow} ['email'];
} // if 
                                                                                               design_change_info,design.php
```
Στη συνέχεια ελέγχεται αν έχει γίνει **Καταχώρηση**, δηλαδή αν πατήθηκε το submit στην φόρμα.

```
if ( isset( $ POST['submit']) ) {
                                                                                        change_member_info,function.php
```
Mε το πάτημα του κουμπιού **Καταχώρηση** αποθηκεύονται τα στοιχεία που πληκτρολόγησε ο χρήστης στη φόρμα σε τοπικές μεταβλητές τα οποία διαβάζονται μέσω \$\_POST.

```
$lastname = $_POST['lastname']; 
$first name = $ POST['first name'];
\text{Saddress} = \text{S} \text{POST}['address'];
$city = $POST['city'];
$pcode = $ POST['pcode'];
$telephone = $_POST['telephone']; 
$email = $_POST['email'];
```
Οι παραπάνω τιμές περνάνε και σε πίνακα ώστε μετά να μπουν στο Session και να εμφανιστούν στη φόρμα εφόσον χρειαστεί.

Αν υπάρχει λάθος στην εγγραφή του μέλους τότε οτιδήποτε πληκτρολόγησε ο χρήστης πρέπει να εμφανιστεί και πάλι στα πεδία της φόρμας.

```
$change_info_array = array("lname" => $lastname, "fname" => $firstname, "add" => $address, "cty" => $city, pc" =>
$pcode, "tel" => $telephone, "mail" => $email); 
S SESSION['change info'] = \text{Schange} info array;
                                                                                        change_member_info,function.php
```
Από εδώ και πέρα αρχίζουν οι βασικοί έλεγχοι οι οποίοι με τη σειρά που γίνονται είναι οι εξής :

• Ελέγχεται πρώτα αν δόθηκαν όλα τα στοιχεία στη φόρμα.

```
if ($lastname == "" || $firstname == "" || $address == "" || $address == "" || $city == "" || $pcode == "" || $telephone == "" ||
\text{Semail} == \text{""}}
```
 *change\_member\_info,function.php* 

• Ελέγχεται αν το τηλέφωνο ή ο ταχυδρομικός κώδικας είναι έγκυρα

```
$phonenumber=intval($telephone); 
$pcode=intval($pcode); 
if ($phonenumber = 0 || $pcode==0)\{ change_member_info,function.php
```
Εάν κατά τη διάρκεια του ελέγχου ισχύσει έστω και ένας από τους παραπάνω περιορισμούς, στο Session μπαίνει το κλειδί «error in change info » και το κλειδί «error message». Στον χρήστη εμφανίζεται και πάλι η φόρμα αλλαγής στοιχείων μέλους, καθώς και το μήνυμα που περιγράφει το λάθος (error message).

Εφόσον σχεδιάζεται η φόρμα μετά από submit οι τιμές των πεδίων περνάνε από το Session στις μεταβλητές ώστε να εμφανιστούν και πάλι στα πεδία μετά την εμφάνιση του λάθους.

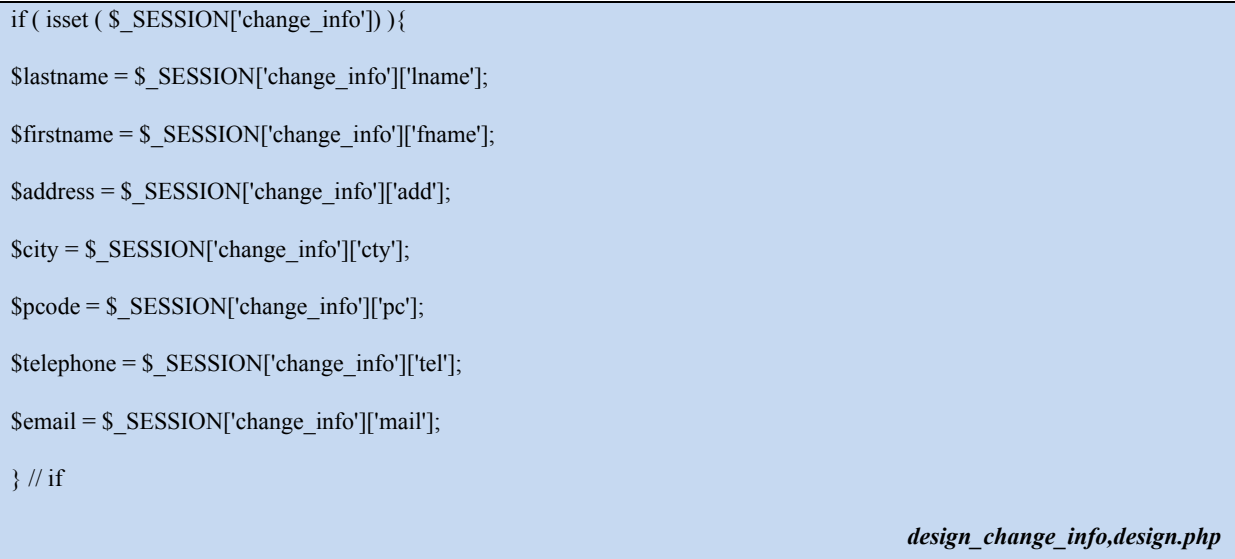

Στην περίπτωση που δεν υπάρχει πρόβλημα κατά την αλλαγή των στοιχείων καταχωρούνται τα καινούρια στοιχεία στην Βάση Δεδομένων. Στον πίνακα με τα στατιστικά πρέπει να αυξηθεί το πλήθος των αλλαγών που έκανε ο χρήστης. Βρίσκεται πρώτα η προηγούμενη τιμή και μετά γίνεται η αύξηση.

\$query = "update members set lastname='" . \$lastname; \$query .= "', firstname='" . \$firstname . "', address='" . \$address; \$query .= "', city='" . \$city . "', pcode='" . \$pcode . "', telephone='" . \$telephone;  $\text{Squery} = \text{''}, \text{email} = \text{''}.$  Semail . "' where username = "' . \$ SESSION['username'] . "'"; db\_connect();  $\text{S}$ results = get query results(  $\text{S}$ query ); ----  $\text{Squery} = \text{Vselect total}$  updates from statistics where username = " $\text{S}$  SESSION['username'] . ""; \$results = get\_query\_results( \$query ); \$row = mysql\_fetch\_array( \$results, MYSQL\_ASSOC );  $\text{Stotal\_updates} = \text{Srow}[\text{total\_updates'}] + 1;$ \$query = "update statistics set total\_updates=" . \$total\_updates . " where username = '" . \$\_SESSION['username'] . "'";

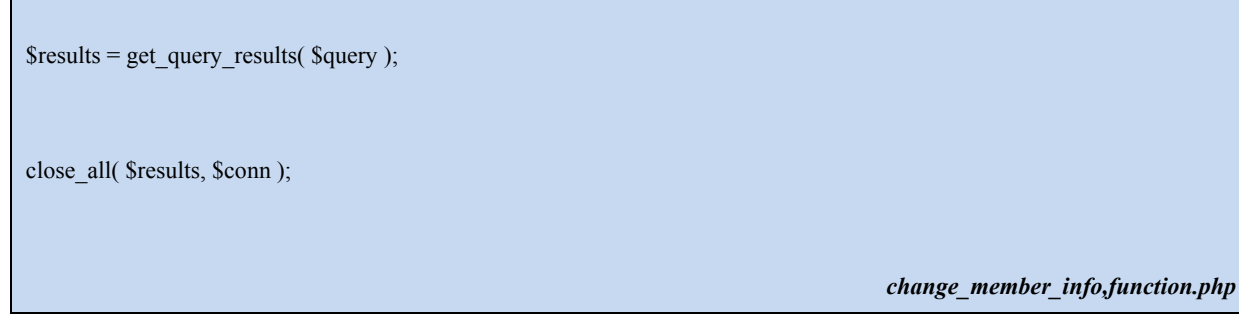

Τέλος γίνεται ανακατεύθυνση σε άλλη σελίδα που πληροφορεί τον χρήστη για την επιτυχή εγγραφή του. Στο Session μπαίνει το μήνυμα που θα ενημερώνει το χρήστη για την επιτυχή εγγραφή του και καλείται η success\_message.

\$\_SESSION['success\_message'] = "Η αλλαγή των στοιχείων ολοκληρώθηκε με επιτυχία!!!"; *change\_member\_info,function.php* 

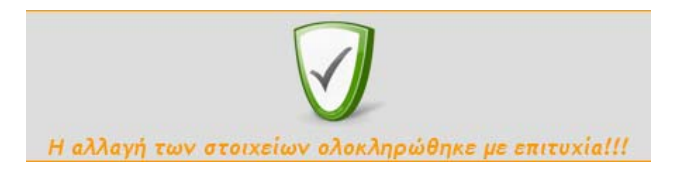

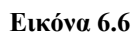

## **6.6 Αλλαγή Κωδικού Πρόσβασης**

Παρέχεται η δυνατότητα στο χρήστη να αλλάξει το κωδικό πρόσβασης του λογαριασμού του. Ο χρήστης καλείται να συμπληρώσει τα πεδία της φόρμας με τον παλιό και νέο κωδικό. H υπηρεσία αυτή υλοποιείται όμοια με την παραπάνω.

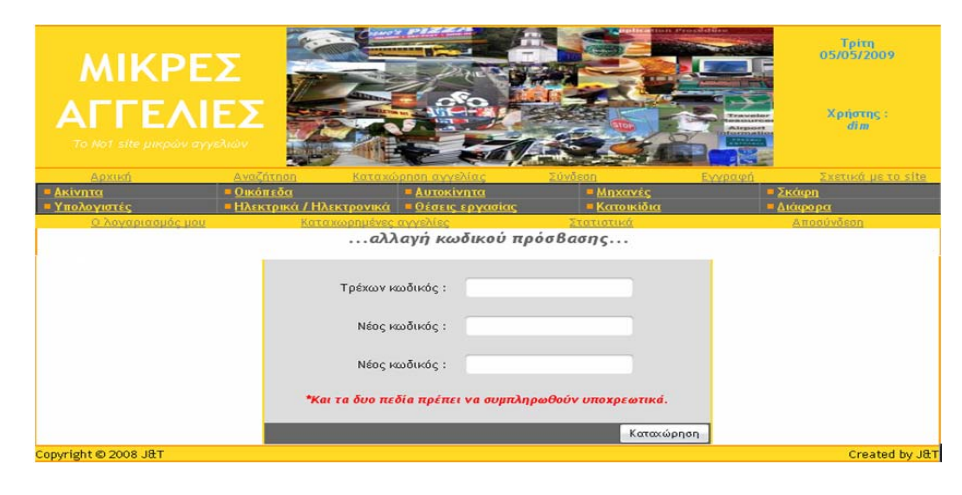

**Εικόνα 6.7** 

¾ Παρακάτω φαίνεται ο κώδικας html που απαιτείται για την κατασκευή της φόρμας:

close all( \$results, \$conn );

<form **method="POST" action=""** enctype="multipart/form-data">

Τρέχων κωδικός :

<input type="password" **name="curpass"** size="30">

Νέος κωδικός :

<input type="password" **name="newpass"** size="30">

Νέος κωδικός :

<input type="password" **name="newpass1"** size="30">

<input type="submit" value="Καταχώρηση" **name="submit"**>

 *design\_change\_password,design.php* 

¾ Παρακάτω φαίνεται ο κώδικας php:

Όταν η σελίδα εγγραφής καλείται για πρώτη φορά, δηλαδή ο χρήστης συμπληρώνει για πρώτη φορά τα στοιχεία του, τα πεδία της φόρμας πρέπει να είναι κενά. Αυτό σημαίνει πως οι αντίστοιχες μεταβλητές στον παραπάνω κώδικα αρχικά πρέπει να έχουν κενή τιμή.

Έπειτα ελέγχεται αν έχει γίνει **Καταχώρηση**, δηλαδή αν πατήθηκε το submit στην φόρμα αλλαγής κωδικού.Mε το πάτημα του κουμπιού **Καταχώρηση** αποθηκεύονται τα στοιχεία που πληκτρολόγησε ο χρήστης στη φόρμα σε τοπικές μεταβλητές τα οποία διαβάζονται μέσω \$\_POST.

```
if ( isset( \ POST['submit']) ) {
```
 $\text{Scurpass} = \$ \text{ POST}['curpass']$ ;  $$newpass = $$  POST['newpass'];

 $$newpass1 = $$  POST['newpass1'];

*change\_member\_password,functions.php* 

• Ελέγχεται πρώτα αν δόθηκαν όλα τα στοιχεία στη φόρμα. Αν κάτι από τα τρία δεν έχει συμπληρωθεί εμφανίζεται στον χρήστη η φόρμα αλλαγής κωδικού πρόσβασης καθώς και το μήνυμα που περιγράφει το λάθος.

```
if ($curpass == "" \parallel $newpass == "" \parallel $newpass 1 == "") {
```
 $\S$  SESSION['error\_in\_change\_password'] = 1;

 $$$  SESSION['error\_message'] = "Και τα τρία πεδία πρέπει να συμπληρωθούν υποχρεωτικά...";

```
change_member_password,functions.php
```
Στη συνέχεια σχηματίζεται και εκτελείται το ερώτημα που θα πάρει από τη Βάση Δεδομένων το password του χρήστη. Από εδώ και πέρα αρχίζουν οι βασικοί έλεγχοι οι οποίοι με τη σειρά που γίνονται είναι οι εξής :

• Αν ο τρέχων κωδικός ταιριάζει με τον κωδικό της Βάσης Δεδομένων.

if ( $\text{Scurpass}$  !=  $\text{Srow}$ ['password'])

\$ SESSION['error\_in\_change\_password'] = 1;

\$\_SESSION['error\_message'] = "Ο τρέχων κωδικός δεν είναι έγκυρος...";

 *change\_member\_password,functions.php* 

• Αν ο νέος κωδικός είναι ίδιος και στα δυο πεδία.

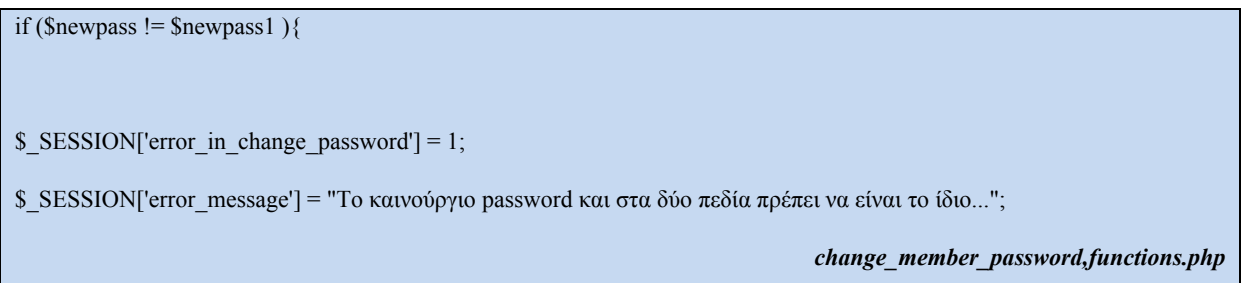

• Αν ο νέος κωδικός έχει από 4 έως 8 ψηφία

if ( strlen(  $\text{Snewpass }$  ) < 4 || strlen(  $\text{Snewpass }$  ) >8 ) {  $S$  SESSION['error in change password'] = 1;  $$$  SESSION['error\_message'] = "Ο κωδικός πρόσβασης (password) πρέπει να είναι από 4 - 8 ψηφεία";  *change\_member\_password,functions.php* 

Στην περίπτωση που δεν υπάρχει πρόβλημα κατά την αλλαγή του password καταχωρείται το νέο password στην Βάση Δεδομένων και γίνεται ανακατεύθυνση σε άλλη σελίδα που πληροφορεί τον χρήστη για την επιτυχή εγγραφή του.

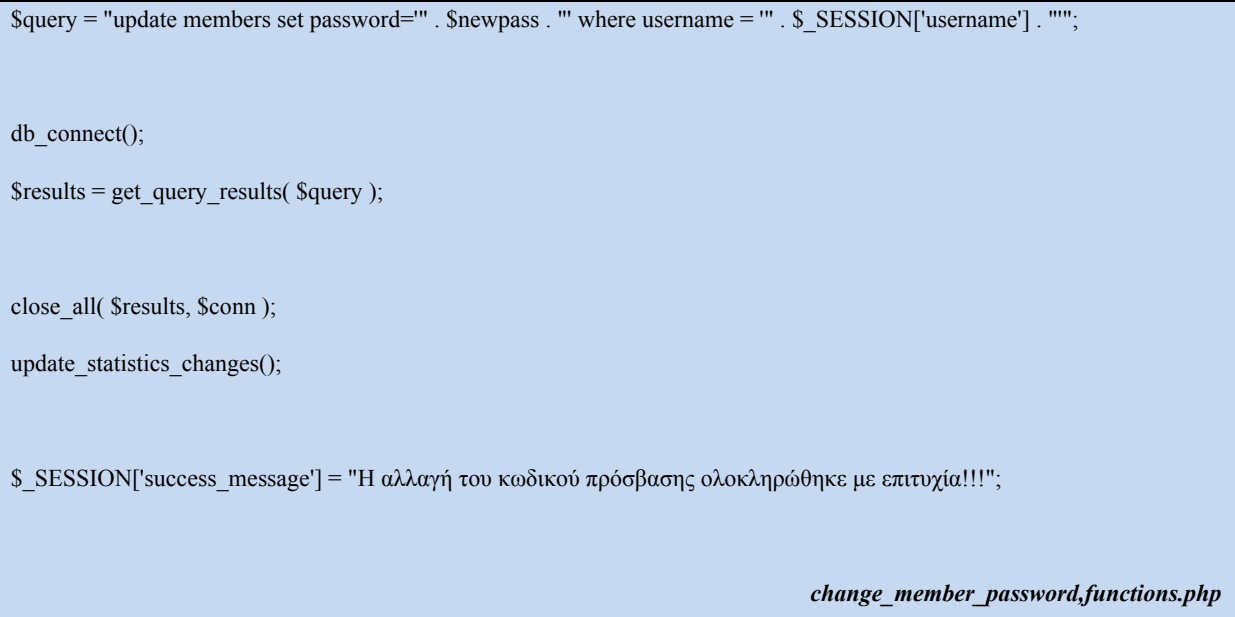

#### **6.7 Εμφάνιση Καταχωρημένων Αγγελιών**

Μέσα από τη συγκεκριμένη υπηρεσία ο χρήστης μπορεί να δει το σύνολο των αγγελιών που έχει καταχωρήσει, για όλες τις κατηγορίες, ταξινομημένες κατά χρονολογική σειρά. Γενικότερος σκοπός είναι ο χρήστης να μπορεί να επεξεργάζεται η να διαγράφει τις αγγελίες που έχει αναρτήσει, μέσα από το εύκολο μενού που του παρέχεται.

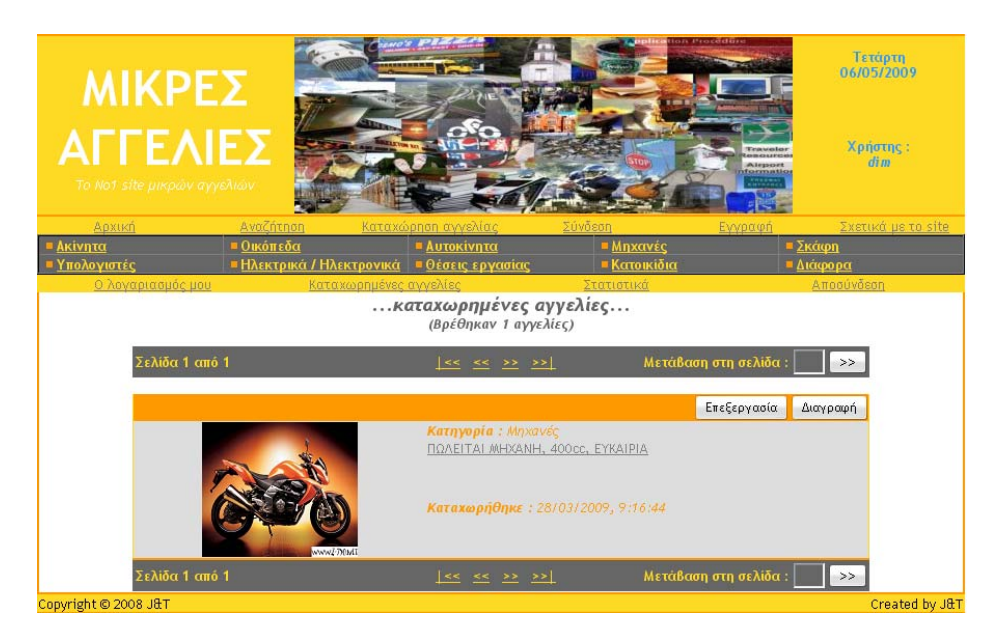

**Εικόνα 6.7** 

Αρχικά ελέγχεται αν έχει γίνει login ώστε να επιτρέπεται η πρόσβαση στη σελίδα και διαβάζεται ο αριθμός της σελίδας από το URL μέσω \$\_GET. Η παράμετρος pgnum ορίζει την εμφάνιση της κατάλληλης σελίδας εγγραφών.

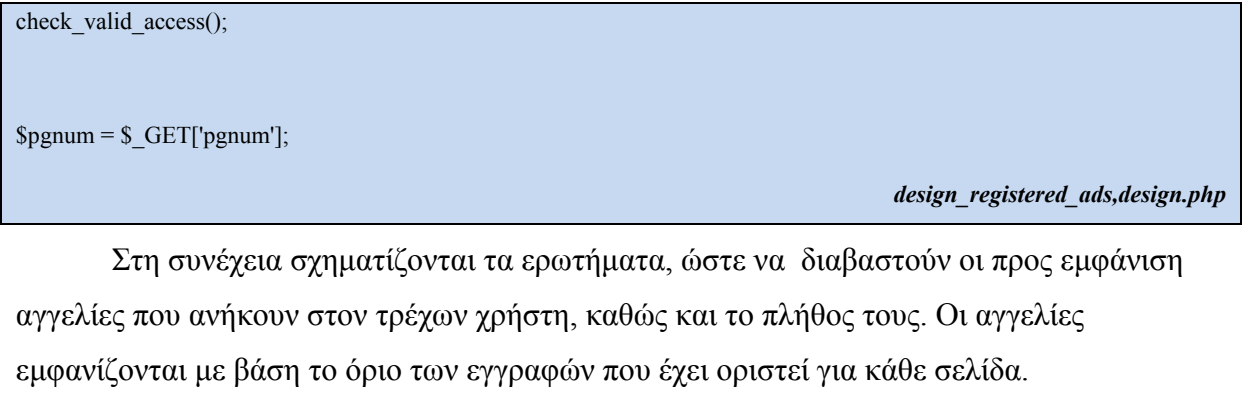

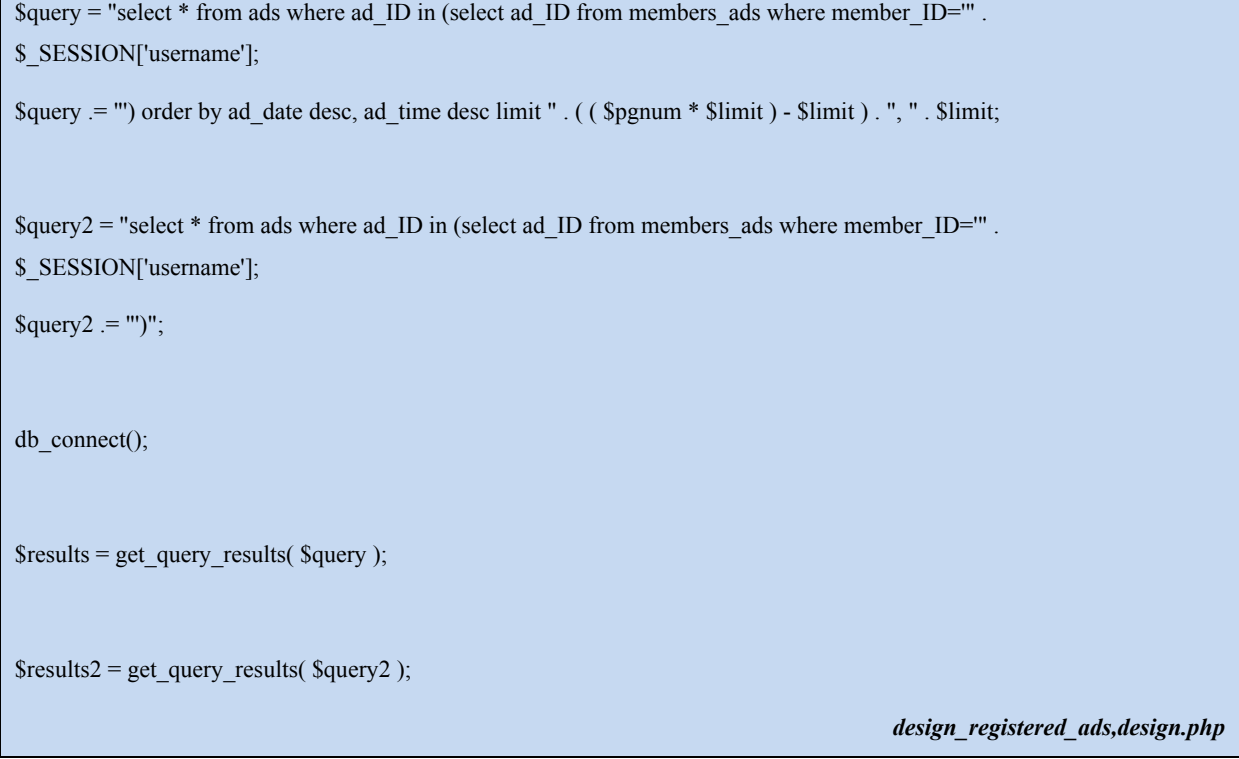

Στον χρήστη εμφανίζεται το πλήθος των εγγραφών που βρέθηκαν. Ελέγχεται αν υπάρχουν εγγραφές για εμφάνιση και μόνο εάν υπάρχουν, θα σχεδιαστεί η υπόλοιπη σελίδα, δηλαδή μόνο όταν θα ισχύει η παρακάτω συνθήκη.

```
if ($total_recs != 0) {
```
*design\_registered\_ads,design.php* 

Εφόσον υπάρχουν αγγελίες για την επιλεγμένη κατηγορία ο χρήστης βλέπει:

• Την γραμμή πλοήγησης πάνω και κάτω από τις αγγελίες.

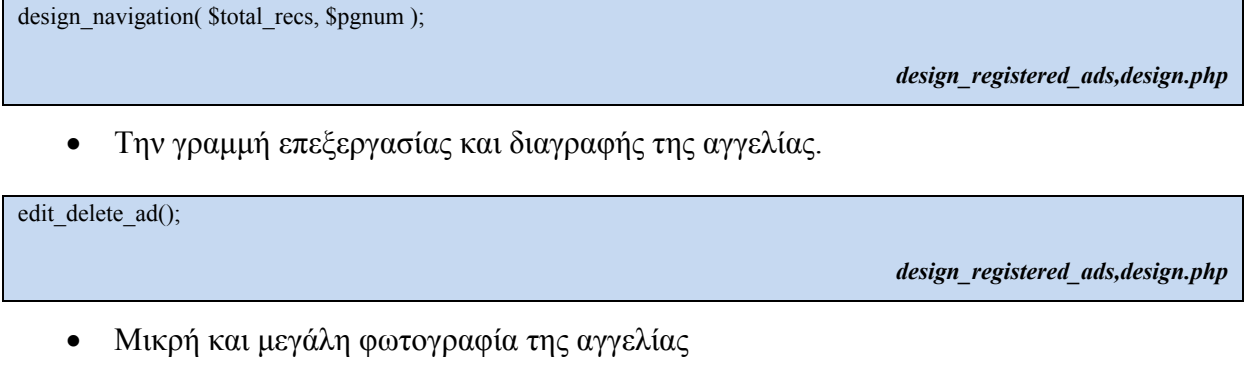

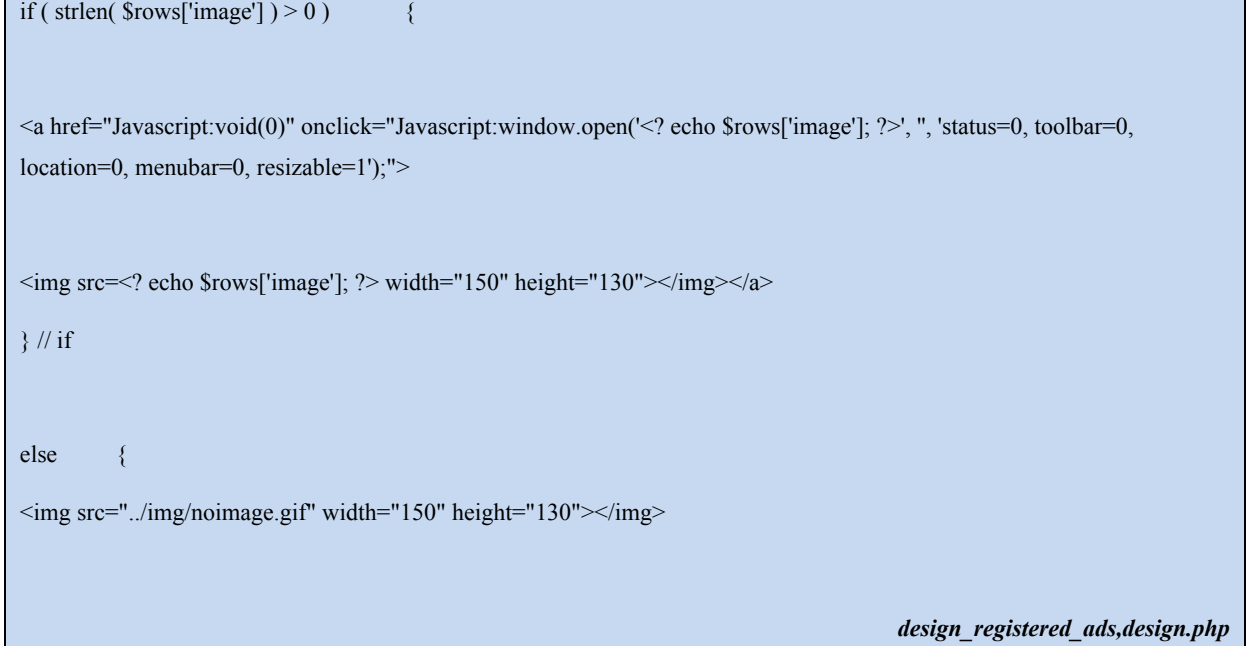

• Την κατηγορία και τον τίτλο της αγγελίας, έχοντας τη δυνατότητα να προβάλλει λεπτομέρειες της αγγελίας επιλέγοντας τον τίτλο

<sup><b></sup>Κατηγορία : </b><? echo \$rows['category']; ?> <a href="./show.php?page=ad\_details&ad=<? echo \$rows['ad\_ID']; ?>" style="color: #808080"><? echo \$rows['title']; ?> *design\_registered\_ads,design.php* 

• Την ημερομηνία καταχώρησης της αγγελίας

 $\leq$ b>Καταχωρήθηκε :  $\leq$ b><? echo \$rows['ad\_date'] . ", " . \$rows['ad\_time']; ?>

*design\_registered\_ads,design.php* 

## **6.8 Επεξεργασία Αγγελίας**

Με τη λειτουργία αυτή δίνεται το δικαίωμα στον χρήστη να επεξεργαστεί τα στοιχεία και τις πληροφορίες των αγγελιών που έχει καταχωρίσει στο σύστημα και να αποθηκεύσει τις αλλαγές στην Βάση Δεδομένων.

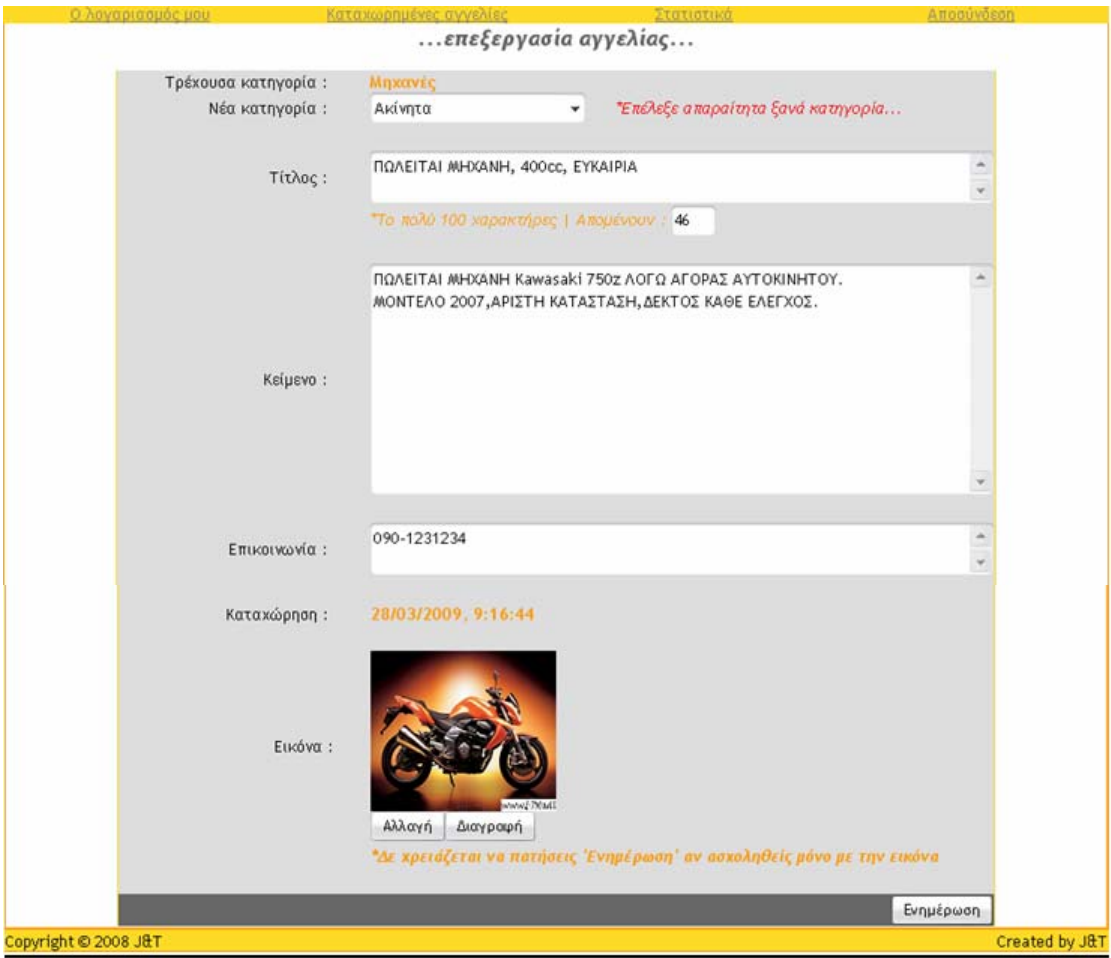

**Εικόνα 6.8** 

¾ Παρακάτω φαίνεται ο κώδικας html που απαιτείται για την κατασκευή της φόρμας:

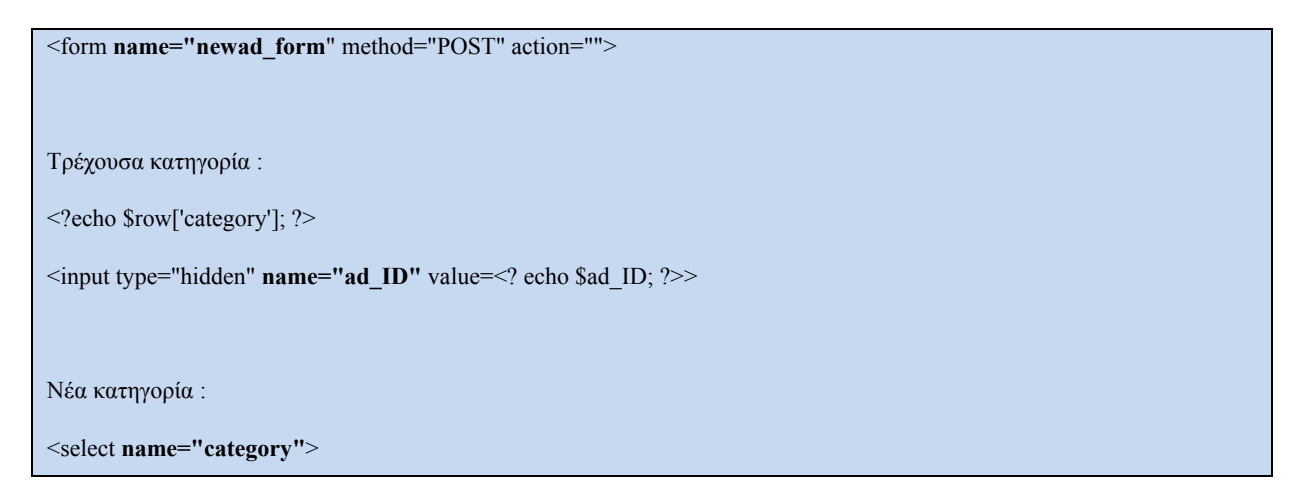

<option>Ακίνητα</option>

<option>Οικόπεδα</option>

<option>Αυτοκίνητα</option>

<option>Μηχανές</option>

<option>Σκάφη</option>

<option>Υπολογιστές</option>

<option>Ηλεκτρικά / Ηλεκτρονικά</option>

<option>Θέσεις εργασίας</option>

<option>Κατοικίδια</option>

<option>Διάφορα</option>

</select>

#### Τίτλος :

<textarea **name="title"** font-size: 10pt" style="overflow:hidden" onkeyup="limiter()"><? echo \$title; ?></textarea>

<p><i>**\*Το πολύ 100 χαρακτήρες | Απομένουν** :</i></font>

<input type="text" name="limit" size="4" style="font-family: Trebuchet MS; font-size: 9pt" readonly value=<? echo \$limit\_counter; ?>></p>

#### Κείμενο :

<textarea **name="maintext"** rows="10" cols="80" style="font-family: Trebuchet MS; font-size: 10pt" style="overflow:hidden"><? echo \$maintext; ?></textarea>

#### Επικοινωνία :

<textarea **name="info"** rows="2" cols="80" style="font-family: Trebuchet MS; font-size: 10pt" style="overflow:hidden"><? echo \$contact\_info; ?></textarea>

#### Εικόνα :

<input type="submit" **name="change\_img"** value="Αλλαγή">

<input type="submit" **name="del\_img"** value="Διαγραφή">

<input type="hidden" **name="image"** value=<? echo \$row['image']; ?>>

<input type="submit" **name="add\_img"** value="Προσθήκη">

<input type="submit" value="Ενημέρωση" **name="submit"**>

*design\_edit\_ad,design.php* 

#### ¾ Παρακάτω φαίνεται ο κώδικας php:

Αρχικά ελέγχεται αν έχει γίνει login ώστε να επιτρέπεται η πρόσβαση στη σελίδα. Όταν καλείται η σελίδα αλλαγής στοιχείων, τα πεδία της φόρμας πρέπει να έχουν τις προηγούμενες τιμές. Έτσι δημιουργείται το ερώτημα που θα πάρει από τη Βάση Δεδομένων τα στοιχεία του χρήστη. Εφόσον βρεθεί η εγγραφή, τα δεδομένα που διαβάστηκαν από την Βάση Δεδομένων μπαίνουν στα πεδία.

```
check valid access();
\text{Squery} = \text{"select} * \text{from ads where ad ID} = \text{'''}. \text{S} SESSION['ad_ID'] . "'";
db connect();
\text{S}results = get query results( \text{S}query );
$row = mysql_fetch_array( $results, MYSQL_ASSOC ); 
close all( $results, $conn );
$ad ID = $ SESSION['ad ID'];
\text{Scategory} = \text{Srow}['category'];
$title = $row['title'];
$maintext = $row['body'].$contact_info = $row['info'];
$ad_date = $row['ad date'];
$ad_time = $row['ad_time']; 
$limit counter = <math>100 - \text{strlen}(\text{Stitle});
                                     design_edit_ad,design.php
```
Στη συνέχεια ελέγχεται αν έχει γίνει **Καταχώρηση**, δηλαδή αν πατήθηκε το submit στην φόρμα. Mε το πάτημα του κουμπιού **Καταχώρηση** αποθηκεύονται τα στοιχεία που πληκτρολόγησε ο χρήστης στη φόρμα σε τοπικές μεταβλητές τα οποία διαβάζονται μέσω \$\_POST.

```
if ( isset ( $_POST['submit'] ) ) { 
$ad<sub>_ID</sub> = $_POST['ad_ID'];
$category = $_POST['category']; 
$title = $ POST['title'];
$maintext = $ POST['maintext'];
$contact_info = $ POST['info'];
                                                                                                          update_ad,functions.php
```
Τα καινούρια στοιχεία καταχωρούνται στην Βάση Δεδομένων. Στον πίνακα με τα στατιστικά πρέπει να αυξηθεί το πλήθος των αλλαγών που έκανε ο χρήστης. Τέλος ο χρήστης ενημερώνεται για την επιτυχή αλλαγή των στοιχείων της αγγελίας.

```
$query = "update ads set category='" . $category . "', "; 
\text{Squery} = \text{"title=" }. \text{Stitle}. "', ";
$query .= "body='" . $maintext . "', "; 
\text{Squery} = \text{"info="". \text{Scontact} info . "' ";
\text{Squery} = \text{"where ad ID} = \text{'''.} \text{Sad ID}. \text{''''};db connect();
Sresults = get query results( Squery );
\text{Squery} = \text{"select total updates from statistics where username} = \text{'''.} $ SESSION['username'] . "'";
Sresults = get query results( Squery);
```
\$contact\_info =  $$$  POST['info'];

 $$row = my\$  fetch array(  $$results, MYSQL$  ASSOC );

\$total\_updates =  $$row['total" updates'] + 1;$ 

\$query = "update statistics set total\_updates=" . \$total\_updates . " where username = '" . \$\_SESSION['username'] . "'";

 ${\text{S}results} = {\text{get}}_q \cdot {\text{query}}_q \cdot {\text{key}}_q$ 

close\_all( \$results, \$conn );

*update\_ad,functions.php* 

#### **6.9 Αλλαγή – Διαγραφή – Ανέβασμα Εικόνας**

Στον χρήστη μέσα από την επεξεργασία αγγελίας παρέχεται η δυνατότητα να προσθέσει μια εικόνα σε μια παλιότερη αγγελία, να αλλάξει μια ήδη καταχωρημένη εικόνα, η ακόμα και να διαγράψει μια εικόνα που αφορά μια αγγελία του.

Αν υπάρχει εικόνα, εμφανίζεται μέσα στην φόρμα επεξεργασίας αγγελίας ως link το οποίο θα οδηγήσει σε άνοιγμα νέου παραθύρου με την εικόνα. Παράλληλα σχεδιάζονται και τα κουμπιά, ένα για αλλαγή της εικόνας και ένα για διαγραφή της.

```
if ( strlen( $row['image'] ) > 0 )
\leqa href="Javascript:void(0)" onclick="Javascript:window.open('\leq? echo $row['image']; ?>', ", 'status=0, toolbar=0,
location=0, menubar=0, resizable=1');"> 
\langle src=\langle? echo $row['image']; ?> width="150" height="130">\langle/img>\langlea>
\leqinput type="submit" name="change_img" value="Αλλαγή" style="font-family: Trebuchet MS; font-size: 9pt; float:left">
\leinput type="submit" name="del_img" value="Διαγραφή" style="font-family: Trebuchet MS; font-size: 9pt; float:left">
<input type="hidden" name="image" value=<? echo $row['image']; ?>> 
} // if 
                                                                                                    design_edit_ad,design.php
```
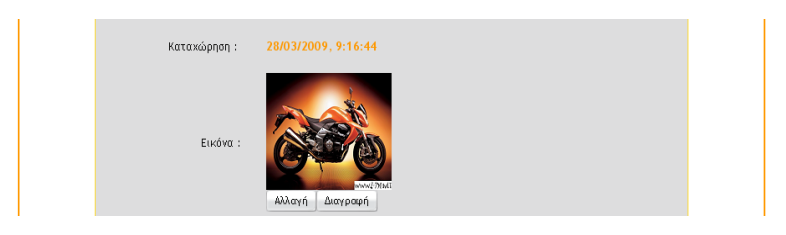

**Εικόνα 6.9** 

Αν δεν υπάρχει εικόνα στην αγγελία τότε εμφανίζεται το noimage.gif και ένα κουμπί για προσθήκη εικόνας.

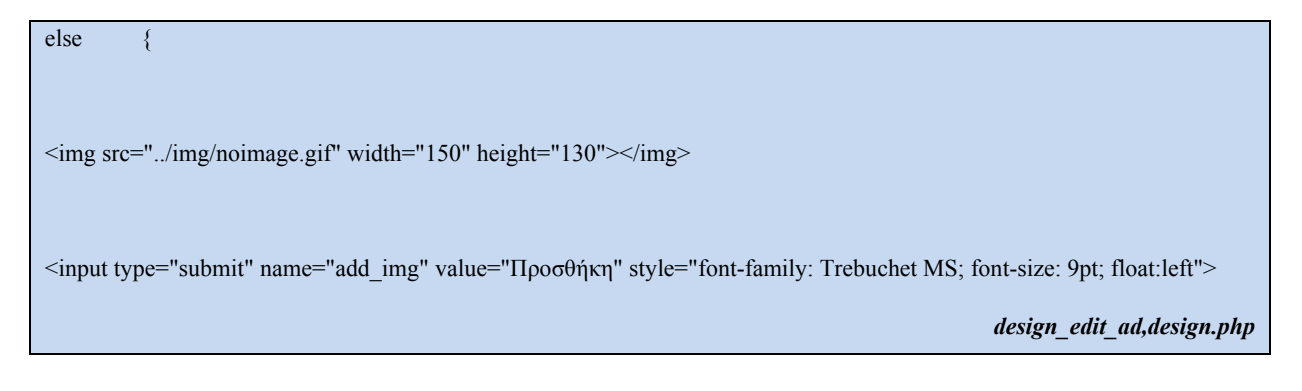

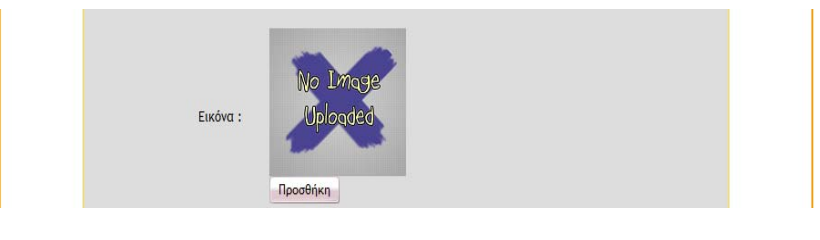

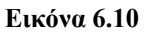

Mε το πάτημα ενός κουμπιού (Αλλαγή, Διαγραφή, Προσθήκη) μπαίνει στο Session το ad\_ID από το Post ώστε να διαβαστεί η αντίστοιχη αγγελία από τη Βάση Δεδομένων. Εν συνεχεία ελέγχεται ποιο κουμπί επιλέχθηκε και γίνεται ανακατεύθυνση.

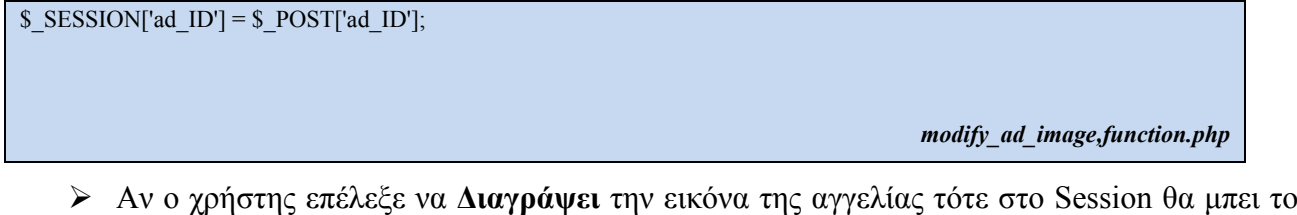

path της και θα γίνει ανακατεύθυνση της τη σελίδα ερώτησης – επιβεβαίωσης διαγραφής.

```
If ( isset ( $_POST['del_img'] ) ) { 
S SESSION['imgpath'] = S POST['image'];
```
 *modify\_ad\_image,function.php* 

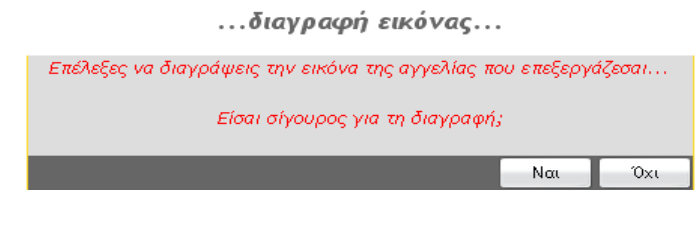

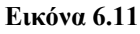

• Ελέγχεται ποιο κουμπί πατήθηκε στη σελίδα επιβεβαίωσης διαγραφής. Αν ο χρήστης επέλεξε «Όχι» στην ερώτηση της εικόνας τότε διαγράφεται από το Session το path της εικόνας και γίνεται επιστροφή στη σελίδα επεξεργασίας της αγγελίας.

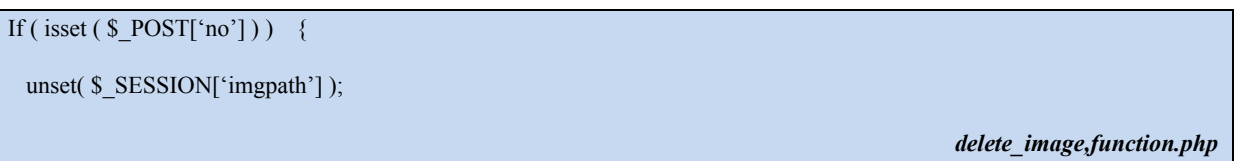

• Αν ο χρήστης επέλεξε «Ναι» ακολουθεί η διαγραφή του αρχείου της εικόνας, της καταχώρησης από τη Βάση Δεδομένων και η ενημέρωση του χρήστη για την επιτυχή διαγραφή της εικόνας.

```
If ( file exists( $ SESSION['imgpath'] ) ) {
$value = unlink( $_SESSION['imgpath'] ); 
\text{Squery} = \text{``update ads set image='' where all ID = '''. \text{`` } S \text{ } S \text{ } ES \text{SION}[\text{``ad ID'}];db connect();
Sresults = get query results( Squery );
close_all( $results, $conn ); 
                                                                                                                   delete_image,function.php
```
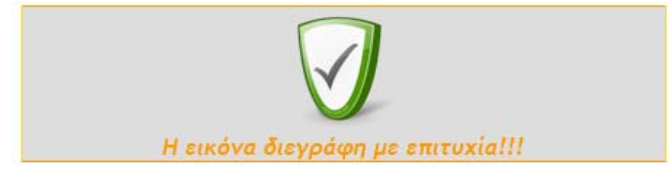

**Εικόνα 6.12** 

¾ Αν ο χρήστης επέλεξε να **Προσθέσει** εικόνα σε αγγελία που δεν διαθέτει, καλείται η add image (εικόνα χ).

else if ( isset ( \$\_POST['add\_img'] ) ) {

 *modify\_ad\_image,function.php* 

Ελέγχεται αν το upload έγινε επιτυχώς. Αν υπάρχουν προβλήματα τότε γίνεται ανακατεύθυνση στη σελίδα του upload για να εμφανιστούν τα μηνύματα λάθους. Για να ανέβει η εικόνα χωρίς πρόβλημα πραγματοποιούνται οι εξής έλεγχοι :

• Ελέγχεται αν υπάρχει αρχείο

if (  $$$  FILES['file']['error'] == 4 )

 *upload\_image,function.php* 

• Ελέγχεται το μέγεθος του αρχείου ώστε να μην υπερβαίνει το 1,5 ΜΒ.

if (  $$$  FILES['file']['size'] > 1500000 ) {  *upload\_image,function.php*  • Ελέγχεται αν ο τύπος του αρχείου είναι jpeg η gif.  $$upload$  file = basename(  $$$  FILES['file']['name'] );  $$ext = substr(\text{Supload file}, strpos(\text{Supload file}, \text{!}) + 1);$ if (  $\text{Sext}$  != "jpg" &&  $\text{Sext}$  != "jpeg" &&  $\text{Sext}$  != "gif" ) {

 *upload\_image,function.php* 

Ελέγχεται η περίπτωση οποιουδήποτε άλλου σφάλματος.

if (  $$$  FILES['file']['error']  $!= 0$  )  *upload\_image,function.php* 

Αν όλα έχουν πάει καλά ως εδώ τότε καθορίζεται το path της εικόνας. Το όνομα της θα αποτελείται από το username του χρήστη, τα δευτερόλεπτα που πέρασαν από 01/01/1970(timestamp) και την επέκταση του αρχείου. Το ανέβασμα της εικόνας γίνεται με την χρήση της move\_uploaded\_file.

\$imgpath = "../userimg/";

 $$newname = $imgname :'.$   $$ext;$ 

if ( move\_uploaded\_file( \$\_FILES['file']['tmp\_name'],( \$imgpath . \$newname){

 *upload\_image,function.php* 

Στην περίπτωση αυτή η εικόνα που επέλεξε ο χρήστης έχει ανέβει στον server και ενημερώνεται η Βάση Δεδομένων.

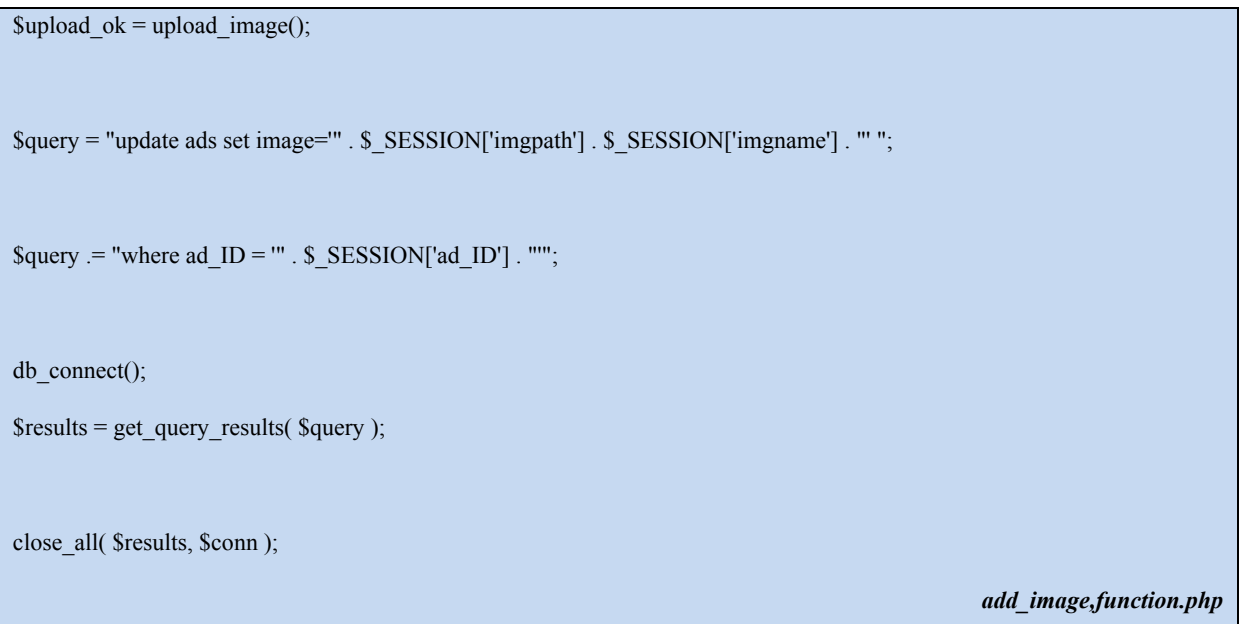

¾ Ακολουθεί η περίπτωση που ο χρήστης επέλεξε να **Αλλάξει** την εικόνα μιας αγγελίας.

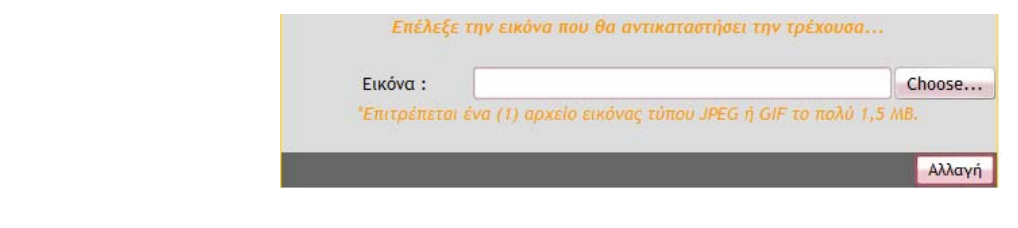

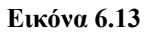

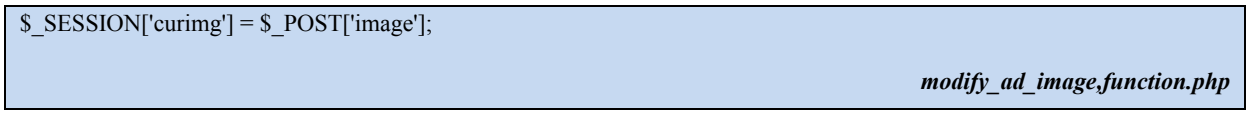

Αρχικά θα πρέπει να γίνει το upload της νέας εικόνας και να αλλάξουν οι πληροφορίες στη Βάση Δεδομένων. Για το επιτυχές ανέβασμα της εικόνας καλείται η add image(), ώστε να πραγματοποιηθούν οι έλεγχοι της προσθήκης εικόνας της παραπάνω υπηρεσίας.

 $\text{value} = \text{add image}$ ();

Έπειτα ελέγχεται αν υπάρχει προηγούμενο αρχείο. Εφόσον το αρχείο εικόνας υπάρχει διαγράφεται από τον δίσκο. Στο Session μπαίνει το μήνυμα που θα εμφανιστεί στον χρήστη.

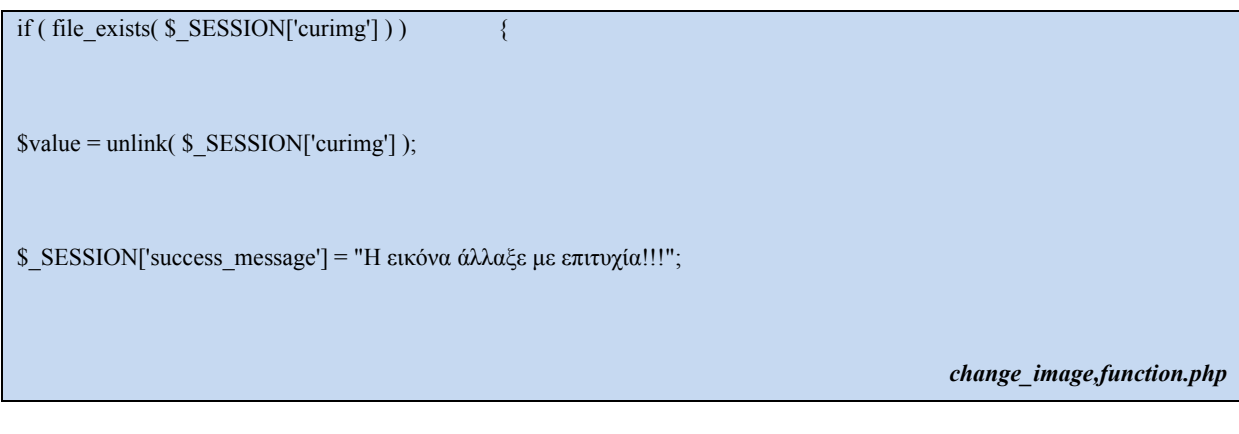

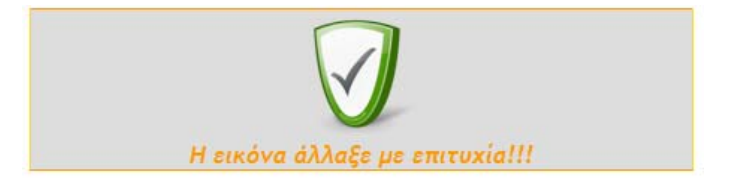

**Εικόνα 6.14** 

#### **6.10 Διαγραφή Αγγελίας**

Με τη λειτουργία της διαγραφής αγγελίας, ο χρήστης έχει το δικαίωμα να διαγράψει μια αγγελία του από την Βάση Δεδομένων του συστήματος.

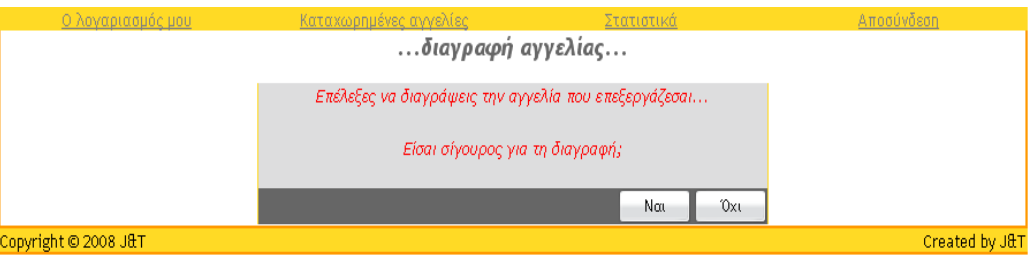

**Εικόνα 6.15** 

Γενικότερος σκοπός είναι ο χρήστης να μπορεί να διαγράφει τις αγγελίες που έχει αναρτήσει, μέσα από το εύκολο μενού της σελίδας καταχωρημένων αγγελιών. Εφόσον έχει επιλέξει να διαγράψει μια αγγελία γίνεται ανακατεύθυνση στη σελίδα ερώτησης – επιβεβαίωσης διαγραφής.

Αν πατήθηκε το «Όχι» στην ερώτηση για διαγραφή της αγγελίας γίνεται επιστροφή στην εμφάνιση των καταχωρημένων αγγελιών. Αν πατήθηκε το «Ναι», τότε πρέπει να βρεθεί το path της εικόνας μέσα από τη Βάση Δεδομένων.

```
\text{Squery} = \text{Vselect image from ads where ad ID} = \text{W}. \text{S} SESSION['ad ID'] . "'";
db connect();
Sresults = get query results( Squery );
$row = mysql_fetch_array( $results, MYSQL_ASSOC ); 
$total_records = mysql_num_rows( $results ); 
\text{Simpath} = \text{Srow}['image'];
close_all( $results, $conn ); 
                                                                                                                delete_ad,function.php
```
Στην συνέχεια ελέγχεται αν υπάρχει καταχώρηση για το path της εικόνας, δηλαδή αν η αγγελία έχει εικόνα για διαγραφή και αν υπάρχει διαγράφεται και από το δίσκο.

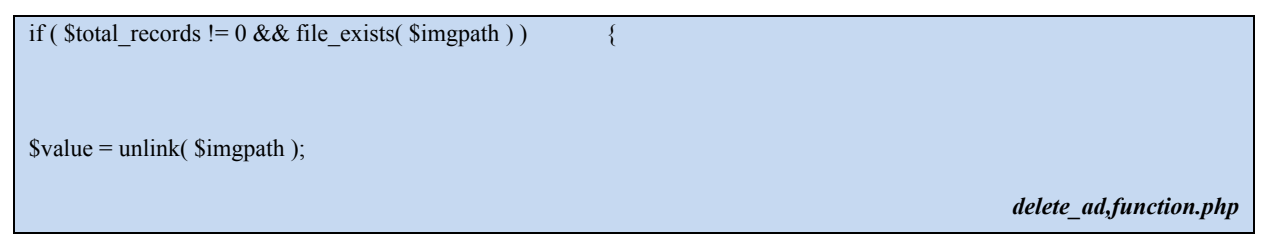

Για να διαγραφεί η εγγραφή της αγγελίας από τη Βάση Δεδομένων δημιουργείται το παρακάτω ερώτημα. Η αγγελία πρέπει να διαγραφεί και από τον πίνακα members\_ads.

Στο Session μπαίνει το μήνυμα που θα ενημερώνει το χρήστη για την επιτυχή εγγραφή του και καλείται η success\_message.

```
\text{Squery} = \text{"delete from ads where adID} = \text{"}. \text{S ESSION} \text{'adID'} . "";
db connect();
Sresults = get query results( Squery );
```
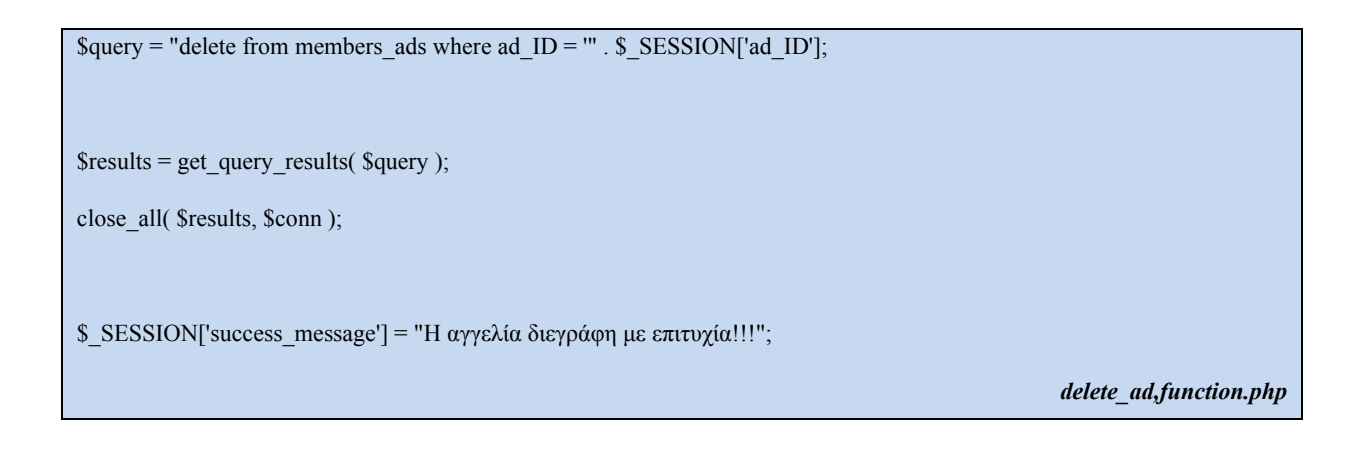

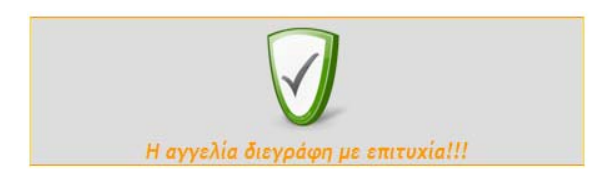

**Εικόνα 6.16** 

#### **6.11 Εμφάνιση Στατιστικών Στοιχείων**

Μέσα από αυτή τη λειτουργία δίνεται η δυνατότητα στον χρήστη να δει τα στατιστικά στοιχεία που αφορούν το λογαριασμό του.

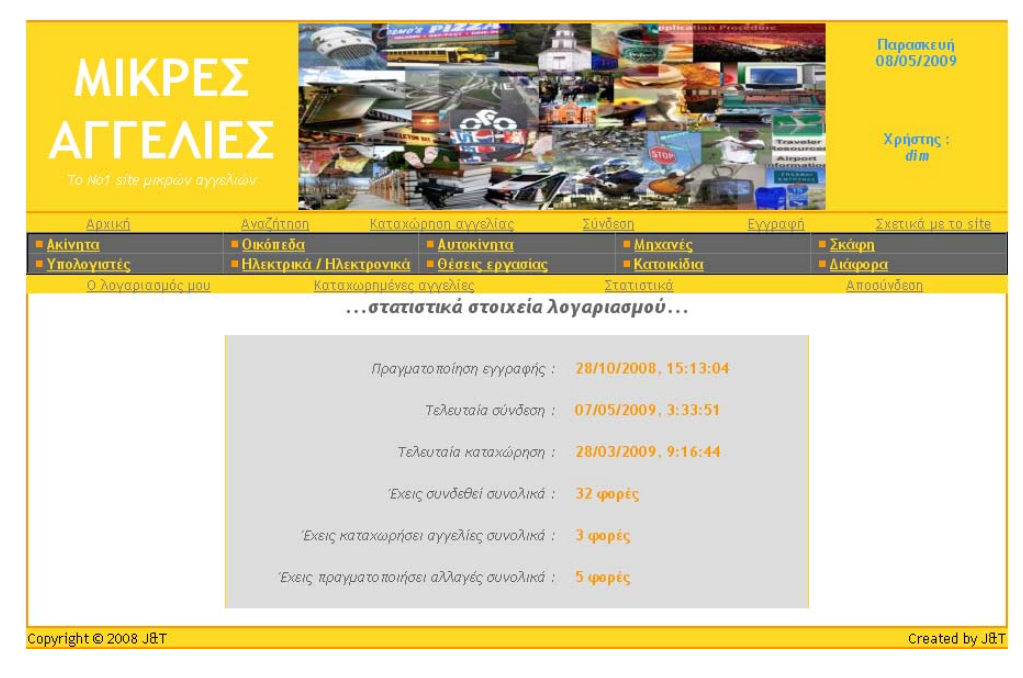

**Εικόνα 6.17** 

Αρχικά ελέγχεται αν έχει γίνει login ώστε να επιτρέπεται η πρόσβαση στη σελίδα. Στη συνέχεια γίνεται η σύνδεση με την Βάση Δεδομένων και διαβάζονται τα στατιστικά στοιχεία του χρήστη προκειμένου να εμφανιστούν.

check\_valid\_access();

 $$row = "";$ 

\$query = "select \* from statistics where username ='" \$\_SESSION['username'];

db connect();

\$results = get\_query\_results( \$query );

if ( mysql\_num\_rows (\$results ) != 0) {

\$row = mysql\_fetch\_array( \$results, MYSQL\_ASSOC );

close\_all( \$results, \$conn );

---

<p align="center">**...στατιστικά στοιχεία λογαριασμού...**<p>

Πραγματοποίηση εγγραφής :

<? echo \$row['signup']; ?>

Τελευταία σύνδεση :

<? echo \$row['prev\_login']; ?>

Τελευταία καταχώρηση :

<? echo \$row['last\_register']; ?>

Έχεις συνδεθεί συνολικά :

<? echo \$row['total\_logins'] . ' φορές'; ?>

Έχεις καταχωρήσει αγγελίες συνολικά :

<? echo \$row['total\_registers'] . ' φορές'; ?>

Έχεις πραγματοποιήσει αλλαγές συνολικά :

<? echo \$row['total\_updates'] . ' φορές'; ?>

 *design\_stats,design.php*
### **6.12 Αποσύνδεση από το Σύστημα**

Με την λειτουργία αυτή αποσυνδέεται ο χρήστης- μέλος από το σύστημα και επανέρχεται ως απλός επισκέπτης στην αρχική σελίδα.

Κατά την αποσύνδεση διαγράφεται από το Session το username του χρήστη και γίνεται ανακατεύθυνση στη σελίδα που πληροφορεί τον χρήστη για την επιτυχή αποσύνδεσή του από το σύστημα.

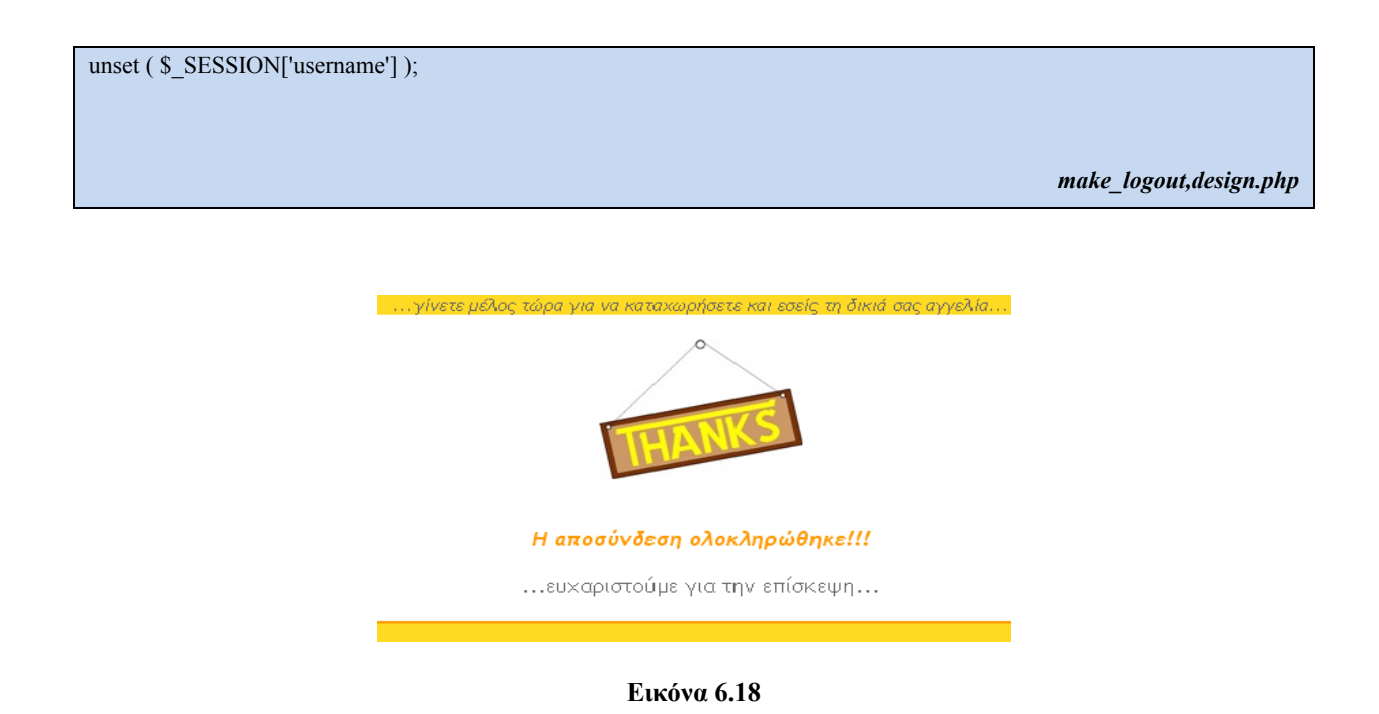

### **Κεφάλαιο 7**

# **ΟΙ ΛΕΙΤΟΥΡΓΙΕΣ ΤΟΥ ΔΙΑΧΕΙΡΙΣΤΗ ΤΟΥ ΣΥΣΤΗΜΑΤΟΣ**

### **7.1 ΓΕΝΙΚΑ**

Στο κεφαλαίο αυτό παρουσιάζονται οι υπηρεσίες που παρέχονται στον διαχειριστή από την εφαρμογή. Αναλύεται ο τρόπος λειτουργίας αυτών των λειτουργιών και τονίζονται τα σημαντικότερα κομμάτια κώδικα που απαιτούνται για την υλοποίηση τους.

### **7.2 Διαγραφή Αγγελίας**

Με τη λειτουργία αυτή δίνεται η δυνατότητα στο διαχειριστή να διαγράψει οποιαδήποτε αγγελία από τη Βάση Δεδομένων. Επίσης , αν υπάρχει καταχωρημένη εικόνα μαζί με την αγγελία , ταυτόχρονα διαγράφεται και αυτή.

Κάθε φορά που επιλεγεί ο διαχειριστής να δει μια αγγελία εμφανίζεται και ένα κουμπί με το όνομα ΔΙΑΓΡΑΦΗ. Αν ο διαχειριστής πατήσει αυτό το κουμπί τότε εμφανίζεται το εξής μήνυμα για να εξακριβωθεί αν πράγματι ζητήθηκε η διαγραφή της αγγελίας και δεν έχει γίνει κάποιο λάθος.

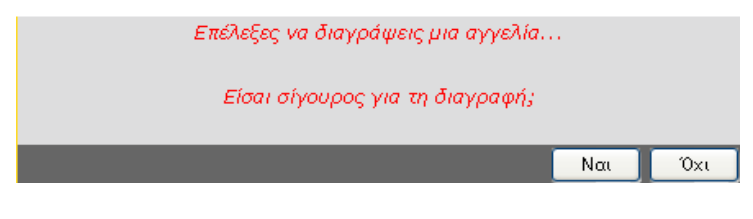

**Εικόνα 7.1** 

Εφόσον ο διαχειριστής επιλέξει να διαγράψει την αγγελία εκτελούνται τα παρακάτω βήματα:

• Πρώτον ελέγχεται εάν έχει καταχωρηθεί και εικόνα μαζί με την αγγελία με την εκτέλεση του καταλλήλου sql ερωτήματος με το οποίο βρίσκεται αν υπάρχει στη Βάση Δεδομένων το path της εικόνας . Εφόσον αυτό βρεθεί διαγράφεται η εικόνα.

```
\text{Squery} = \text{Vselect image from ads where ad ID} = \text{W}. \text{S} SESSION['ad_ID'] . "'";
                      db connect();
                      Sresults = get query results( Squery );
                      $row = mysql_fetch_array( $results, MYSQL_ASSOC );
                      $total records = myself num rows( <math>$results</math> );\text{Simpath} = \text{Srow}['image'];
```
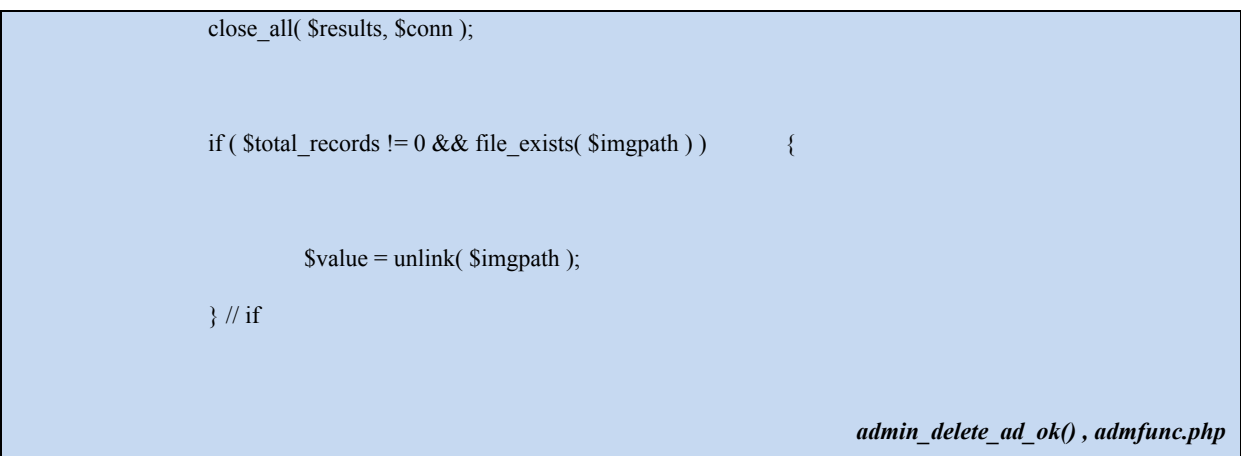

• Στη συνεχεία δημιουργείται ένα ερώτημα με το οποίο διαγράφεται η εγγραφή της συγκεκριμένης αγγελίας από τον πίνακα ads της Βάσης Δεδομένων

```
$query = "delete from ads where ad_ID = '" . $_SESSION['ad_ID'] . "'"; 
                   db connect();
                    $results = get_query_results( $query ); 
                                                                                     admin_delete_ad_ok() , admfunc.php
```
• Τέλος από τον πίνακα members\_ads διαγράφεται η εγγραφή που αφορά τη συγκεκριμένη αγγελία που καταχώρησε κάποιος χρήστης , κλείνει η σύνδεση με τη Βάση Δεδομένων και εμφανίζεται στο διαχειριστή το μήνυμα *«Η αγγελία που επέλεξες διαγράφηκε με επιτυχία».* 

```
\text{Squery} = \text{''delete from members } \text{ads where } \text{ad} \text{ID} = \text{'''} \text{.} \text{S} \text{SESSION['ad ID'] }. "'";
                       Sresults = get query results( Squery );
                       close all( $results, $conn );
                       $ SESSION['success_message'] = " Η αγγελία που επέλεξες διαγράφηκε με επιτυχία ";
                                                                                                        admin_delete_ad_ok() , admfunc.php
```
### **7.3 Εμφάνιση Όλων των Μελών**

Με την λειτουργία αυτή o διαχειριστής του συστήματος μπορεί να δει σε μια συγκεντρωτική λίστα με όλους τα Χρήστες-Μέλη του συστήματος που έχουν γραφτεί στο σύστημα. Τα username των χρηστών εμφανίζονται ανά δέκα και ταξινομημένα κατά αλφαβητική σειρά.

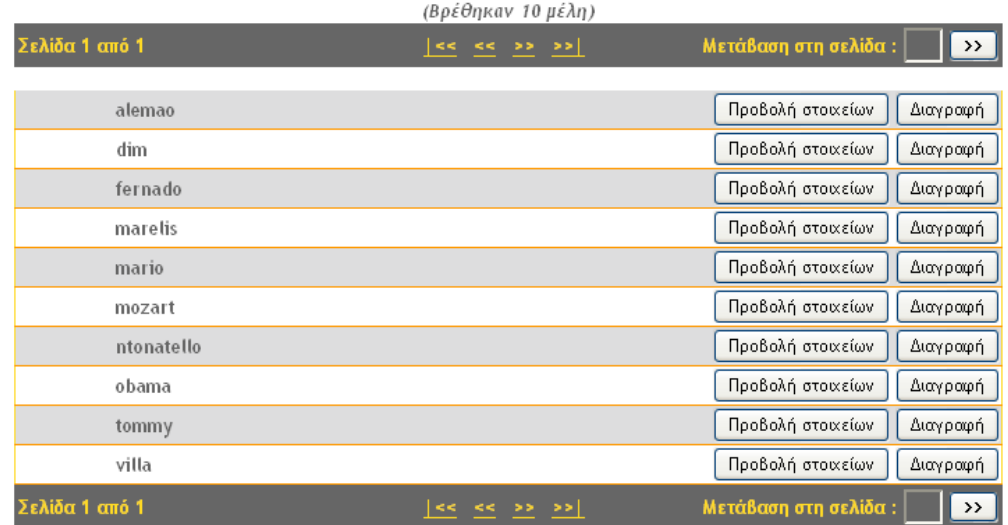

**Εικόνα 7.2** 

Ο διαχειριστής επιλέγοντας τον σύνδεσμο *εγγεγραμμένα μέλη* ακολουθούνται οι παρακάτω ενέργειες :

Αρχικά εκτελούνται δυο sql ερωτήματα στη Βάση Δεδομένων. Το πρώτο ερώτημα επιστρέφει από τον πίνακα members τους χρηστές που θα εμφανιστούν στη σελίδα. Έχοντας καθορίσει τη μεταβλητή *mem\_limit* να είναι 10 έτσι το ερώτημα θα επιστρέψει τις δέκα πρώτες εγγραφές του πίνακα members

Το δεύτερο ερώτημα επιστρέφει όλες τις εγγραφές του πίνακα members δηλαδή όλους τους χρήστες .

Έπειτα καταχωρούνται σε μεταβλητές τα αποτελέσματα της εκτέλεσης των ερωτημάτων και μετριέται τον πλήθος των εγγραφών που επιστραφήκαν ώστε να εμφανιστούν στην οθόνη .

```
global $mem_limit;
```
 $$pgnum = $GET['pgnum']$ ;

```
$query = "select username from members order by username asc limit ". ( ( $pgnum * $mem limit ) -
$mem_limit ) . ", " . $mem_limit; 
         $query2 = "select username from members"; 
         db connect ();
         $results = get_query_results ($query); 
         $row counter = 0;
          $results2 = get_query_results ($query2);
         \text{Stotal } \text{recs} = 0;if ( mysql_num_rows($results2 ) != 0 )
                   $total_recs = mysql_num_rows ($results2);
                                                                                 design_show_members () , admindsn.php
```
Στη συνέχεια εμφανίζεται το πεδίο username κάθε εγγραφής που βρέθηκε με την χρήση της HTML και της PHP . Αυτό επιτυγχάνεται με τη βοήθεια της συνάρτησης *mysql\_fetch\_array().* Η συνάρτηση αυτή διαβάζει μια – μια κάθε εγγραφή από ένα σύνολο εγγραφών που έχουν καταχωρηθεί στη μεταβλητή *\$results.* Η μεταβλητή *\$results* περιέχει δεδομένα τύπου *resultset.*

```
<? while ( $rows = mysql_fetch_array( $results, MYSQL_ASSOC ) ) { 
                          $row_counter++; 
                 if ($row_counter % 2 != 0)
                       $bg = "#DDDDDE": else 
                         $bg = "HFFFFFF";
```
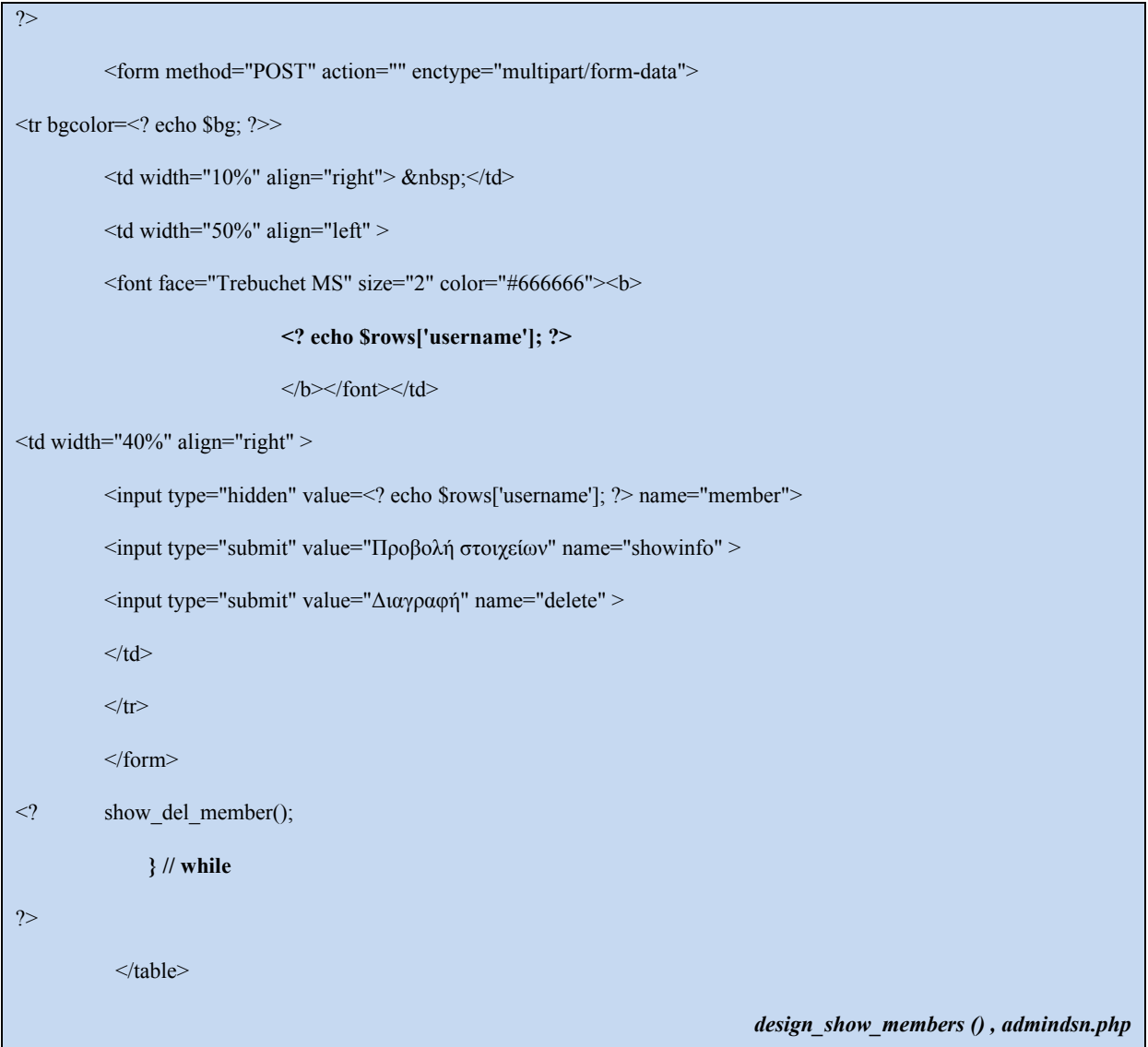

### **7.4 Η ΔΙΑΓΡΑΦΗ ΜΕΛΟΥΣ**

Με τη λειτουργία αυτή δίνεται η δυνατότητα στο διαχειριστή να διαγράψει ένα οποιαδήποτε χρηστή- μέλος ο οποίος έχει κάνει εγγραφή στο σύστημα. Έπειτα από το διαγραφή ενός χρήστη διαγράφονται αυτόματα και όλες οι καταχωρήσεις που αυτός έχει κάνει (αγγελίες, εικόνες).

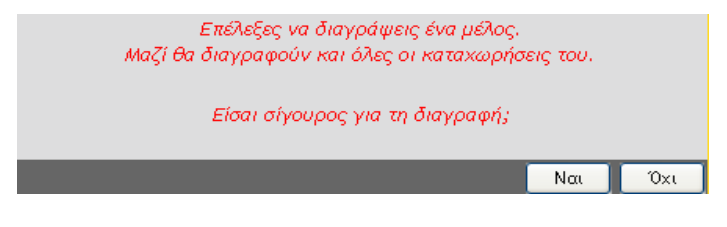

**Εικόνα 7.3** 

Εφόσον ο διαχειριστής έχει επιλέξει να διαγράψει ένα χρήστη από τη Βάση Δεδομένων γίνονται οι εξής ενέργειες :

• Πρώτα πρέπει να βρεθούν όλες οι εικόνες που έχει ανεβάσει ο χρήστης και έπειτα να

Διαγραφούν. Το όνομα όλων των εικόνων αρχίζει με το username του χρήστη που έχει ανεβάσει την εικόνα και πάνω σε αυτό βασίζεται η αναζήτησή τους μέσα στον αντίστοιχο φάκελο

Αρχικά γίνεται βρόγχος για να εντοπιστούν και να διαγραφούν όλες οι εικόνες του επιλεγόμενου μέλους. Για κάθε αρχείο που διαβάζεται απομονώνεται το substring από την αρχή του αρχείου μέχρι το μήκος του username και ελέγχεται αν είναι ίδιο. Κάθε αρχείο που πληρεί την παραπάνω προϋπόθεση διαγράφεται από τον φάκελο.

```
$username = $_SESSION['member']; 
if ( $folder = opendir( "../userimg/" ) ){ 
            while ( false !== ( $cur_file = readdir( $folder ) ) ) \{\deltabegins with = substr(\deltacur\deltafile, 0, strlen(\deltausername) );
                                      if ( \betabegins with == \betausername ) {
                                                   \text{value} = \text{unlink}(\text{''} \dots / \text{usering}/\text{''} \dots \text{``} \text{seur} \text{''} \text{file }); } // if 
                          } // while 
                          closedir( $folder ); 
             } // if 
                                                                                                                  admin_del_member() , admfunc.php
```
• Επόμενο βήμα είναι να διαγραφούν όλες οι εγγραφές από τον πίνακα ads που ανήκουν στο επιλεγμένο μέλος. Αυτό επιτυγχάνεται με την εκτέλεση του παρακάτω ερωτήματος:

```
$query = "delete from ads where ad_ID in (select ad_ID from members_ads where member_ID='" . $username . 
"')";
          db connect();
          {\text{S}results} = {\text{get~query~results}}({\text{Squery}}); admin_del_member() , admfunc.php
```
• Στη συνεχεία διαγράφονται όλες οι εγγραφές από τον πίνακα members ads που αφορούν τον χρήστη .

```
$query = "delete from members_ads where member_ID='" . $username . "'";
```
 $Sresults = get query results( Squery)$ ;

 *admin\_del\_member() , admfunc.php* 

• Έπειτα διαγράφεται από τον πίνακα statistics η εγγραφή που αναφέρεται στον επιλεγόμενο χρήστη

```
$query = "delete from statistics where username='" . $username . "'"; 
                  Sresults = get query results( Squery );
                                                                                    admin_del_member() , admfunc.php
```
• Τέλος διαγράφεται η καταχώρηση του μέλους από τον πίνακα members και μπαίνει στο session το εξής μήνυμα :« *Ο χρήστης που εξέλεξες διαγράφτηκε με επιτυχία, μαζί διαγράφηκαν και όλες οι αγγελίες που είχε καταχωρήσει»* για να εμφανιστεί στο διαχειριστή.

```
$query = "delete from members where username='" . $username . "'"; 
                   Sresults = get query results( Squery );
```
close all( \$results, \$conn );

\$\_SESSION['success\_message'] = "Ο χρήστης που εξέλεξες διαγράφτηκε με επιτυχία, μαζί διαγράφηκαν και όλες οι αγγελίες που είχε καταχωρήσει !!!";

 *admin\_del\_member() , admfunc.php* 

### **7.5 Η ΑΛΛΑΓΗ ΤΟΥ ΚΩΔΙΚΟΥ ΠΡΟΣΒΑΣΗΣ**

Η λειτουργία αυτή δίνει τη δυνατότητα στο διαχειριστή του συστήματος να αλλάξει τον κωδικό πρόσβασής του. Ουσιαστικά αντικαταστείτε ο παλαιός κωδικός με έναν καινούργιο. Για να επιτευχθεί αυτό ο πρέπει να συμπληρωθεί η φόρμα αλλαγής κωδικού και να πληρουνται όλες οι προϋποθέσεις που απαιτεί η λειτουργία.

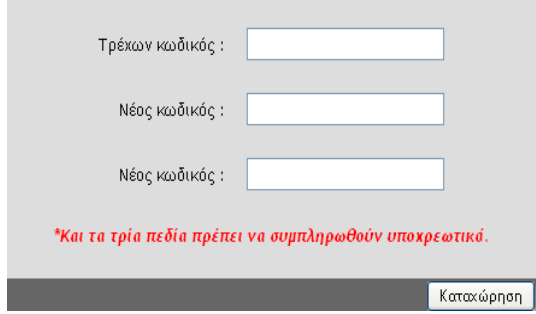

**Εικόνα 7.4** 

Παρακάτω φαίνεται ο κώδικας html που απαιτείται για την κατασκευή της φόρμας:

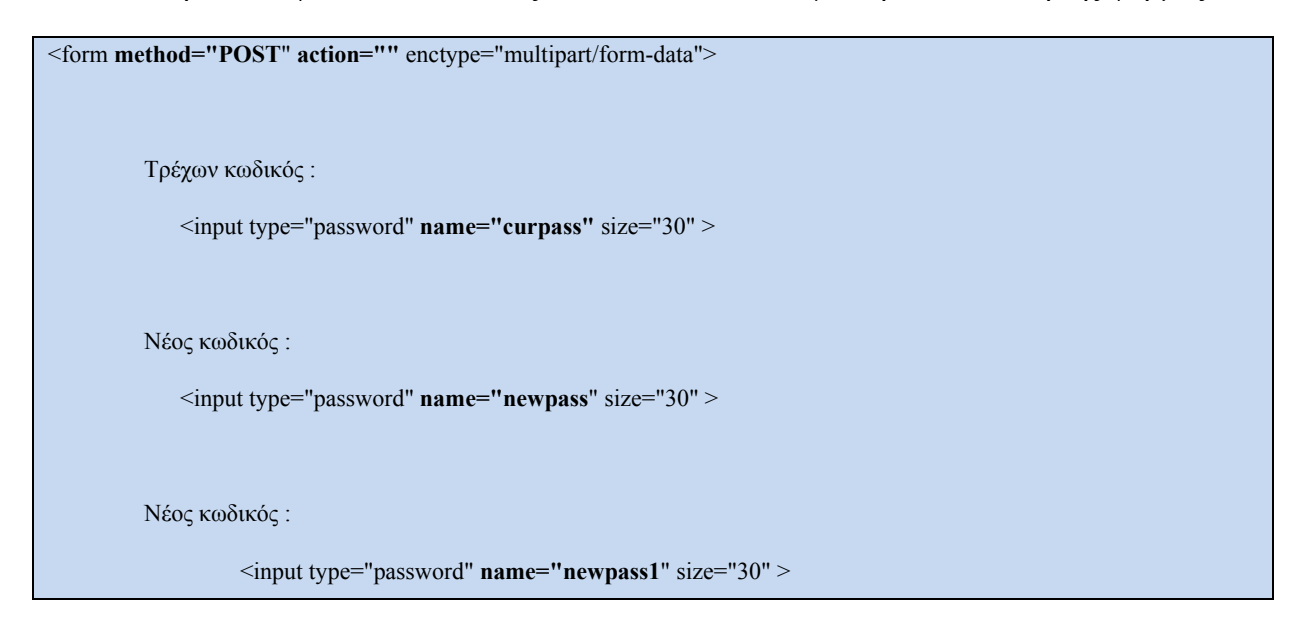

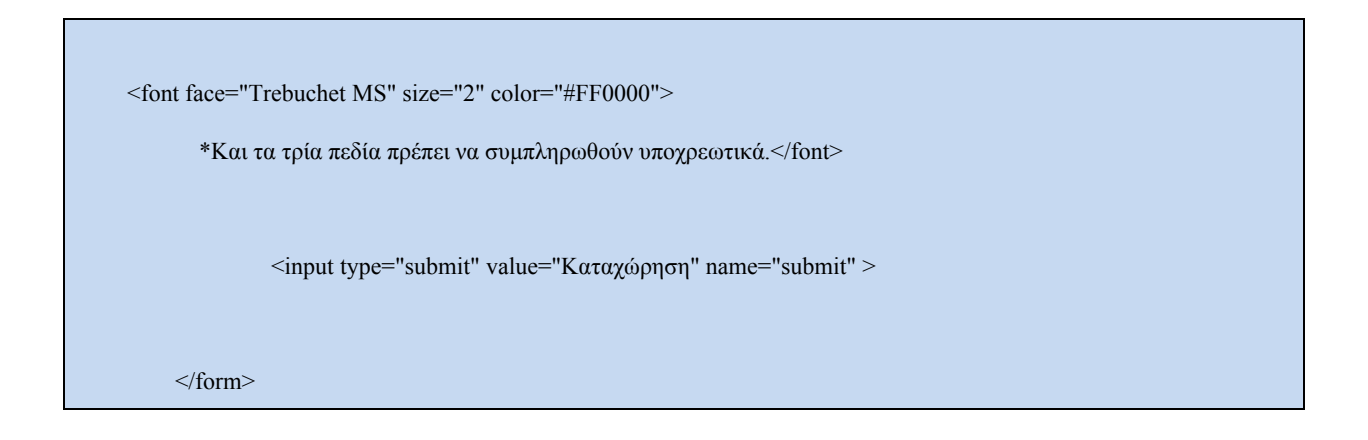

Με το πάτημα του κουμπιού *Καταχώρηση* τα στοιχεία που έχουν δηλωθεί στη φόρμα αποθηκεύονται σε τοπικές μεταβλητές μέσω του \$\_POST. Στη συνεχεία αρχίζουν οι έλεγχοι για την ορθότητα τον στοιχειών που πληκτρολογήθηκαν στη φόρμα.

• Στη αρχή ελέγχεται εάν ο διαχειριστής έχει συμπληρώσει όλα τα παιδία της φόρμας. Εάν έστω και ένα πεδίο είναι κενό τότε διακόπτεται η λειτουργία της αλλαγής κωδικού και εμφανίζεται το μήνυμα: *«Και τα τρία πεδία πρέπει να συμπληρωθούν υποχρεωτικά...»* 

```
$curpass = $ POST['curpass'];
$newpass = $ POST['newpass'];
$newpass1 = $ POST['newpass1'];
$reload\ page = 0;if ($curpass == "" || $newpass == "" || $newpass1 == ""){ 
           \S SESSION['error_in_change_password'] = 1;
     $ SESSION['error_message'] = "Και τα τρία πεδία πρέπει να συμπληρωθούν υποχρεωτικά...";
         $reload\ page = 1;\frac{1}{2} if
                                                                               change_admin_password(), admfunc.php
```
• Έπειτα ελέγχεται εάν στο πεδίο *τρέχων κωδικός* της φόρμας έχει δηλωθεί ο σωστός κωδικός πρόσβασης ο οποίος υπάρχει μέσα στον φάκελο *adminp*. Εάν ισχύει ο παραπάνω περιορισμός διακόπτεται η λειτουργία αλλαγής κωδικού και εμφανίζεται το μήνυμα «*Ο τρέχων κωδικός δεν είναι έγκυρος...»* στο διαχειριστή.

```
$pass_file = "../adminp/ap"; 
     $fd = fopen ($pass_file, "r") or die ("Can't open $pass_file"); 
           \text{value} = \text{freq} \left( \text{Sfd} \right), filesize (\text{Spass} \left( \text{file} \right));
              fclose($fd) ; 
           if ( $value != $_POST['curpass'] ) { 
               $_SESSION['error_in_change_password'] = 1; 
              $ SESSION['error_message'] = "Ο τρέχων κωδικός δεν είναι έγκυρος...";
              $reload page = 1;} // if 
                                                                                               change_admin_password(), admfunc.php
```
• Τέλος ελέγχεται εάν και στα δυο πεδία της φόρμας που ζητείται να συμπληρωθεί ο καινούργιος κωδικός, δοθήκαν οι ίδιες τιμές. Εάν ο κωδικός είναι ίδιος και στα δυο πεδία τότε συνεχίζεται κανονικά η λειτουργία, αλλιώς διακόπτεται και εμφανίζεται το εξής μήνυμα *« Το καινούργιο password και στα δύο πεδία πρέπει να είναι το ίδιο...»*

```
 if ($newpass != $newpass1 ){ 
         S SESSION['error_in_change_password'] = 1;
          $_SESSION['error_message'] = "Το καινούργιο password και στα δύο πεδία πρέπει να είναι το ίδιο..."; 
         $reload\ page = 1; } // if 
                                                                       change_admin_password(), admfunc.php
```
Εφόσον κανένας περιορισμός δεν ισχύει πραγματοποιείται τελικά η αλλαγή του κωδικού πρόσβασης του διαχειριστή . Από το αρχείο *ap* το οποίο βρίσκεται στο φάκελο *adminp*, διαγράφεται ο παλιός κωδικός και καταχωρείται ο καινούργιος.

else{

 \$fd = fopen (\$pass\_file, "w") or die ("Can't open \$pass\_file"); \$new value =  $$$  POST['newpass']; \$fout= fwrite (\$fd , \$new\_value) ; fclose(\$fd) ;  $S$  SESSION['success\_message'] = "Η αλλαγή του κωδικού πρόσβασης ολοκληρώθηκε με επιτυχία!!!";

*change\_admin\_password(), admfunc.php*

### **7.6 H ΕΜΦΑΝΙΣΗ ΤΩΝ ΣΤΟΙΧΕΙΩΝ ΛΟΓΑΡΙΑΣΜΟΥ ΤΩΝ ΜΕΛΩΝ**

Η *εμφάνιση των στοιχείων του λογαριασμού ενός μέλους* είναι μια συνέχεια της λειτουργίας *εμφάνιση όλων των μελών*. Ο διαχειριστής έχοντας δει όλα τα μέλη του συστήματος μπορεί τώρα να δει και τις πληροφορίες του λογαριασμού ενός συγκεκριμένου μέλους. Με το πάτημα το κουμπιού ΠΡΟΒΟΛΗ ΣΤΟΙΧΕΙΩΝ εμφανίζεται το διαχειριστή μια λίστα με τις πληροφορίες του λογαριασμού ( όνομα χρήστη , κωδικός χρήστη) του μέλους καθώς και τα προσωπικά στοιχειά του μέλους ( όνομα , επώνυμο, email κτλ).

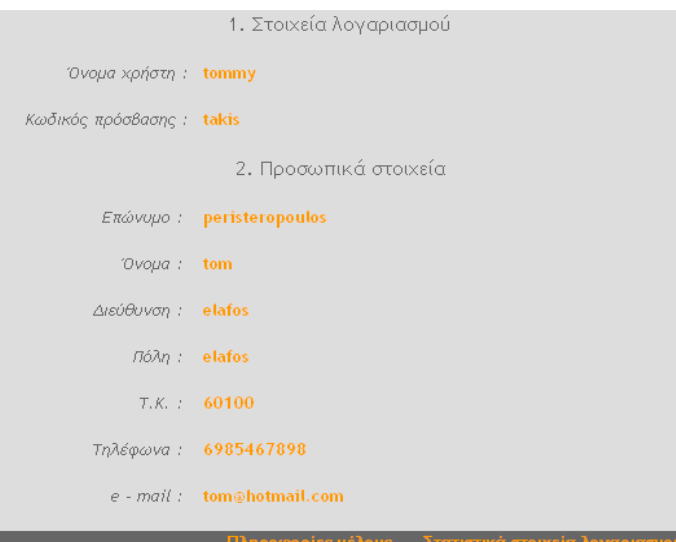

**Εικόνα 7.5** 

Έχοντας ο διαχειριστής πατήσει το κουμπί *προβολή στοιχειών* γίνονται οι παρακάτω ενέργειες ώστε να επιτεχφθει το αποτέλεσμα που φαίνεται στην παραπάνω εικόνα.

• Αρχικά διαβάζεται το username του χρηστή που επιλέχθηκε και εκτελείται ένα ερώτημα στη Βάση Δεδομένων το οποίο επιστρέφει όλα τα στοιχειά του συγκεκριμένου μέλους από τον πίνακα members.

```
$username = $ <b>SESSION['member']</b>;$row = ""; $query = "select * from members where username = '" . $username . "'"; 
db connect();
 $results = get_query_results( $query ); 
                                                                     design_member_account_info(), admdsn.php
```
• Έπεφτα εμφανίζεται στην οθόνη το κάθε πεδίο της εγγραφής όπως φαίνεται στην εικόνα 7.5.

```
$row = mysql_fetch_array( $results, MYSQL_ASSOC );
```
Όνομα χρήστη : <? echo \$row['username']; ?>

Κωδικός πρόσβασης : <? echo \$row['password']; ?>

Επώνυμο :<? echo \$row['lastname']; ?>

Όνομα : <? echo \$row['firstname']; ?>

Διεύθυνση : <? echo \$row['address']; ?>

Πόλη : <? echo \$row['city']; ?>

Τ.Κ. : <? echo \$row['pcode']; ?>

Τηλέφωνα : <? echo \$row['telephone']; ?>

e – mail: <? echo \$row['email']; ?>

*design\_member\_account\_info(), admdsn.php*

Παρέχεται επίσης στο διαχειριστή η δυνατότητα να δει κάποια στατιστικά στοιχειά για το χρήστη επιλέγοντας τον σύνδεσμο *Στατιστικά Στοιχειά Λογαριασμού.* 

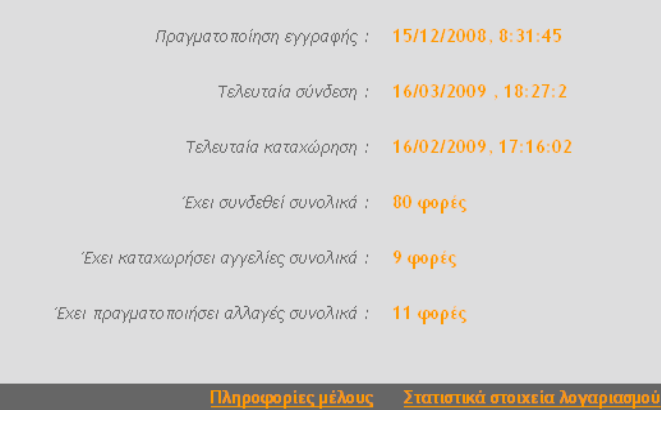

**Εικόνα 7.6** 

• Στην αρχή διαβάζεται το username του χρήστη και εκτελείται ένα ερώτημα στη Βάση Δεδομένων το οποίο επιστρέφει όλα τα στοιχειά του συγκεκριμένου μέλους από τον πίνακα statistics. Τέλος εμφανίζονται όλα στοιχειά στην οθόνη όπως φαίνεται στην (εικόνα 7.6).

```
$username = $ <b>SESSION['member']</b>;$row = "";\text{Squery} = \text{"select} * \text{from statistics where username} = \text{'''.} Susername . "";
          db connect();
          Sresults = get query results( Squery );
          if ( mysql_num_rows ($results ) != 0) {
          $row = my\ fetch array( $results, MYSQL ASSOC ); } // if
          close all( $results, $conn );
?> 
Πραγματοποίηση εγγραφής <? echo $row['signup']; ?> 
Τελευταία σύνδεση : <? echo $row['prev_login']; ?> 
Τελευταία καταχώρηση : <? echo $row['last_register']; ?> 
Έχει συνδεθεί συνολικά : <? echo $row['total_logins'] . ' φορές'; ?>
Έχει καταχωρήσει αγγελίες συνολικά : <? echo $row['total_registers'] . ' φορές'; ?> 
Έχει πραγματοποιήσει αλλαγές συνολικά :> <?echo $row['total_updates']. ' φορές'; ?>
                                                                                design_member_account_info(), admdsn.php
```
# **Κεφάλαιο 8**

## **Συμπεράσματα**

### **8.1 Γενικά**

Ο παγκόσμιος ιστός (World Wide Web) αποτελεί σήμερα ένα σχεδόν αναπόσπαστο κομμάτι της ζωής πολλών ανθρώπων επάνω στον πλανήτη. Οι υπηρεσίες που μπορούν να προσφερθούν μέσω του Internet, η άμεση πρόσβαση σε κάθε είδους πληροφορία και η δυνατότητα φθηνής ή και δωρεάν επικοινωνίας, είναι μόνο μερικά χαρακτηριστικά που καθιστούν το web ολοένα πιο χρήσιμο και λειτουργικό, παρά το γεγονός ότι πολλές φορές χρησιμοποιείται με κακόβουλους σκοπούς. Η ζωή των πολιτών πολλών χωρών ήδη έχει γίνει πιο εύκολη, αφού οι κυβερνήσεις αλλά και ιδιωτικοί φορείς προσφέρουν πλέον τις υπηρεσίες τους on-line, αντικαθιστώντας τους παραδοσιακούς τρόπους διεκπεραίωσης και καταργώντας την κούραση και την ταλαιπωρία που πολλές φορές αυτές οι διαδικασίες κρύβουν. Αλλά και άλλοι τομείς, όπως για παράδειγμα το ηλεκτρονικό εμπόριο, το e-banking ή και γενικότερα οι αγορές και πωλήσεις, είναι στοιχεία του web τα οποία έμοιαζαν με εικόνες επιστημονικής φαντασίας πριν από μερικά χρόνια.

Έτσι λοιπόν, χάρη στο γεγονός ότι σχεδόν καθετί μέσα στην καθημερινή ανθρώπινη δραστηριότητα μπορεί να ψηφιοποιηθεί και να μεταφερθεί σε ηλεκτρονική έκδοση, κάνει το Internet και τον παγκόσμιο ιστό αρκετά ελκυστικό προς όλους. Με τις ευκαιρίες και τις δυνατότητες που έχουν ήδη δημιουργηθεί, ένα πολύ μεγάλο μέρος της επιστήμης της Πληροφορικής βασίζει το μέλλον του στο web. Άλλωστε, το Internet είναι ένας χώρος που διαρκώς εξελίσσεται και μεταλλάσσεται, για αυτό θα υπάρχουν πάντα νέες τεχνολογίες έτοιμες να ανακαλυφθούν.

Μέσα σε αυτόν τον όμορφο κόσμο του Internet, πήρε μια θέση και η παρούσα πτυχιακή εργασία, η οποία είναι αποτέλεσμα πολύμηνης προσπάθειας και αγώνα. Αρχίζοντας από το σημείο μηδέν, με λίγες γνώσεις επάνω στις τεχνολογίες που χρησιμοποιήθηκαν, ήρθε κάποια στιγμή όπου ο ιστοτόπος (site) βρισκόταν στον αέρα και πλέον σχεδόν όλα δούλευαν όπως είχαν σχεδιαστεί.

### **8.2 Συμπεράσματα**

Παίρνοντας τα πράγματα από την αρχή , πρέπει να σημειωθεί απαραίτητα πως η εργασία είναι κυρίως αποτέλεσμα ομαδικής δουλειάς και συνεργασίας. Από την πρώτη στιγμή έως το τέλος, υπήρξε μια στενή συνεργασία και συνεννόηση τόσο μεταξύ των μελών της ομάδας, όσο και με τον υπεύθυνο καθηγητή, προκειμένου να δημιουργηθεί και να παραχθεί το τελικό επιθυμητό αποτέλεσμα.

• Ως ένα πρώτο συμπέρασμα από τα πρώιμα ακόμα στάδια υλοποίησης της πτυχιακής εργασίας, θα μπορούσε να αναφερθεί το πόσο χρήσιμος και σημαντικός είναι ο σωστός σχεδιασμός και ο προγραμματισμός. Ως προγραμματισμός εδώ βέβαια δεν εννοείται η ανάπτυξη του κώδικα, αλλά ο καθορισμός των χρονικών περιόδων για την υλοποίηση των διαφόρων τμημάτων της εργασίας και η όσο το δυνατόν πιστότερη τήρηση του χρονοδιαγράμματος. Η σχεδίαση των σημαντικότερων σημείων στο χαρτί και η χρήση τεχνικών ανάπτυξης λογισμικού, έπαιξε σπουδαίο ρόλο αφού στάθηκε o λόγος για αποφυγή πολλών λαθών κατά το στάδιο της ανάπτυξης.

• Έναν ιδιαίτερα σημαντικό ρόλο έπαιξε και η αναζήτηση παρόμοιων ή αντίστοιχων ιστοτόπων, ώστε να υπάρχει κάτι σαν οδηγός καθόλη τη διάρκεια της εκπόνησης. Έχοντας κάποια site κατά νου, έγινε προσπάθεια ώστε να διαπιστωθεί ο τρόπος λειτουργίας τους αλλά κυρίως να συγκεντρωθούν δυνατότητες από πολλά site σε ένα. Υπήρξε σαν στόχος το site που πραγματεύεται η πτυχιακή να διαθέτει συγκεντρωμένες τις διάσπαρτες λειτουργίες που διαθέτουν παρόμοιοι δικτυακοί τόποι ώστε να γίνει όσο πιο ολοκληρωμένο και εξυπηρετικό προς τον απλό και τελικό χρήστη γίνεται.

• Η παρούσα εφαρμογή δεν αποτελεί την είσοδο προς άλλα site με περιεχόμενα αγγελιών, δηλαδή δεν είναι ένα «portal», αλλά διατηρεί τις αγγελίες αυτές καθ' αυτές μέσα στη βάση δεδομένων. Αυτό σημαίνει πως η ανάσυρση των δεδομένων γίνεται πολύ γρήγορα και κατ' επέκταση ο χρήστης βλέπει τα αποτελέσματα των κινήσεων του άμεσα. Το ίδιο ισχύει και για την καταχώρηση αγγελιών. Ο χρήστης μπορεί να «ανεβάσει» τις αγγελίες του γνωρίζοντας πως αυτές θα παραμείνουν σε αυτό το site.

• Ένα άλλο χρήσιμο στοιχείο που εξάγεται μετά το πέρας της εργασίας, είναι και το πόσο ωφέλιμη και εποικοδομητική υπήρξε η διαδικασία της αναζήτησης και συλλογής του απαραίτητου λογισμικού και όλων των συναφών εργαλείων. Για την ανάπτυξη και λειτουργία του site χρησιμοποιήθηκαν software με δωρεάν άδειες χρήσης, δηλαδή ελεύθερο λογισμικό. Αν και από την αρχή ήταν έως ένα σημείο προκαθορισμένο ποια θα είναι αυτά, η διαδικασία αναζήτησης και απόκτησης τους μέσω Internet προέκυψε αρκετά ενδιαφέρουσα και χρήσιμη, αφού έγινε επαφή με μια κατηγορία λογισμικού που ήταν σχετικά άγνωστη μέχρι εκείνη τη στιγμή.

124

• Εμμέσως και με αφορμή τα προηγούμενα προκύπτει ακόμα ένα συμπέρασμα με ασφάλεια. Σε κάθε στάδιο του site που υλοποιούνταν, υπήρχε έντονος έλεγχος, τόσο επάνω στον κώδικα, όσο και στη λειτουργικότητα του παραγόμενου αποτελέσματος. Δεν ήταν λίγες οι φορές που έγιναν πισωγυρίσματα για να διαγραφούν ή να τροποποιηθούν κομμάτια του κώδικα. Τα στάδια των ελέγχων σε κάθε κομμάτι του δικτυακού τόπου της εργασίας, είναι ίσως από τα σημαντικότερα στοιχεία που υπήρξαν, καθώς έπαιξαν εξαιρετικό ρόλο στη συνολική εκπόνηση της εργασίας. Χωρίς τους τεταμένους ελέγχους σε όλες τις βαθμίδες, σίγουρα το αποτέλεσμα θα ήταν φτωχότερο, ποιοτικά κατώτερο και λειτουργικά πολύ άσχημο.

• Αρκετά πιο ξεκούραστη αποδείχθηκε η ενασχόληση με το γραφιστικό κομμάτι του site. Η αναζήτηση εικόνων στο Internet, η σχεδίαση των γραφικών και γενικότερα η επεξεργασία του interface, αποτέλεσαν σημεία ευχαρίστησης και γρήγορης προόδου, καθώς το γραφιστικό κομμάτι σίγουρα ήταν πολύ πιο εύκολο από το κομμάτι της ανάπτυξης κώδικα.

• Μια και ο λόγος τώρα αφορά το γραφιστικό κομμάτι, θα πρέπει να αναφερθεί και το εξής. Σίγουρα τα γραφικά του site θα μπορούσαν να γίνουν πολύ καλύτερα, πιο προσεγμένα ή ακόμα να επιλεγεί και διαφορετικό στυλ. Ωστόσο, δεδομένου του περιορισμένου χρόνου και της έλλειψης ουσιαστικών γνώσεων, προτιμήθηκε να δοθεί περισσότερη βαρύτητα στο προγραμματιστικό κομμάτι και στη λειτουργικότητα του site, παρά στην εμφάνιση του. Παρόλα αυτά, έγινε η καλύτερη δυνατή προσπάθεια ώστε η εμφάνιση του site να είναι όμορφη, απλή και καλαίσθητη. Το ίδιο ισχύει και για τη διεπαφή χρήστη (GUI). Δόθηκε ιδιαίτερη σημασία στο γεγονός να μπορεί ο χρήστης να εκτελεί τις ενέργειες που θέλει γρήγορα και με όσα λιγότερα κλικ του ποντικιού γίνεται. Θα γινόταν το user interface να είναι και αυτό διαφορετικό, ίσως με περισσότερες επιλογές. Σίγουρα όμως, ακόμα και τώρα, ο χρήστης είναι σε θέση να χρησιμοποιεί το δικτυακό αυτό τόπο γρήγορα και εύκολα.

• Γενικότερα τώρα για το site και πέρα από το γραφικό κομμάτι ή το user interface, θα μπορούσαν να γίνουν κάποιες βελτιώσεις. Επίσης, θα μπορούσαν να προστεθούν και διάφορες ακόμα λειτουργίες και επιλογές, ώστε το site να είναι ακόμα πληρέστερο και ολοκληρωμένο. Μια πραγματική δοκιμή σε μορφή beta έκδοσης (αν και δε συνηθίζεται σε on-line εφαρμογές) και χρησιμοποιώντας ένα μικρό αριθμό χρηστών, θα μπορούσε να δείξει ποιες ακόμα αλλαγές ή προσθήκες χρειάζεται να γίνουν. Σε αυτό το σημείο πάντως που βρίσκεται το site, θεωρείται πως έχει την καλύτερη δυνατή μορφή, αν αναλογιστεί κανείς πως πρόκειται για προσομοίωση πραγματικής εφαρμογής, πως ο χρόνος υλοποίησης δεν ήταν άπλετος και πως οι τεχνολογίες που χρησιμοποιήθηκαν αρχικά ήταν εν μέρει άγνωστες και έπρεπε προηγουμένως να αποκτηθούν οι απαραίτητες γνώσεις.

125

### **8.3 Στόχοι της Εφαρμογής**

Όσον αφορά τώρα στο αν το site πέτυχε το στόχο του και αν αυτό για το οποίο υλοποιήθηκε να κάνει το κάνει σωστά, ή και τι το διαφορετικό μπορεί να διαθέτει, θα πρέπει να αναφερθούν τα εξής. Πρώτον και βασικότερο, στόχος ήταν η ανάπτυξη ενός διαδικτυακού τόπου μικρών αγγελιών. Μέσα από αυτόν τον τόπο οι χρήστες θα πρέπει να είναι σε θέση να βρίσκουν άνετα και γρήγορα μικρές αγγελίες, όπως επίσης και να καταχωρούν δικές τους. Αυτό πιστεύεται ότι έχει επιτευχθεί στο μέγιστο βαθμό. Πράγματι, μέσα στο site ο χρήστης μπορεί να βρει πολύ εύκολα αγγελίες, αφού του παρέχονται ανά κατηγορία και ταξινομούνται με βάση την παλαιότητα τους. Για πιο απαιτητικούς χρήστες παρέχεται η δυνατότητα της σύνθετης αναζήτησης. Πολλά αντίστοιχα site μικρών αγγελιών δεν παρέχουν δυνατότητα αναζήτησης, ή αν παρέχουν η αναζήτηση που εκτελείται είναι απλή. Εδώ ο χρήστης μπορεί να θέσει ταυτόχρονα πολλά κριτήρια και να εντοπίσει αυτό που θέλει χωρίς να ταλαιπωρείται ψάχνοντας. Από την άλλη πλευρά, η καταχώρηση αγγελιών είναι μια πολύ εύκολη και γρήγορη διαδικασία, που αποκλείεται να μπερδέψει ή να κουράσει το χρήστη. Από τη στιγμή που ένας χρήστης δημιουργεί δικό του λογαριασμό στο site, μια λειτουργία απλή και ταχύτατη, είναι σε θέση να διαχειριστεί πλήρως τις αγγελίες του και το λογαριασμό του. Αυτό τονίζεται γιατί μεγάλη σημασία έχει η απλότητα, η σαφήνεια και η ταχύτητα της εφαρμογής. Πολλές είναι οι on-line εφαρμογές που διαθέτουν τη δυνατότητα δημιουργίας λογαριασμού, αλλά καθιστούν τη διαχείριση από το χρήστη μια επίπονη και δύσκολη διαδικασία.

Επιπρόσθετα, παρέχεται ασφάλεια τόσο στην τήρηση των στοιχείων των αγγελιών όσο και στα στοιχεία των λογαριασμών των χρηστών. Από την πρώτη στιγμή της ανάπτυξης, δόθηκε ιδιαίτερη έμφαση ώστε να αποτρέπεται οποιαδήποτε μη εξουσιοδοτημένη πρόσβαση σε προσωπικά δεδομένα χρηστών, όπως επίσης και στο να αποτρέπεται διαρροή δεδομένων με οποιονδήποτε τρόπο. Όλα αυτά σε συνδυασμό με το ότι η επιλεγμένη και χρησιμοποιούμενη βάση δεδομένων Mysql είναι ένα σύστημα που μπορεί να τηρήσει τεράστιο όγκο δεδομένων, καθιστούν το site ασφαλές για οποιεσδήποτε αγγελίες καταχωρηθούν και για οποιονδήποτε αριθμό χρηστών.

Συνοψίζοντας, η επαφή με το web και με τεχνολογίες που ήδη γνωρίζουν αλλά και θα γνωρίσουν ακόμα μεγαλύτερη ανάπτυξη είναι μια ενασχόληση ιδιαίτερα ξεχωριστή και εποικοδομητική. Όπως ήδη προαναφέρθηκε το Internet δε μένει στάσιμο αλλά διαρκώς

αλλάζει, με αποτέλεσμα αυτός ο χώρος να έχει μέλλον και διάρκεια. Το γεγονός ότι η πτυχιακή εργασία είχε να κάνει με αυτό το χώρο, σίγουρα αποτέλεσε μια μοναδική και ξεχωριστή εμπειρία. Αυτό ενισχύεται ακόμα περισσότερο λαμβάνοντας υπόψη τις γνώσεις που αποκομίσθηκαν. Το να εμπλέκεται κανείς με τεχνολογίες αιχμής και με μια επιστήμη που διαρκώς αναπτύσσεται, τον μετατρέπει σε ενημερωμένο παρατηρητή των εξελίξεων. Η υλοποίηση αυτής της εργασίας πέρασε μέσα από πολλά στάδια και έγινε τελικά εφικτό να λειτουργεί ο δικτυακός αυτός ιστοτόπος απρόσκοπτα και χωρίς προβλήματα μέσα στα πλαίσια της εργασίας. Τα σημαντικότερα και πρώτα συμπεράσματα που μπορούν να εξαχθούν μετά από όλη αυτή την προσπάθεια, ήδη έχουν αναφερθεί. Ίσως με τον καιρό και με την απόκτηση επιπλέον εμπειριών να προστεθούν και άλλα συμπεράσματα που αφορούν την εκπόνηση και το αποτέλεσμα αυτής της εργασίας. Το σίγουρο όμως είναι και παραμένει ένα : Πως αυτή η εργασία από την πρώτη μέχρι και την τελευταία της στιγμή έγινε με μεράκι, αποφασιστικότητα και στόχο αφήνοντας καθαρές συνειδήσεις και ευχάριστη γεύση σχετικά με το έργο που παράχθηκε και το αποτέλεσμα που λειτουργεί με επιτυχία.

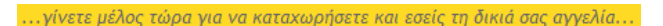

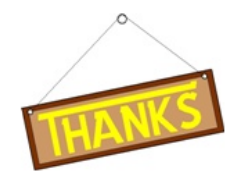

Η αποσύνδεση ολοκληρώθηκε!!!

...ευχαριστούμε για την επίσκεψη...

### **Βιβλιογραφία**

### **Βιβλία**

- Συντάκτης της εφημερίδας «Το Βήμα», «Ιστορική Αναδρομή» Αναδημοσίευση στο Internet, 16 – 01 – 2000
- Νίκος Τσέλιος «Web usability survey» Δημοσίευση στο Internet, 2002
- C. J. DATE, «Εισαγωγή στα συστήματα Βάσεων Δεδομένων» 6<sup>Η</sup> ΑΜΕΡΙΚΑΝΙΚΗ ΈΚΔΟΣΗ, Εκδόσεις Κλειδάριθμος, 2001
- ΧΡΗΣΤΟΣ ΣΚΟΥΡΛΑΣ, «Υλοποίηση εφαρμογών με γλώσσα SQL» Εκδόσεις Νέων Τεχνολογιών, 2001
- **Stig Saether Bakken, Egon Schmid, «PHP tutorial»** [www.PHP.net](http://www.php.net/)
- **E** David Axmark, «MySOL Reference Manual for version 4.0.17» MySQL AB company, 2001
- Luke Welling and Laura Thomson , «Ανάπτυξη Web εφαρμογών με PHP και MySQL», απόδοση Μαίρη Γκλαβά, Εκδόσεις Μ.Γκιούρδας, Αθήνα, 2004
- $\Theta$  Julie C. Meloni «Μάθε PHP, MySQL και Apache, Όλα σε ένα»,  $4$ <sup>η</sup> Έκδοση, Εκδόσεις Γκιούρδας, 2009

### **Λοιπές Πτυχιακές**

- Σαρρής Δημήτριος, «Διαδικτυακή εφαρμογή αγοραπωλησίας μεταχειρισμένων αυτοκινήτων», Πτυχιακή Εργασία, 2008
- Τσοπάνη Ευαγγελία Φλεντζούρη Ιωάννα, «Σύστημα διαχείρισης συνταγών μαγειρικής στο web με τη χρήση PHP και MySQL » , 2008
- Βογιατζής Γεώργιος ,Τριπολιτάκης Γαβριήλ , «Ανάπτυξη τοποθεσίας για τη υποστήριξη μαθημάτων με Forum συζητήσεων» , Πτυχιακή Εργασία, 2007
- Κοκκινίδης Χρήστος , «Σχεδίαση και ανάπτυξη διαδικτυακής εφαρμογής με τη χρήση της PHP.» , Πτυχιακή Εργασία , Ιούνιος 2004
- Μίγκου Μαρία Παπαδοπούλου Καλλιόπη, «Εφαρμογή Διαχείρισης Ναυτιλιακής Εταιρείας στο Web Με PHP & MySQL» , Πτυχιακή Εργασία , 2007

### **Ιστοσελίδες**

- **□■① www.apache.org**
- **仁量图** www.mysql.com
- **E**
- **E**  $\text{www.gimp.org/windows}$
- 合作 www.portableapps.com
- www.pspad.com
- **Amaya/** www.w3.org/Amaya/
- **E** $\Box$  $\Box$  **www.webdevelopersnotes.com/resources/free** wysiwyg html editors.php3
- **■■④** www.phpfreaks.com
- **■■④** <http://forums.devshed.com/php-development-5/>
- **■■③** http://www.kitebird.com/articles/access-migrate.html
- **http://www.php.net/download-docs.php**
- **www.php.net/docs.php**
- **A** www.w3schools.com
- + http://e-pcmag.gr/forum/6686
- **\@ <①** http://e-pcmag.gr/node/13676
- **figures** http://www.wikipedia.org/
- **http://www.magenta.gr/gr/online/translate.php**
- **冒险①** http://tjptyx.leadhoster.com